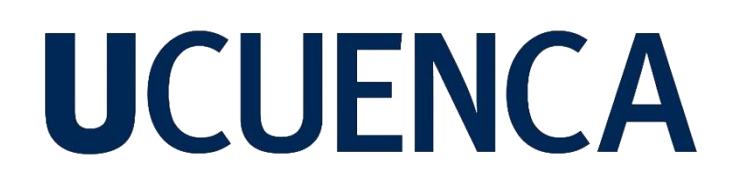

## **Universidad de Cuenca**

Facultad de Artes

Carrera de Diseño Gráfico

### **Modelado arquitectónico y recorrido virtual del Parque Calderón y sus fachadas circundantes en el año 1920 en la ciudad de Cuenca-Ecuador**

Trabajo de titulación previo a la obtención del título de Diseñadora Gráfica

**Autora:**

Adriana Michelle Patiño Patiño

**Director:**

Ernesto Antonio Santos León

ORCID: 00000-0002-8169-6788

**Cuenca, Ecuador**

2023-03-20

#### **Resumen**

El presente estudio está enfocado en generar mayor conciencia sobre el valor que tiene el patrimonio cultural de la ciudad de Cuenca mediante una propuesta de recorrido virtual por el Parque Calderón y sus áreas circundantes adaptadas a 1920. Para desarrollar el proyecto se aplicó la metodología de relación *Input Output* de Christopher Jones, que utiliza la parte cognitiva y creativa para brindar solución a un problema en particular y que está estructurado en tres etapas: divergencia, transformación y convergencia. El proceso requirió recolectar información textual y audiovisual de la época con la finalidad de generar un espacio virtual lo más cercano posible a ese año. Entre los resultados alcanzados con el prototipo final fue posible consolidar un entorno virtual suficientemente atractivo y dinámico para los usuarios, quienes estuvieron a gusto y cómodos durante todo el recorrido.

*Palabras clave:* modelado 3D, interfaz, historia, patrimonio, realidad virtual

#### **Abstract**

This investigation is focused on generating greater awareness of the value of the cultural heritage of the city of Cuenca through a proposal for a virtual tour of the Calderon Park and its surrounding areas adapted to 1920. To develop the project, Christopher Jones' *Input Output* relational methodology was applied, which uses the cognitive and creative part to provide a solution to a particular problem and is structured in three stages: divergence, transformation and convergence. The process required collecting textual and audiovisual information of the time in order to generate a virtual space as close as possible to that year. Among the results achieved with the final prototype, it was possible to consolidate a sufficiently attractive and dynamic virtual environment for users, who were at ease and comfortable throughout the tour.

*Keywords:* 3D modeling, interface, history, heritage, virtual reality

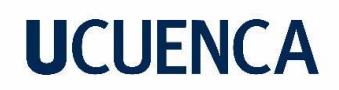

## Índice de contenido

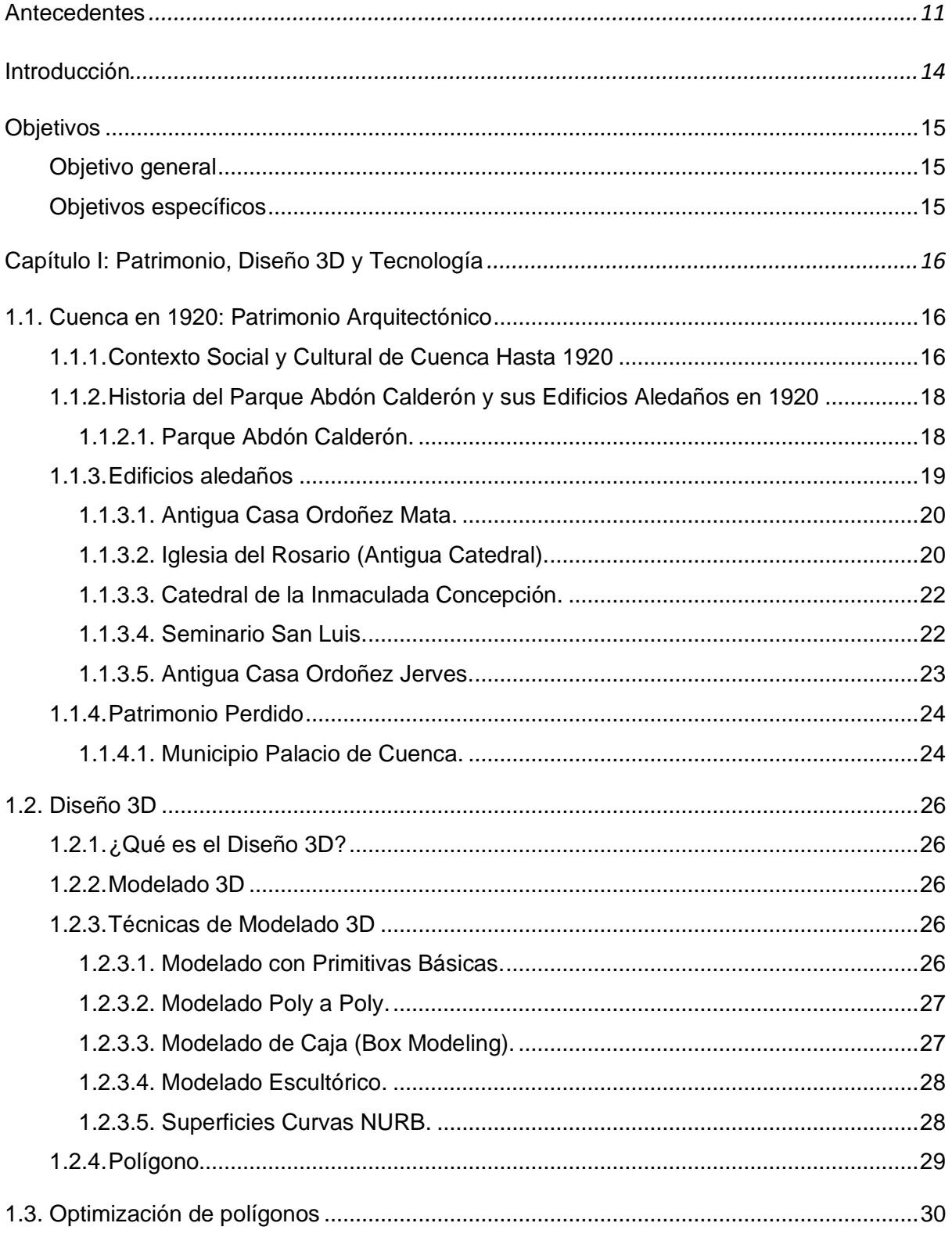

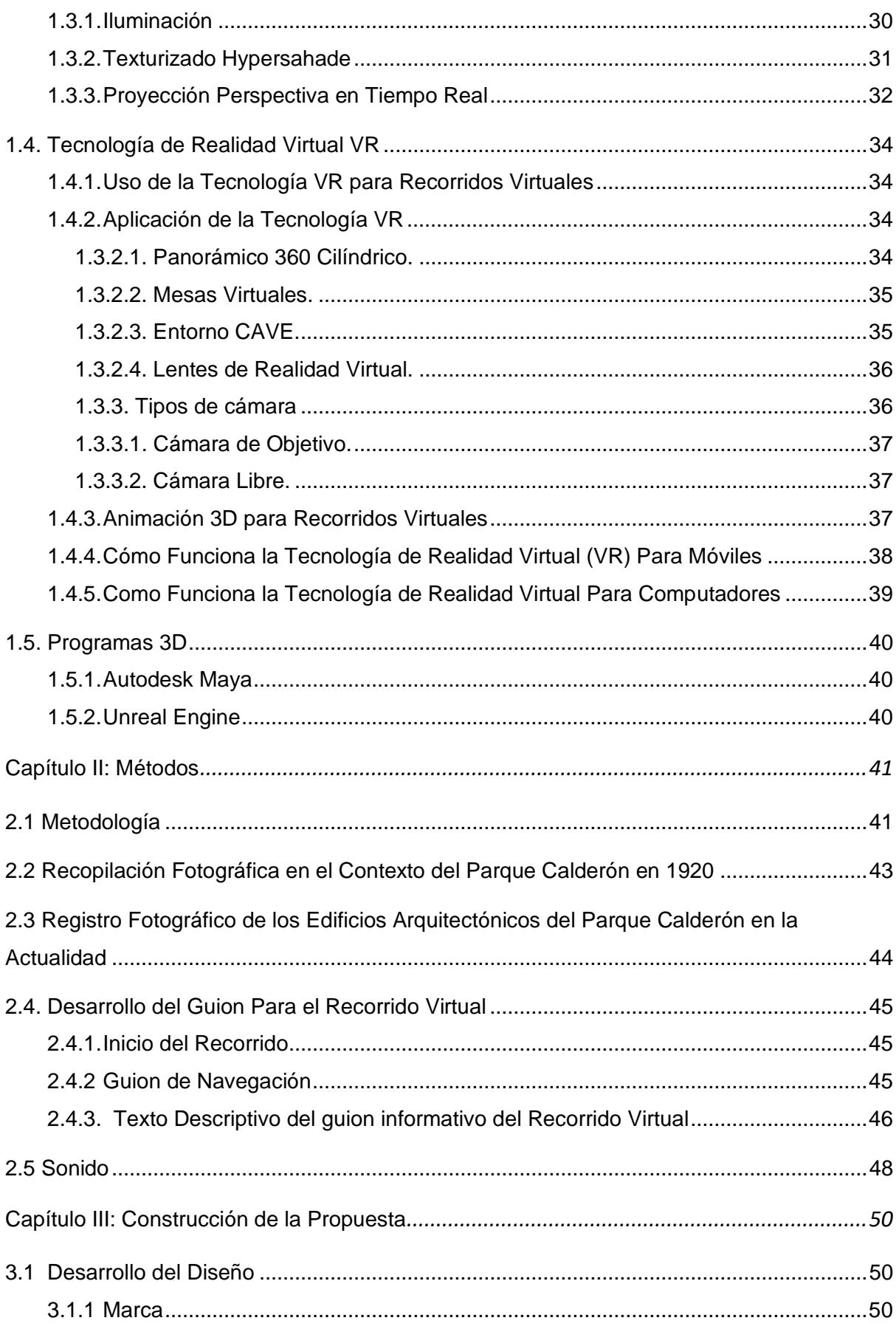

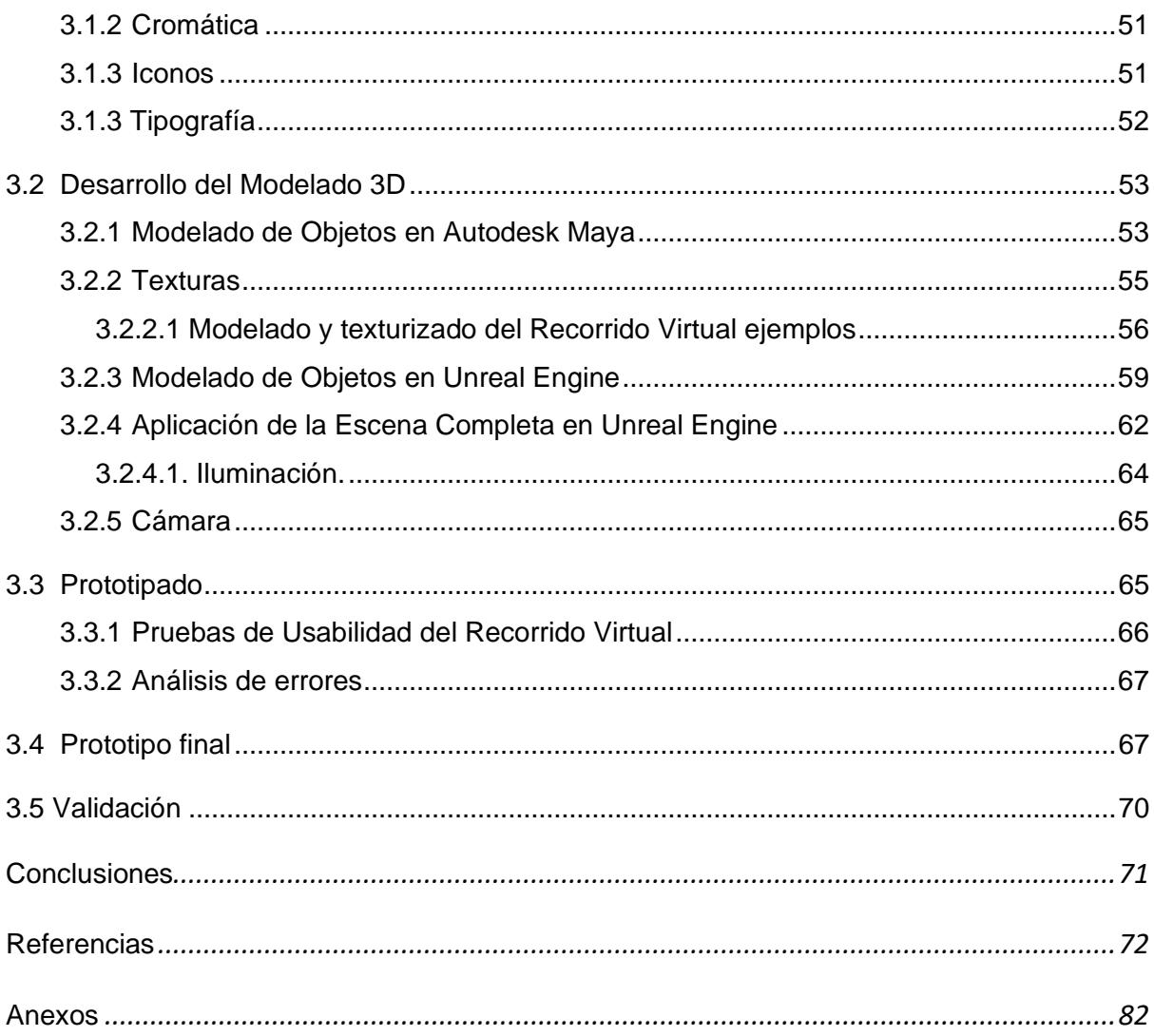

## Índice de figuras

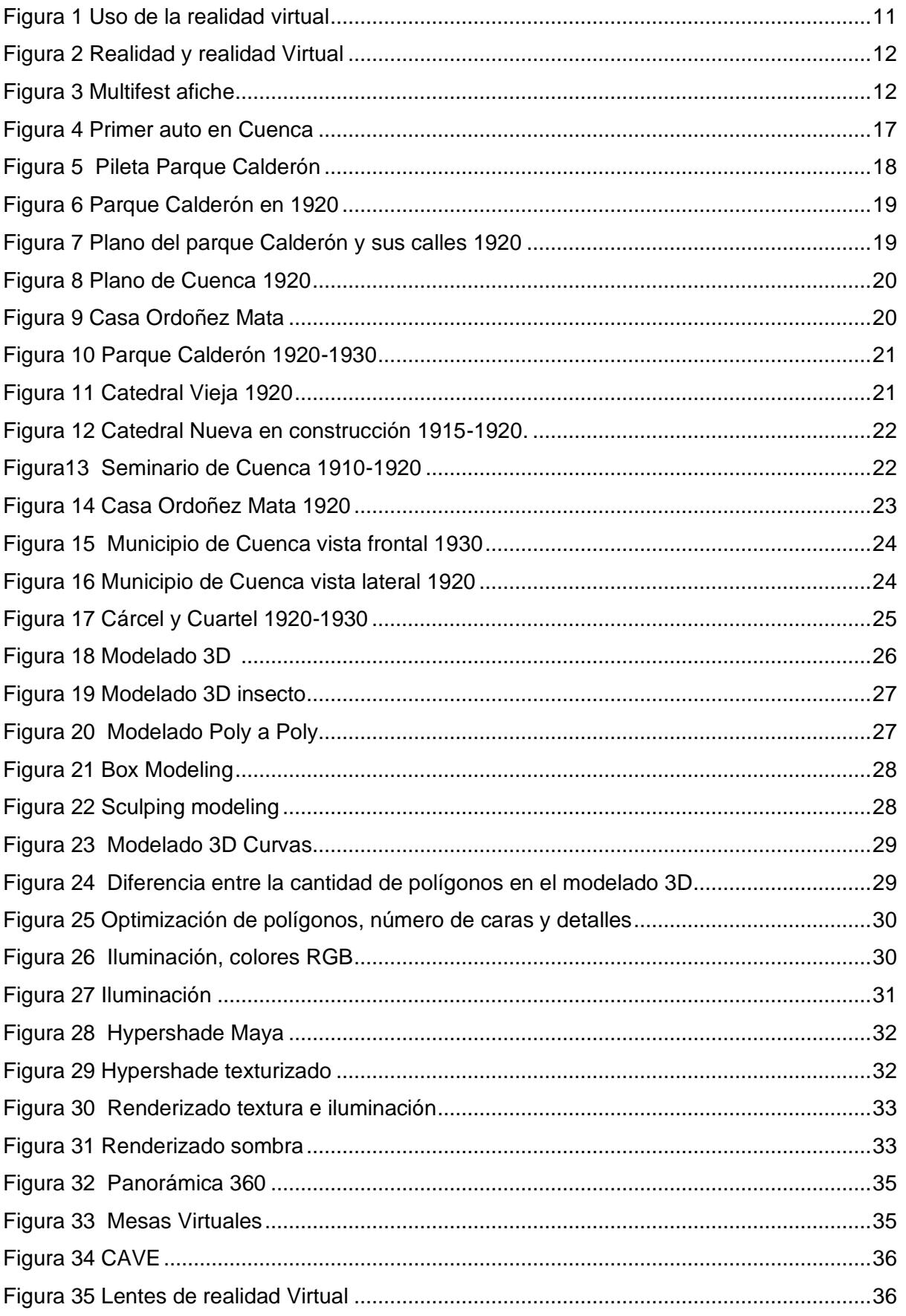

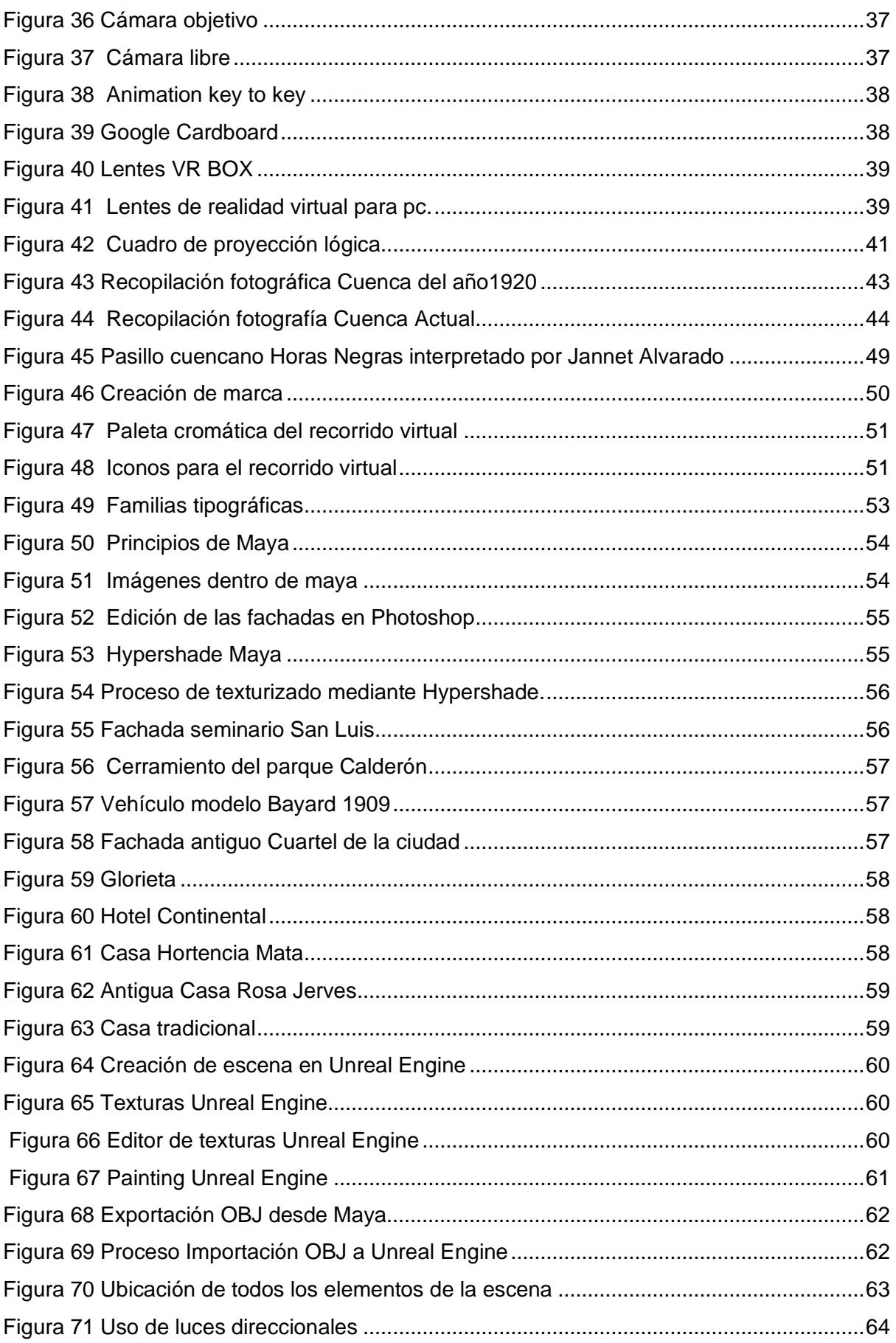

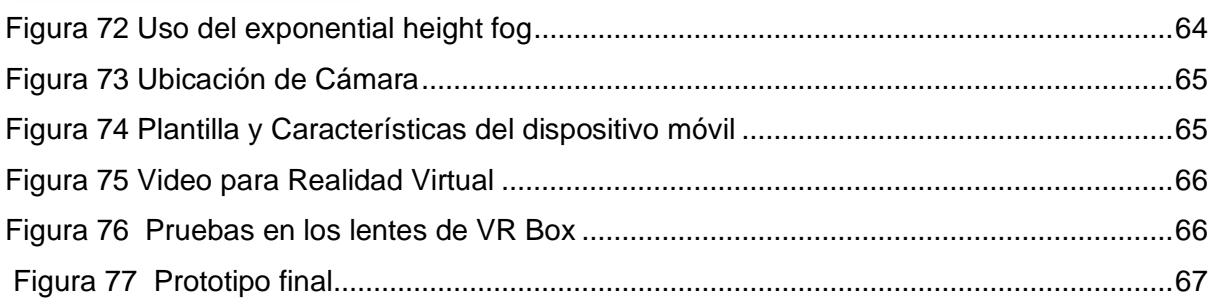

### **Agradecimiento**

A mis padres, que, con su todo amor, me han guiado en todo momento y me han dado la fortaleza y sabiduría de seguir mis sueños y cumplir mis metas.

A todos mis amigos que gracias a su apoyo e inspiración me permitieron permanecer con empeño y dedicación en todo este proceso.

A la Facultad de Artes, por haberme brindado la oportunidad de ser parte de la institución y enriquecerme en conocimiento y aprendizajes.

De manera especial a mi tutor, por haberme guiado en la elaboración del trabajo de titulación; como también a los docentes de la facultad de Artes, por haberme brindado el apoyo para desarrollarme profesionalmente.

#### **Antecedentes**

<span id="page-10-0"></span>Hoy en día, los tan variados recursos tecnológicos, como la realidad virtual (VR), son parte inherente de la cotidianidad debido a que están implementados en distintos espacios con la finalidad de hacerlos más dinámicos y accesibles para los usuarios. Es así que pueden utilizarse en el campo educativo, profesional (arquitectura, ingeniería, medicina, turismo, etc.) y entretenimiento (videojuegos, música, películas, etc.).

Precisamente, gracias a la VR se crean diversas propuestas que acercan a los usuarios a experiencias más inmersivas y dinámicas. Un ejemplo de ello es el proyecto "*Past View"*  realizado en España por Elena Luque y Jorge Robles y que es analizado por Macías (2015), cuyo propósito radica en mostrar varios lugares de la ciudad recreados a cientos de años atrás. Esta investigación tomo tres años para ser ejecutada, combina la VR y realidad aumentada (AR) para crear una ciudad y personajes de la época que hacen la función de guías durante el recorrido (Figura 1 y 2).

<span id="page-10-1"></span>*Figura 1 Uso de la realidad virtual*

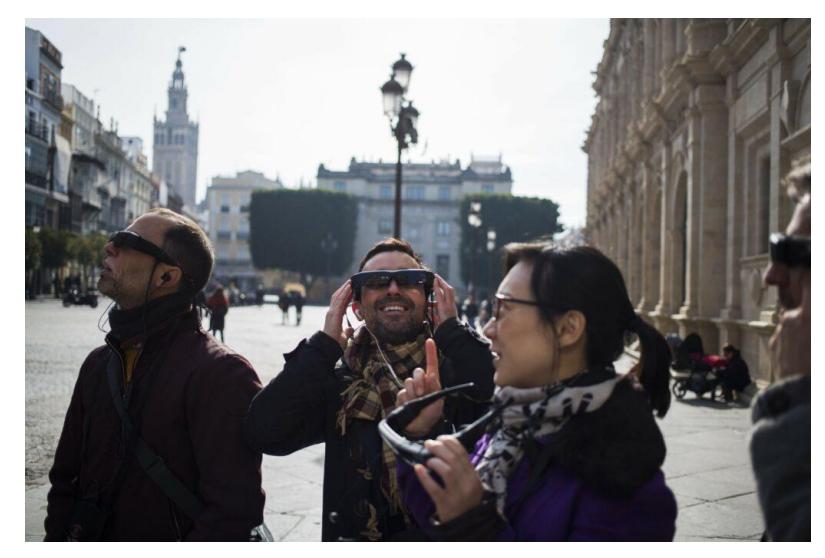

<span id="page-11-0"></span>*Figura 2 Realidad y realidad Virtual*

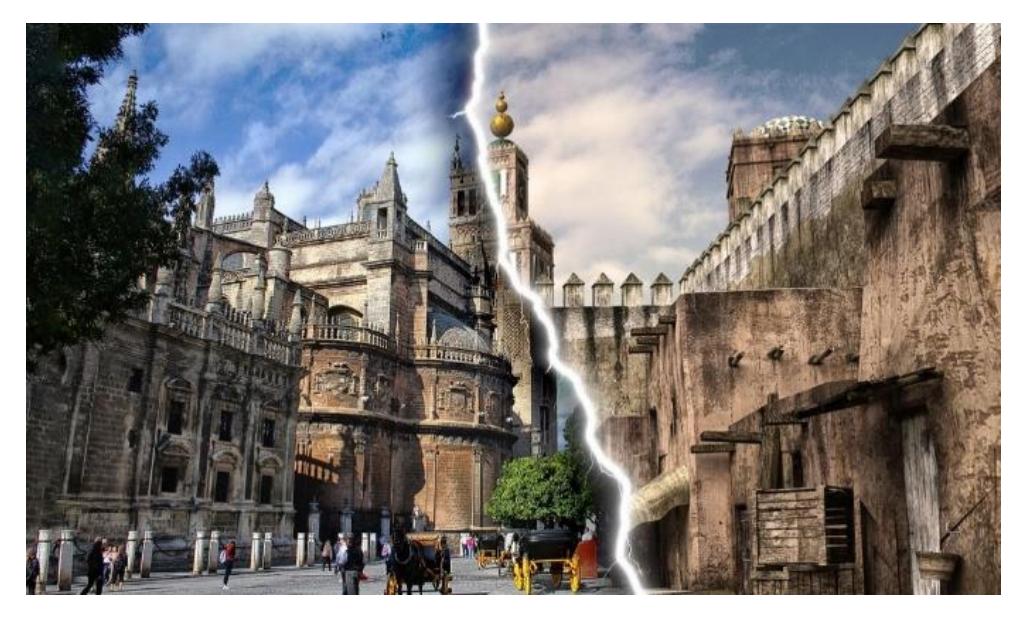

A nivel nacional existe un proyecto bastante interesante denominado *Multifest* que es fruto de la carrera de Multimedia y Producción Audiovisual de la Universidad de las Américas (UDLA). El evento es realizado anualmente desde 2019 con el propósito de mostrar los avances tecnológicos y las propuestas de innovación de los alumnos en cuanto a animación, producción audiovisual, VR, AR e interactividad. Es así que en 2021 el festival estuvo centrado en la naturaleza y mediante distintos elementos tecnológicos e inmersivos se buscó generar una concientización sobre el cambio climático y la importancia que tiene el entorno natural, tal como lo expresa Paulina Donoso (directora de la carrera) en el portal de la UDLA (2021) (ver Figura 3).

<span id="page-11-1"></span>Figura 3 *Multifest afiche*

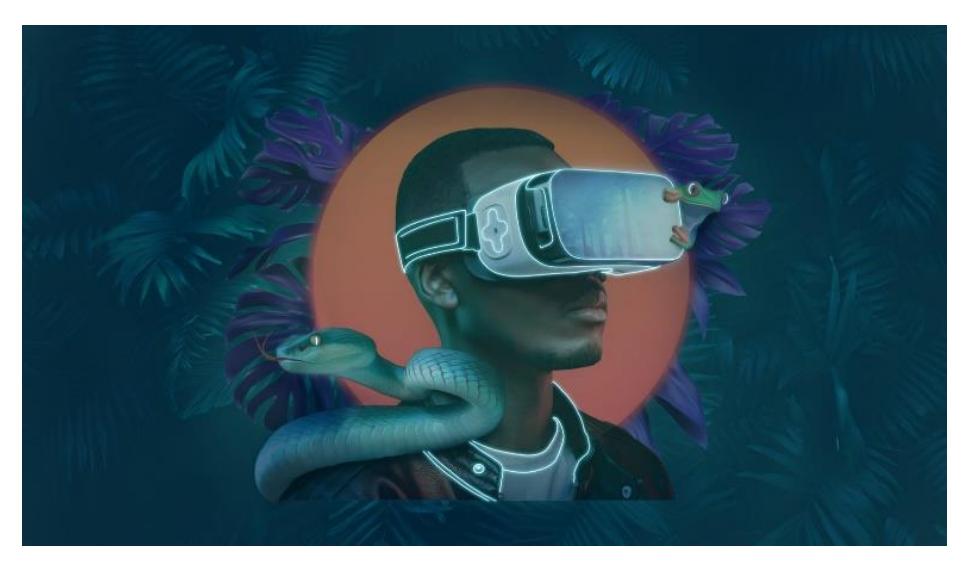

El festival combinó así la VR y conciencia ambiental para crear recorridos virtuales por los sonidos del Ártico y distintos entornos biodiversos, así como la AR para proyectar a antepasados africanos. Como se expone en el portal de Multifest (2022), la VR aporta a que el usuario comprenda ágilmente el rol y responsabilidad que tiene el ser humano para conservar el ecosistema.

Como puede observarse, el uso de este tipo de recursos es un gran aporte para desarrollar proyectos de alto impacto que conjugan en un mismo espacio un aspecto turístico, educativo y profesional. Ante ello, el presente proyecto se rige con la intención de crear un escenario ambientado en 1920 del Parque Calderón y sus fachadas circundantes mediante el modelado 3D y VR con la finalidad de que los usuarios puedan revivir aquellas épocas y conocer el antes y después de este lugar.

### **Introducción**

<span id="page-13-0"></span>En 1999, el centro histórico de Santa Ana de los Ríos de Cuenca fue inscrito en la lista de la Organización de las Naciones Unidas para la Educación, la Ciencia y la Cultura (UNESCO, 1999) como un bien cultural. No obstante, de acuerdo a Cardoso (2015) la nueva ciudad ha dado las espaldas al patrimonio edificado, debilitado de una manera preocupante por la prevalencia del interés colectivo y la generación del espacio como un hecho social y de cultura (p. 5).

Con base en lo mencionado y en la encuesta realizada (Anexo 1), es posible corroborar que no existe conciencia del valor histórico, arquitectónico y patrimonial de la ciudad, sobre todo por el desconocimiento de su historia. Por ello, este proyecto enfoca esfuerzos en generar conciencia en los visitantes locales, nacionales e internacionales con la finalidad de evitar que paulatinamente se desconozca por completo la importancia patrimonial. Así, mediante el modelado 3D se busca recrear al Parque Calderón y sus áreas circundantes adaptadas a 1920, año en el que se conmemoró el primer centenario de independencia.

Para dar vida al recorrido virtual se requirió realizar una exhaustiva investigación en textos históricos, informativos y libros fotográficos con el propósito de recolectar información necesaria para que el proyecto se conciba de una manera sólida. Así, mediante el modelado 3D, la animación por medio de interfaz y gracias a las fotografías recolectadas, fue posible consolidar una propuesta virtual lo más cercana a la realidad de aquella época.

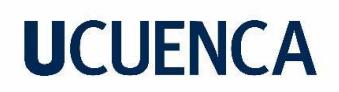

### **Objetivos**

### <span id="page-14-1"></span><span id="page-14-0"></span>*Objetivo general*

Diseñar en 3D las fachadas arquitectónicas circundantes al Parque Calderón y vehículos correspondientes al año 1920 en la ciudad de Cuenca para un recorrido virtual.

#### <span id="page-14-2"></span>*Objetivos específicos*

- Realizar una recolección de datos históricos y fotográficos de la ciudad de Cuenca, Ecuador, correspondiente al año 1920 para el modelado 3D.
- Diseñar en 3D fachadas arquitectónicas y vehículos para el recorrido virtual.
- Implementar el recorrido virtual por medio de la creación de una aplicación para el uso gafas de realidad virtual y realizar sus respectivas pruebas de usabilidad.

### **Capítulo I: Patrimonio, Diseño 3D y Tecnología**

### <span id="page-15-1"></span><span id="page-15-0"></span>**1.1. Cuenca en 1920: Patrimonio Arquitectónico**

La arquitectura es parte fundamental de la sociedad, no solo por su funcionalidad o por ser un medio de protección diario contra depredadores y eventos naturales, sino también por el aporte cultural que tiene (Martínez, 2021). Por lo tanto, constituye una representación de las sociedades y épocas, pues marca un cierto estilo y dinámica social.

Con el fin de preservar los espacios exista la denominación de patrimonio cultural La UNESCO (2014) otorga esta insignia a obras arquitectónicas, esculturas y grupos de construcción creados por el ser humano que brindan al paisaje un valor único desde una perspectiva histórica, artística y/o científica. El trasfondo, a fin de cuentas, radica en que la arquitectura se torna parte de la cultura y es la expresión viva de la historia y sociedad.

Como ya se indicó anteriormente, Cuenca fue nombrada por la UNESCO como patrimonio cultural de la humanidad en 1999, debido a su arquitectura que combina un estilo europeo con tintes religiosos y aspectos culturales propios del entorno. La ciudad, cuyo cantón lleva el mismo nombre, pertenece a la provincia del Azuay que se encuentra ubicada al sur de Ecuador y está constituida por 14 cantones. Cuenca fue fundada en 1557; su independencia se celebró en 1820 y la conmemoración del primer centenario en año 1920 (Junta de Andalucía, 2007).

### *1.1.1. Contexto Social y Cultural de Cuenca Hasta 1920*

<span id="page-15-2"></span>Como lo expresa Rodríguez (2019), Cuenca es cuna de grandes personajes ilustres y de importantes espacios culturales y sociales, principalmente en el área de la ciencia y literatura. A principios del siglo XX, la ciudad experimentó una transformación tecnológica y económica gracias a la exportación a Europa de cascarilla y sombreros de paja toquilla, lo que dio paso a que varias familias se beneficien de manera directa e indirecta y se alcance un cierto grado de estabilidad hasta mediados de siglo.

Progresivamente, la estructura de la ciudad mejoró: se adoquinaron las calles para que el tránsito vehicular sea más fluido, fueron implementados elementos tecnológicos como parte inherente de la globalización y así empezó a construirse un entorno moderno (Novillo, 2010). Este proceso de transformación fue producto de varias décadas, por ejemplo, como lo señala el arqueólogo Wladimir Galarza en el portal Cuenca Online (2020), en 1913 fue llevado el primer vehículo desarmado a la ciudad, desde Guayaquil, con el apoyo de los indígenas de la época, debido a que en ese entonces las calles no estaban configuradas para automotores.

El auto era un Clement Bayard, modelo 1909, importado desde Francia por Federico Malo Andrade (Figura 4).

<span id="page-16-0"></span>Figura 4 *Primer auto en Cuenca*

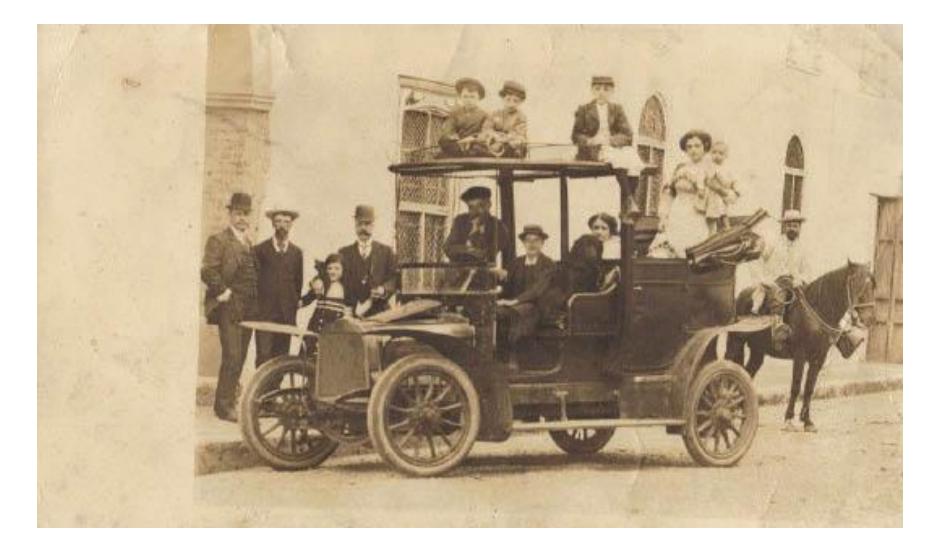

Al ser una máquina nunca antes vista, generaba un cierto terror para los cuencanos, quienes la consideraban como un artefacto mágico. Inclusive, al verlo pasar solían decir que el diablo retumba por las calles (Revista Avance, 2012).

En 1920, se conmemoró el primer centenario de la independencia de Cuenca. En este año, como lo menciona Copetta (2020), llegó el primer avión piloteado por el veterano italiano Elia Liut desde Guayaquil, el cual debía arribar el 3 de noviembre (día de la conmemoración) pero por inconvenientes climáticos aterrizó el 4 de noviembre. Además, al ser este centenario un evento tan importante, las familias más pudientes estuvieron a cargo de la celebración, por lo cual, para recolectar dinero decidieron incrementar los impuestos al tabaco, aguardiente, a las propiedades rurales y hasta la energía eléctrica. Estas medidas tenían el propósito de mantenerse de ahí en adelante, lógicamente generó malestar en los campesinos, quienes expresaron su preferencia por morir antes que continuar de esta manera. Tal fue la molestia que en 1925 ocurrió la Huelga de Sal o Sangre, en la que se produjo enfrentamientos entre varios ciudadanos y el ejército (Borrero, 2015).

## *1.1.2. Historia del Parque Abdón Calderón y sus Edificios Aledaños en 1920*

<span id="page-17-1"></span><span id="page-17-0"></span>**1.1.2.1. Parque Abdón Calderón.** Farfán (2018), la Junta de Andalucía (2007) y Sempértegui (2018) coinciden que el Parque Abdón Calderón es la plaza central más antigua de la ciudad, pues data de 1557, año de la fundación de Cuenca. Fue Ramírez Dávalos quien la estableció como plaza pública, por lo que se colocó en ella una espada y fue construida una picota como un símbolo de autoridad real, religiosa y judicial.

El parque tiene una dimensión de cerca de 80 yardas de largo y los terrenos circundantes estaban dedicados a la iglesia, cabildo, monasterio, cárcel, hospital, casas y tiendas. Luego, durante la colonia se construyó una pileta en el centro que estaba adornada con escudillas de mármol y rodeada por jardines ornamentales, que hasta hoy en día se mantiene (Figura 5).

## <span id="page-17-2"></span>*Figura 5 Pileta Parque Calderón*

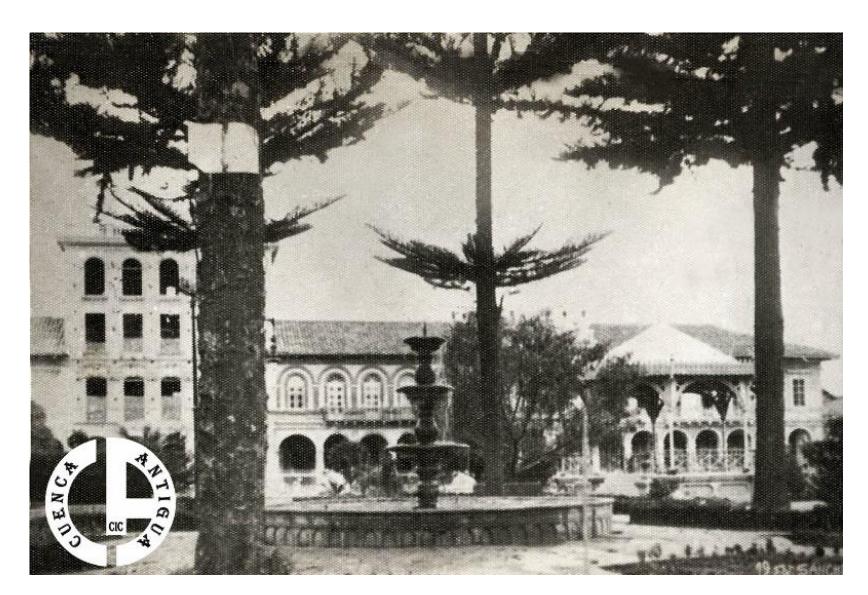

A inicios del siglo XX fue construida una caminera, que posteriormente se remodeló con ladrillos y se incluyeron plantas y luminaria; además fue implementada una glorieta para conciertos y actos cívicos. Para 1920, el parque tenía un estado deplorable, por lo que la municipalidad contrató a Octavio Cordero Palacios para su remodelación.

Con respecto al nombre, se decidió denominarlo como Parque Abdón Calderón en homenaje a quien fue parte de la Batalla de Pichincha (la estatua fue ordenada construida en 1904 pero inaugurada en 1931 por Carlos Meyer). Cabe indicar que durante el gobierno de Eloy Alfaro hubo la intención de nombrarla como Plaza Luis Vargas Torres, en honor al héroe nacional, pero no se dio paso a este cambio (ver Figura 6).

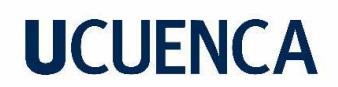

<span id="page-18-1"></span>Figura 6 *Parque Calderón en 1920*

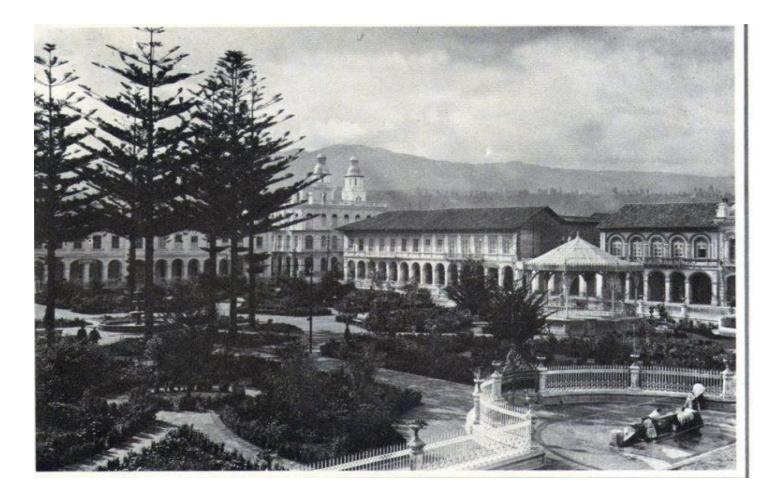

### *1.1.3. Edificios aledaños*

<span id="page-18-0"></span>La *Guía de Arquitectura de Cuenca* (Junta de Andalucía, 2007) expone evidencia visual y teórica sobre las edificaciones aledañas que todavía mantienen su frente original. Para mejores resultados del presente trabajo, fue necesario también acudir a otras fuentes de las que pudo recolectarse el plano del Parque Calderón con sus calles circundantes de 1920 que están expuestos en la Figura 7 y 8.

#### <span id="page-18-2"></span>*Figura 7*

*Plano del parque Calderón y sus calles 1920*

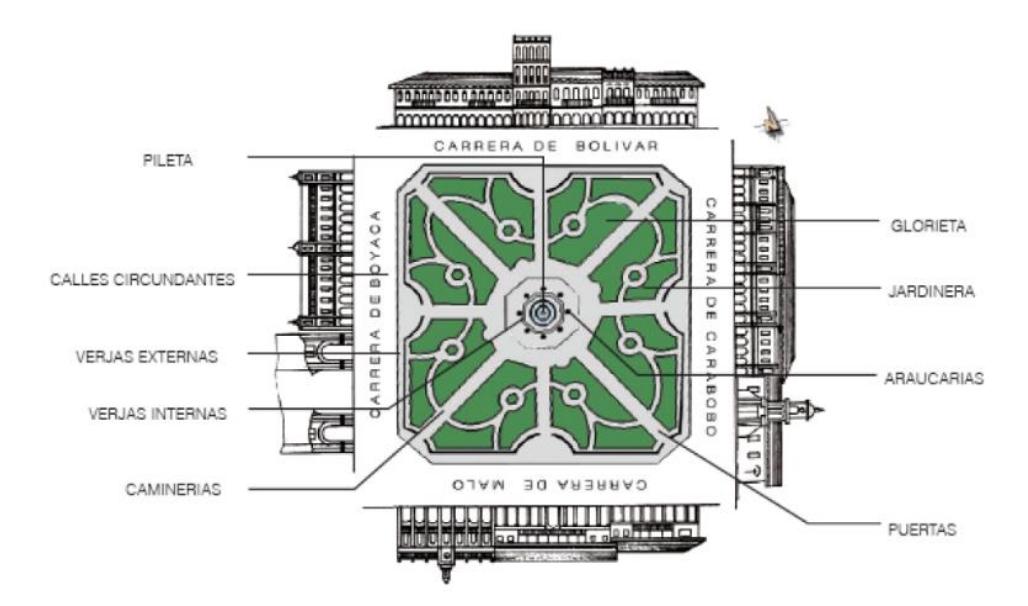

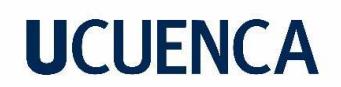

<span id="page-19-2"></span>*Figura 8 Plano de Cuenca 1920*

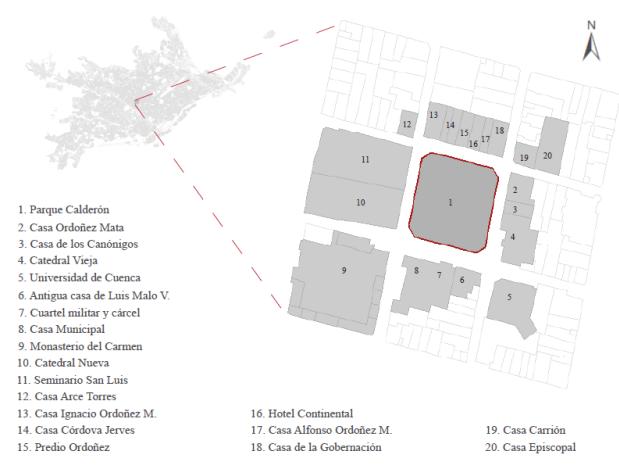

<span id="page-19-0"></span>**1.1.3.1. Antigua Casa Ordoñez Mata.** Esta propiedad pertenecía a la familia Ordoñez Mata, una de las más pudientes de la ciudad y partícipe a nivel político, social, religioso y económico; inclusive se dedicaba a la exportación de cascarillas y sombreros de paja toquilla. El diseño estuvo a cargo de los franceses René Chaubert y Giussepe Majon, responsables de crear una fachada renacentista, con simetría axial, decorado con pinturas al temple y diseños florales y geométricos. Ellos además fueron los responsables de enseñar a los artesanos a utilizar el hierro forjado en balcones, puertas y verjas (Junta de Andalucía, 2007) (ver Figura 9).

## <span id="page-19-3"></span>*Figura 9 Casa Ordoñez Mata*

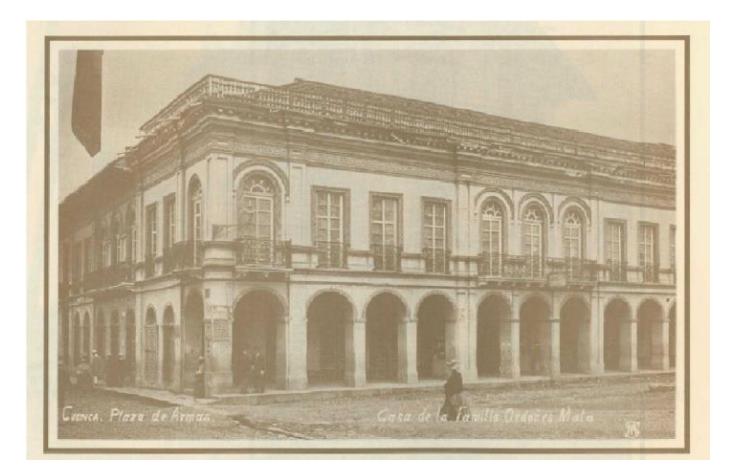

La propiedad está ubicada al frente del Parque Calderón y, por ende, resistió con los años a los varios acontecimientos políticos y sociales que ocurrieron durante el siglo XIX en adelante.

<span id="page-19-1"></span>**1.1.3.2. Iglesia del Rosario (Antigua Catedral).** Su construcción se dio al margen de la fundación de la ciudad, el 12 de abril de 1557, y fue impulsada por el gobernador Gil Ramírez Dávalos y

financiada por el Virrey de Perú Don Andrés Hurtado de Mendoza. La iglesia fue construida por varios arquitectos y por medio de mingas comunitarias; es así que su finalización se dio en 1573 (Junta de Andalucía, 2007). A continuación, la Figura 11 y 12 exponen las fotografías de la época.

## <span id="page-20-0"></span>*Figura 10 Parque Calderón 1920-1930*

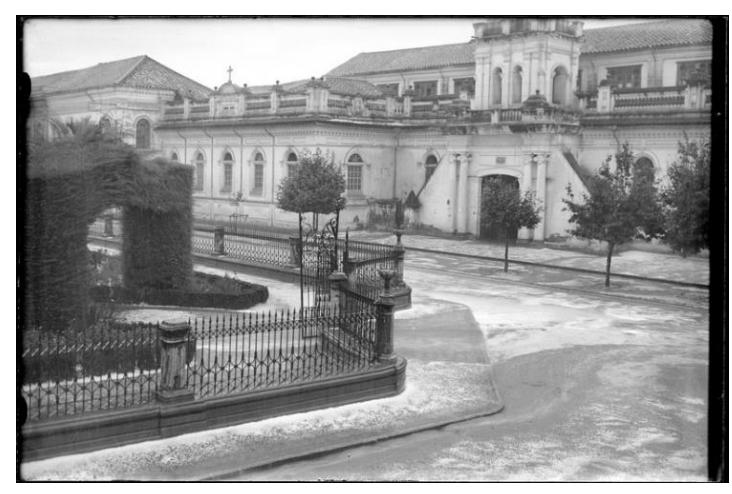

Como lo describe la Junta de Andalucía (2007), la iglesia fue proyectada de sur a norte y junto al parque; los muros estuvieron construidos con adobe y para los cimientos se utilizó piedra incásica. Además, en ese entonces la sepultura de las familias pudientes era realizada en las naves internas de la catedral, pero el resto de personas eran ubicadas a un costado de la iglesia, espacio conocido como ayacorral.

## <span id="page-20-1"></span>*Figura 11 Catedral Vieja 1920*

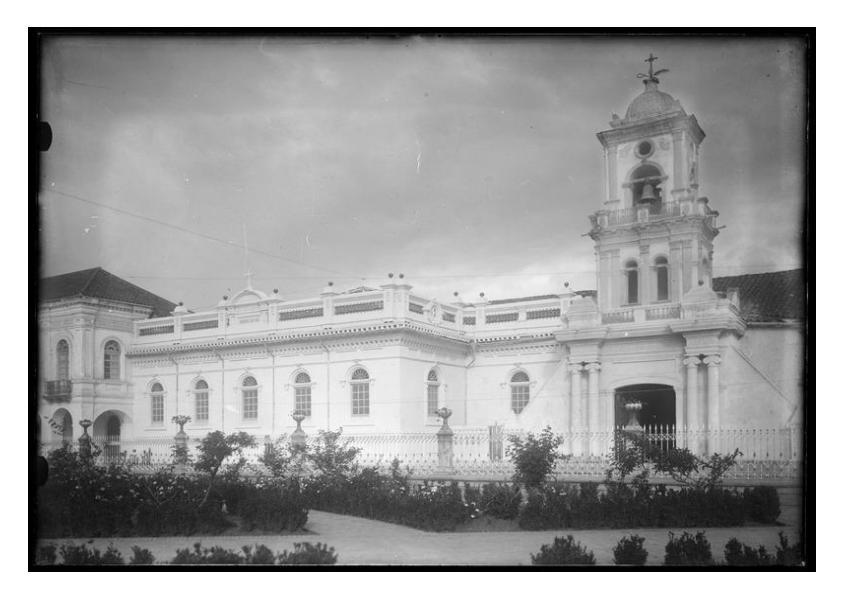

<span id="page-21-0"></span>**1.1.3.3. Catedral de la Inmaculada Concepción.** La Catedral de la Inmaculada Concepción tardó 100 años en ser construida. Fue diseñada por el padre redentorista alemán Juan Bautista Stiehle y edificada sobre un solar de la iglesia de la Compañía de Jesús, que estaba descuidado desde el terremoto en 1885. Su estructura está conformada por muros autoportantes de ladrillo con morteros de cal y arena, columnas cruciformes y arcos de medio punto. Tuvo una influencia renacentista, con cúpulas peraltadas y coronadas por linternas que otorgaron un estilo ecléctico (Junta de Andalucía, 2007), como puede visualizarse en la Figura 12.

#### <span id="page-21-2"></span>Figura 12

*Catedral Nueva en construcción 1915-1920.*

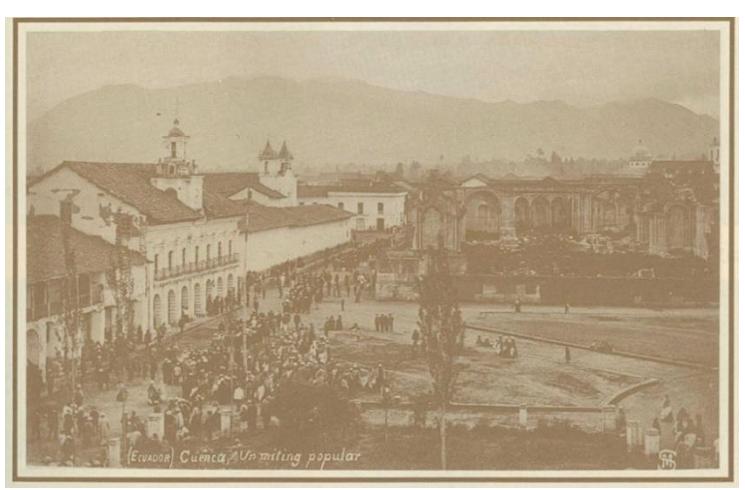

<span id="page-21-1"></span>*1.1.3.4. Seminario San Luis. Como lo indica la Junta de Andalucía (2007), de este lugar fue expulsada la orden de la Compañía de Jesús, en donde además de la doctrina teológica también se impartían clases de derecho y medicina. Fue el único plantel de educación secundaria y superior del austro que además era financiado gracias a los impuestos por las exportaciones de cacao (ver Figura 13).*

<span id="page-21-3"></span>*Figura13*

*Seminario de Cuenca 1910-1920*

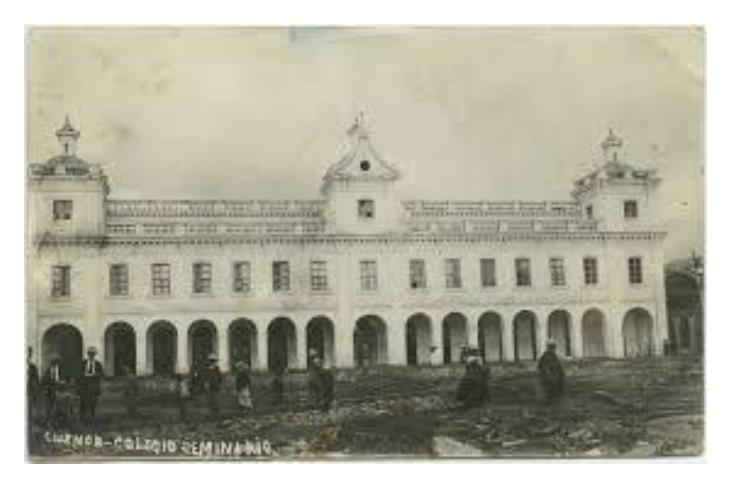

<span id="page-22-0"></span>**1.1.3.5. Antigua Casa Ordoñez Jerves.** Casa construida en 1910, cuya arquitectura tiene influencia francesa, diseñada por Guissep Majon, quien fue dirigido por Manuel Ordoñez Mata, propietario del inmueble (las vidrieras se importaron desde Bélgica y el latón policromado de los techos desde Francia). Su organización es bastante funcional, los espacios se distribuyen a lo largo de un gran corredor que hoy es conocido como el pasaje Hortensia Mata (madre del primer propietario), que inicia en el soportal contiguo a la Calle Bolívar y al Parque Calderón y se articula con el antiguo inmueble de Alfonso Ordoñez Mata (Junta de Andalucía, 2007). A continuación, la Figura 14 expone una foto de la época.

### Figura 14

*Casa Ordoñez Mata 1920*

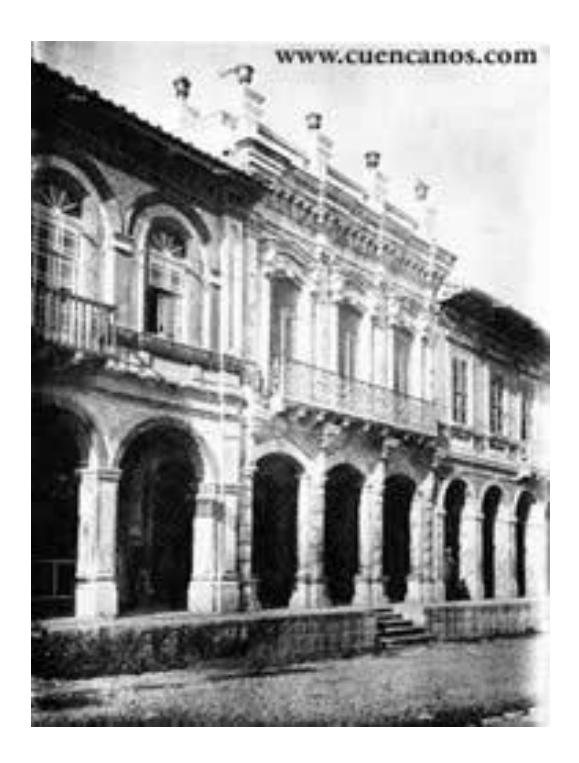

### *1.1.4. Patrimonio Perdido*

<span id="page-23-1"></span><span id="page-23-0"></span>**1.1.4.1. Municipio Palacio de Cuenca.** De acuerdo a la Junta de Andalucía (2007), varios pensadores de línea conservadora conciben a la construcción del nuevo edificio del municipio como un capítulo negro en la historia arquitectónica, pues tuvo que derrocarse el antiguo edificio municipal del siglo XIX y la antigua cárcel. La Figura, 15, 16 y 17 exponen algunas fotos de la época.

## <span id="page-23-2"></span>Figura 15 *Municipio de Cuenca vista frontal 1930*

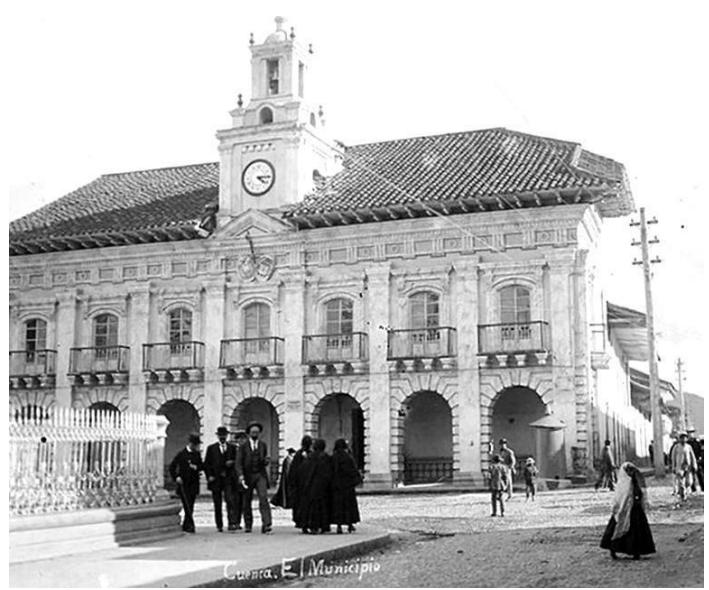

*Figura 16 Municipio de Cuenca vista lateral 1920*

<span id="page-23-3"></span>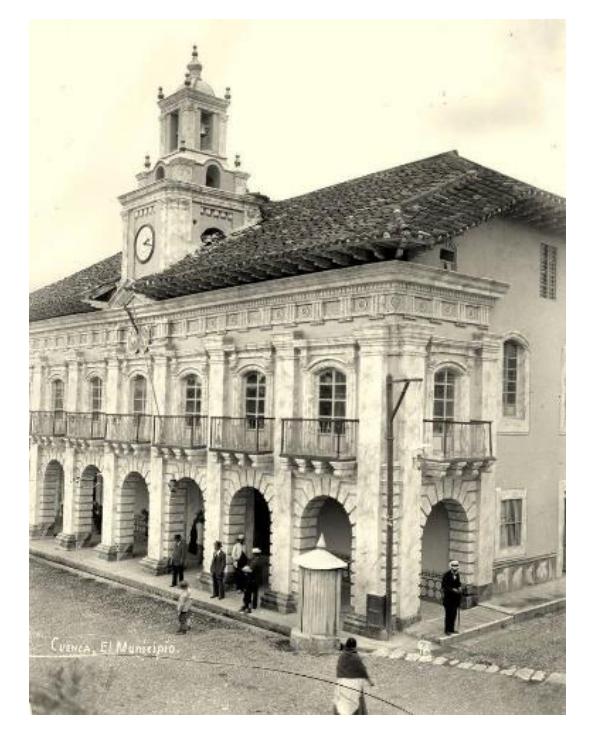

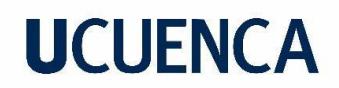

<span id="page-24-0"></span>*Figura 17 Cárcel y Cuartel 1920-1930*

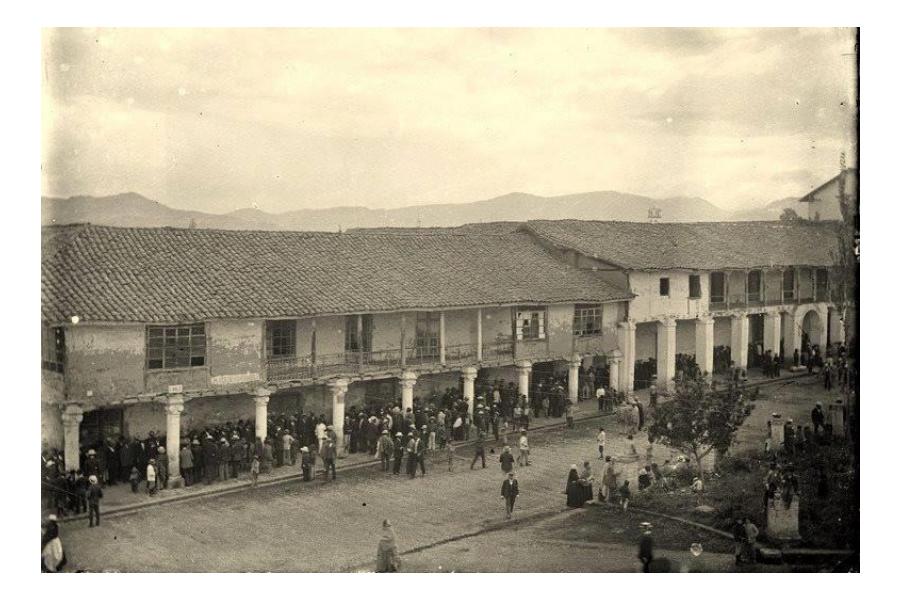

### **1.2. Diseño 3D**

### <span id="page-25-0"></span>*1.2.1. ¿Qué es el Diseño 3D?*

<span id="page-25-1"></span>El diseño 3D es un conjunto de representaciones matemáticas que permiten crear un objeto tridimensional; hoy en día es sumamente utilizado en la industria cinematográfica, en videojuegos, publicidad, entre tantos otros (Forero, 2017). Por su puesto, gracias a los avances tecnológicos se torna actualmente más ágil y sofisticado el modelado 3D, por lo que en este apartado se detallan aquellos aspectos más importantes a tomarse en cuenta para su creación, desde la forma más básica hasta elementos más complejos.

### *1.2.2. Modelado 3D*

<span id="page-25-2"></span>Para una correcta aplicación del modelado 3D debe considerarse varios aspectos, como por ejemplo si será estático, tendrá movimiento y su uso final. De ello radica su topología y polígonos, pues si es un elemento que debe moverse, tiene que lograrse que la deformación sea correcta. Contrario a lo que ocurre con un objeto estático, en donde el número de polígonos es menos relevante (Sánchez, s.f.).

### *1.2.3. Técnicas de Modelado 3D*

<span id="page-25-4"></span><span id="page-25-3"></span>**1.2.3.1. Modelado con Primitivas Básicas.** Este modelado se realiza mediante cubos, cilindros, pirámides etc., que al combinarse permiten crear diversas estructuras, objetos irregulares, personas, elementos de la naturaleza, edificios, vehículos, entre tantas otras opciones (Mora, s.f.). Algunos ejemplos son indicados en la Figura 18 y 19.

<span id="page-25-5"></span>*Figura 18 Modelado 3D Katana*

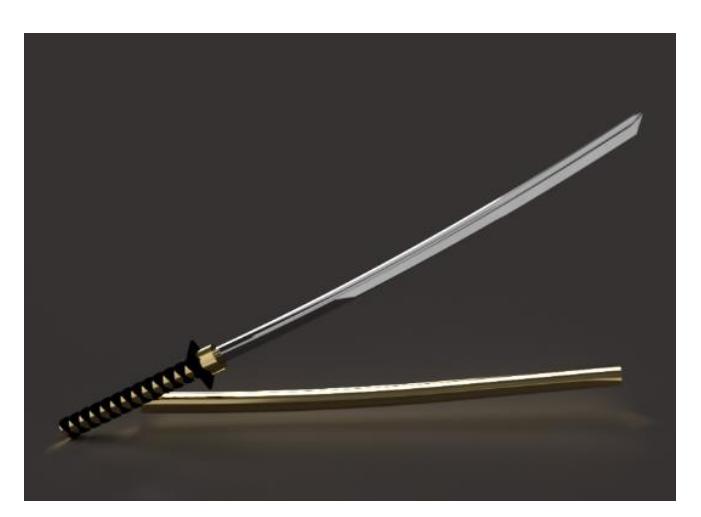

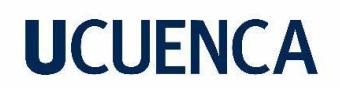

<span id="page-26-2"></span>*Figura 19 Modelado 3D insecto*

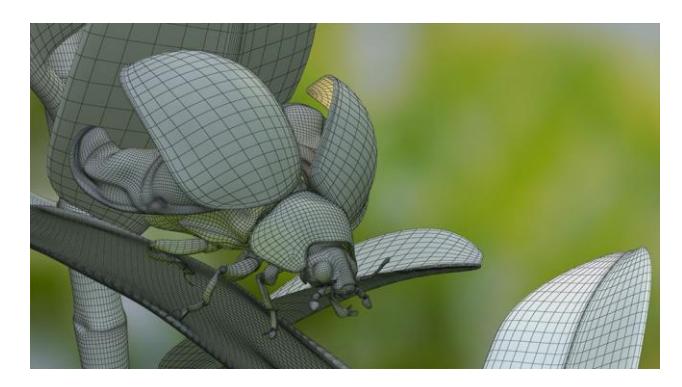

<span id="page-26-0"></span>**1.2.3.2. Modelado Poly a Poly.** Esta técnica es utilizada dentro del modelado 3D: un polígono se configura bajo la unión de cuatro vértices y cuatro aristas. En este caso, para la animación es importante que el modelo este formado por polígonos de cuatro lados, de lo contrario existen problemas en la malla (Mora, s.f.) (ver Figura 20).

<span id="page-26-3"></span>*Figura 20 Modelado Poly a Poly*

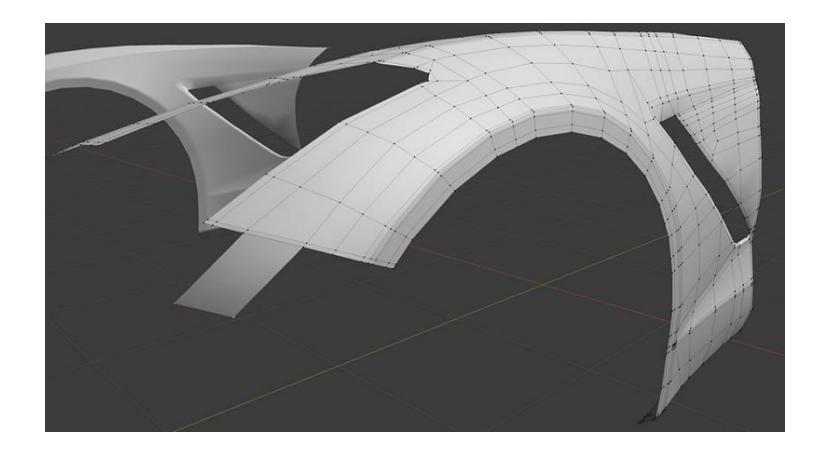

<span id="page-26-1"></span>**1.2.3.3. Modelado de Caja (Box Modeling).** *En esta técnica se modela a partir de una figura prediseñada por el programa, en este caso un cubo o un plano que toma forma por medios de vértices, geometrías y caras. Este modelado es efectivo cuando se lo utiliza para animación debido a que pasa por un proceso de retopología (Mora, s.f.) (ver Figura 21).*

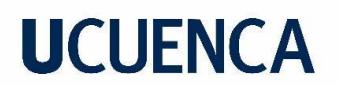

<span id="page-27-2"></span>Figura 21 *Box Modeling*

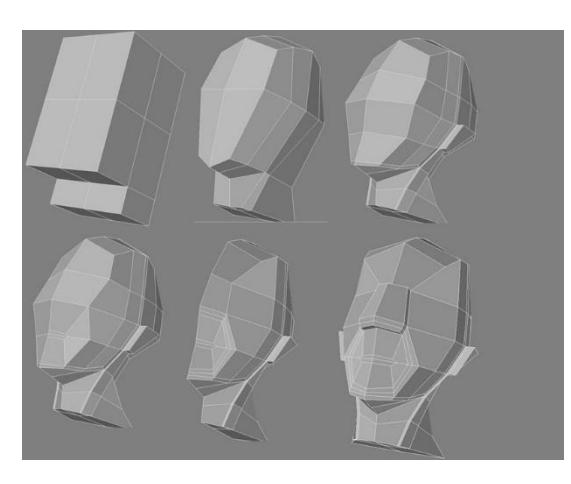

<span id="page-27-0"></span>**1.2.3.4. Modelado Escultórico.** El proceso inicia con el modelado de caja basado en una figura primitiva por defecto del *software*, y el diseño se obtiene a través de presión o estiramientos en la malla. Esta técnica es muy parecida al trabajo con arcilla, aunque es poco útil para fines de animación (Mora, s.f.) (ver Figura 22).

<span id="page-27-3"></span>*Figura 22 Sculping modeling*

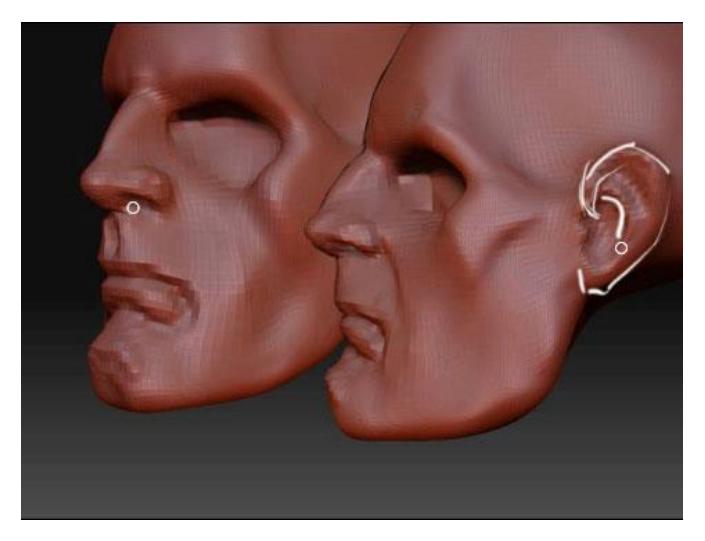

<span id="page-27-1"></span>*1.2.3.5. Superficies Curvas NURB. Es una técnica que ha perdido espacio con los años. Funciona de forma matemática para representar la geometría curva en espacios 3D y su ventaja es que las superficies y curvas pueden crearse, así como editarse con gran flexibilidad y precisión. Es utilizado para modelar vehículos y aviones debido a su exactitud (Mora, s.f.) (ver Figura 23).*

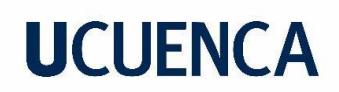

<span id="page-28-1"></span>*Figura 23*

*Modelado 3D Curvas*

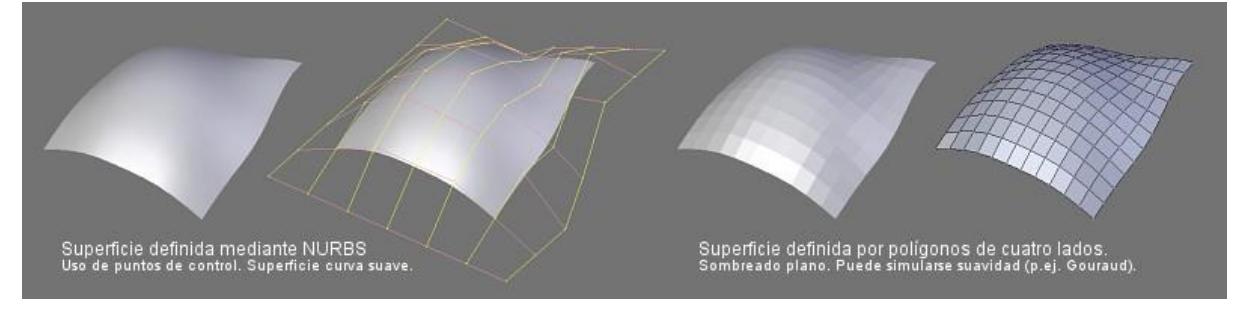

### *1.2.4. Polígono*

<span id="page-28-0"></span>Un aspecto importante en el modelado 3D es el número de polígonos que forman la estructura del objeto, pues existen varios factores estéticos y técnicos que limitan esa cantidad. Asimismo, cabe indicar que mientras más polígonos exista mejor calidad se alcanza como puede visualizarse en la Figura 24.

### <span id="page-28-2"></span>*Figura 24*

*Diferencia entre la cantidad de polígonos en el modelado 3D*

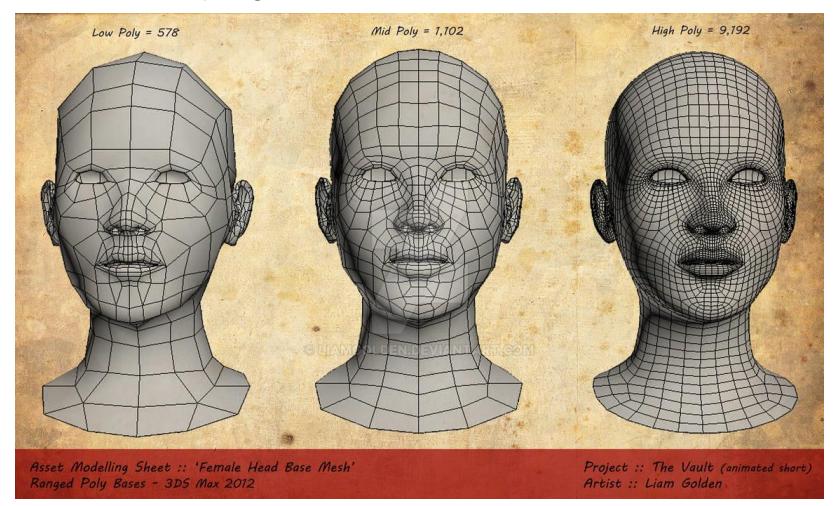

Asins (2015) indica que existen tres tipos de calidad: *low poly, medium poly y high poly.* La primera es un modelo de baja calidad y de apariencia brusca; sin embargo, estos polígonos pueden ser disimulados por una textura de alta definición que brinda una sensación volumétrica. Por otro lado, el segundo alcanza una calidad media con apariencia suave que al momento de texturizarlo se adapta según las necesidades. Finalmente, el *high poly* tiene estructuras complejas y detalladas que permiten lograr un resultado óptimo; es muy utilizado para animar expresiones corporales, por lo que se usa en el cine, animación y para efectos especiales.

### <span id="page-29-0"></span>**1.3. Optimización de polígonos**

El modelado 3D, como ya se mencionó, son objetos tridimensionales construidos por polígonos que son superficies triangulares con tres puntos o vértices: mientras más de ellos exista, mejor calidad se alcanza; pero claro, también ello genera que la escena sea más pesada (Donado, 2019) (ver Figura 25).

### <span id="page-29-2"></span>*Figura 25*

*Optimización de polígonos, número de caras y detalles*

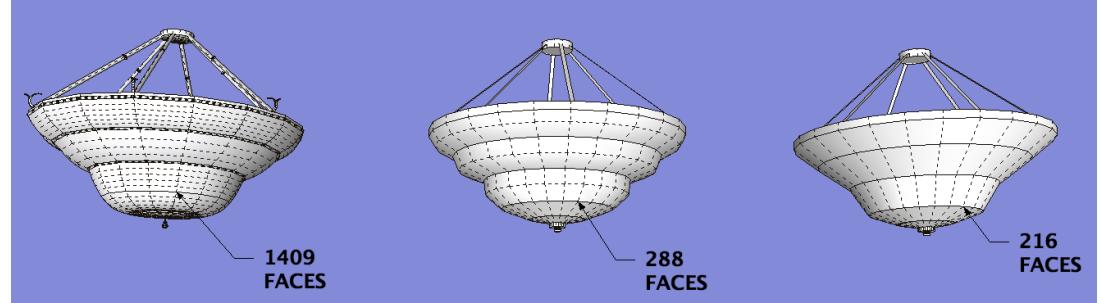

#### *1.3.1. Iluminación*

<span id="page-29-1"></span>Como lo explican los autores Casas, Pareja & Pérez (2015) el color es guardado como un vector de cuatro componentes: RGBA. Las primeras letras hacen alusión a los colores primaros, *red*, *green*, *blue,* mientras que la letra A es el componente Alpha que representa la transparencia de las caras. Además, RGBA es representado de dos maneras: en números enteros de 0 a 255 o en números reales entre 0,0 y1,0 (ver Figura 26).

### <span id="page-29-3"></span>Figura 26

*Iluminación, colores RGB*

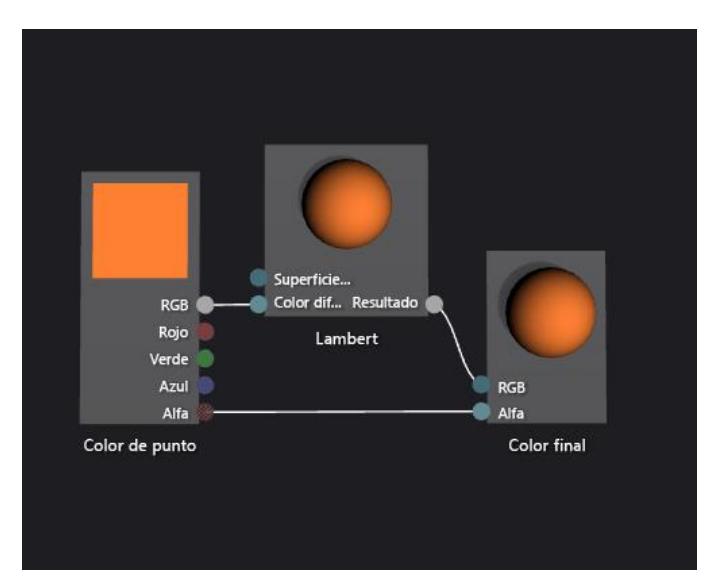

A partir de ello es posible crear sombrados planos que tienen un solo color y no generan sombras, pero en realidad no se lo utiliza debido a que no aporta ningún efecto de realismo,

como es el caso del sombreado suave que sí genera un efecto degradado al ubicar el color en el vértice de la cara y permite crear un volumen en la figura u objeto tridimensional.

Es importante tomar en cuenta que cada objeto es apto para reflejar o absorber luz, depende de las cualidades que sean otorgadas, si son difusos o especulares: el primero absorbe la luz que choca contra el objeto y el segundo es un elemento capaz de reflejar la luz que le llega desde la superficie con dirección en ángulo como los espejos y metales. La Figura 27 muestra un ejemplo de iluminación.

<span id="page-30-1"></span>Figura 27 *Iluminación*

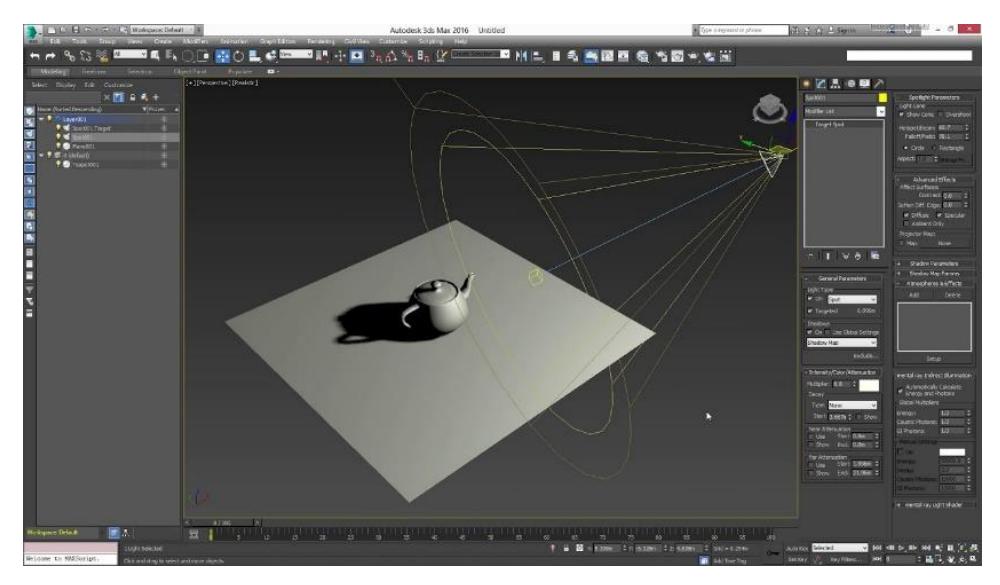

### *1.3.2. Texturizado Hypersahade*

<span id="page-30-0"></span>Hypershade es el área de trabajo central del renderizado de Maya. Aquí es posible generar redes de sombreado mediante la creación, edición y conexión de luces, texturas, efectos, etc. Es así que existen varios atributos y materiales preestablecidos que facilitan el trabajo de crear sombras y texturas, aunque también puede utilizarse imágenes que se acoplan al objeto (Quach, 2022) (ver Figura 28 y 29).

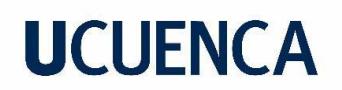

<span id="page-31-1"></span>Figura 28 *Hypershade Maya*

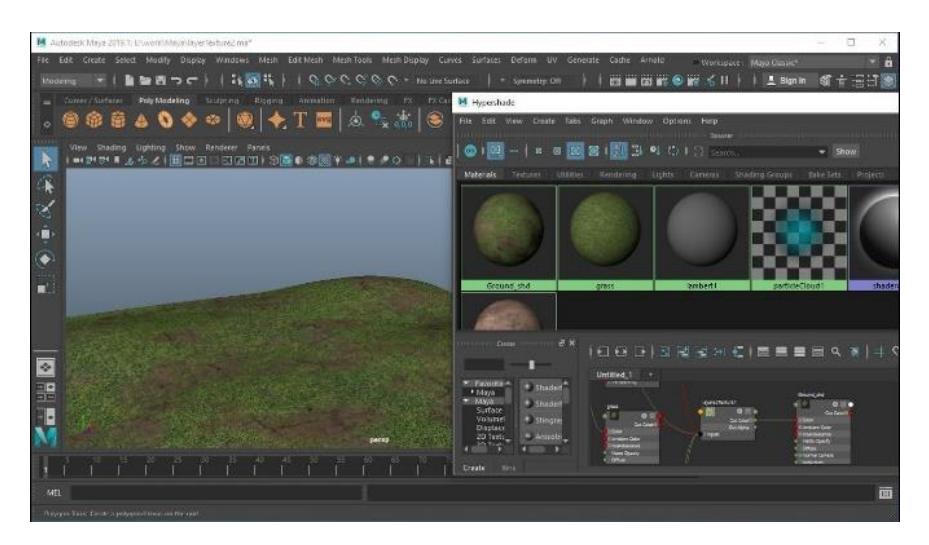

## <span id="page-31-2"></span>*Figura 29 Hypershade texturizado*

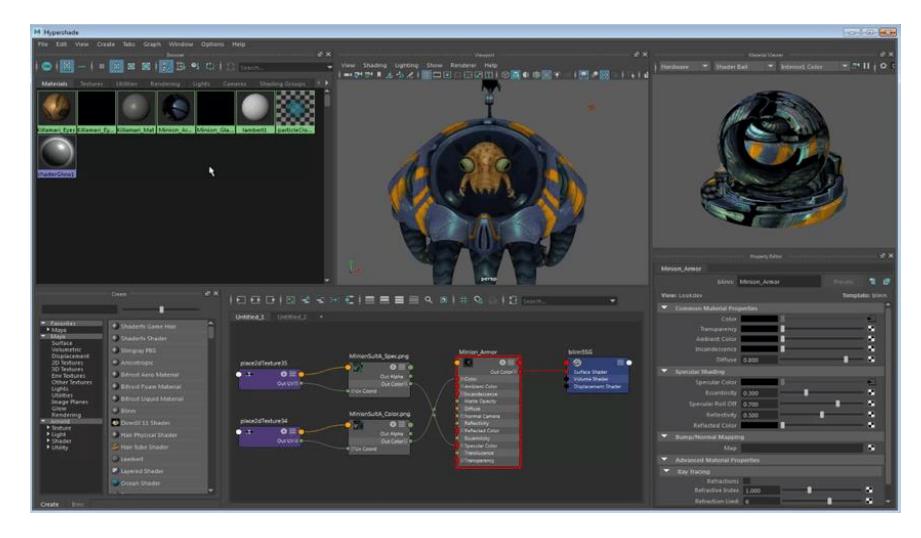

### *1.3.3. Proyección Perspectiva en Tiempo Real*

<span id="page-31-0"></span>Casas (2015) indica que el computador, a través del programa, es capaz de realizar proyecciones debido a que almacena la información de las caras de los objetos en el espacio tridimensional X, Y, Z y así el usuario puede visualizar de mejor manera el objeto. Claro que para realizar una proyección más realista se utilizan luces, texturas y sombras, tal como lo expone la Figura 30 y 31.

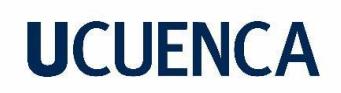

## <span id="page-32-0"></span>*Figura 30 Renderizado textura e iluminación*

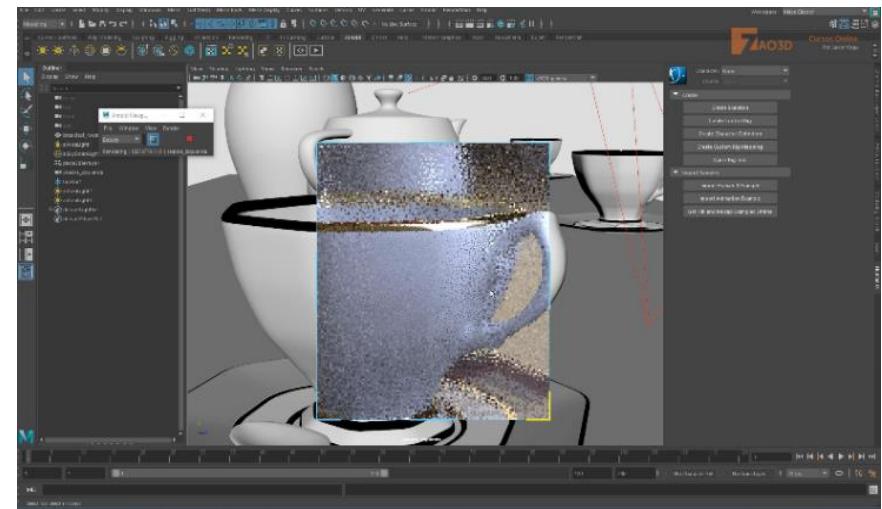

*Figura 31 Renderizado sombra*

<span id="page-32-1"></span>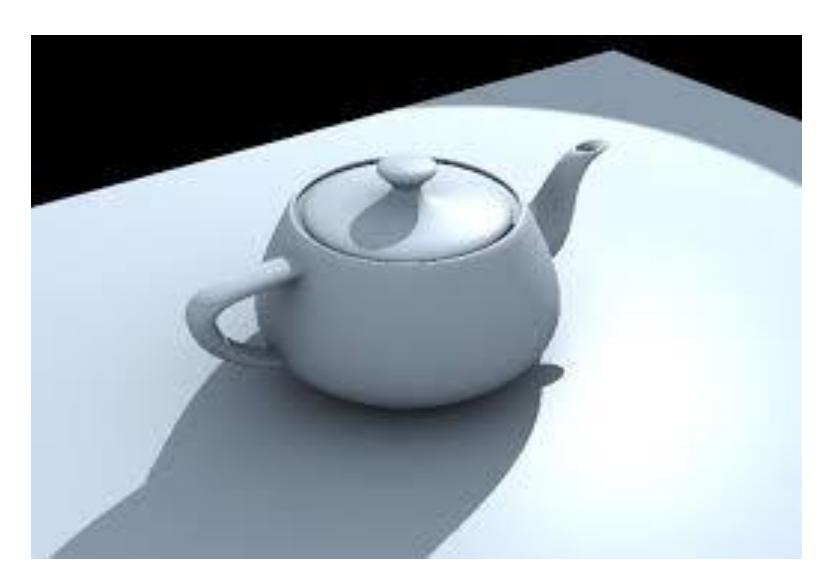

### <span id="page-33-0"></span>**1.4. Tecnología de Realidad Virtual VR**

La VR consolida una seria de tecnologías inmersivas que se enfocan en posicionar al usuario en un entorno virtual simulado, para lo cual son utilizados lentes especiales que permiten adentrarse en este entorno y tener así una experiencia visual y auditiva (EDS Robotic, 2021). Actualmente, la VR no solo es utilizada en videojuegos sino también en la medicina, educación, arquitectura, etc.

### *1.4.1. Uso de la Tecnología VR para Recorridos Virtuales*

<span id="page-33-1"></span>Un recorrido virtual es una recreación de un espacio que físicamente existe, proceso en el cual se puede utilizar fotos, videos y otros elementos con los que el usuario puede interactuar (López, 2020). La función de este tipo de recorridos es generar una sensación de encontrarse dentro del espacio inclusive si es utilizado desde los celulares o computadores (pueden incluir VR y AR). Además, es una alternativa muy aplicada a nivel educativo debido a que es dinámica, genera mayor interés y curiosidad.

De acuerdo al libro *Animación 3D: recorridos virtuales* de Ulldemolins (2013), estas propuestas son simulaciones conformadas por una secuencia de imágenes en donde están presentados varios escenarios. Pueden existir dos tipos de recorridos: fijos o interactivos. Los primeros constituyen animaciones ya definidas en las que el usuario no puede interactuar directamente; en cambio, en el segundo caso la persona tiene total libertad de movimiento en el entorno virtual.

### *1.4.2. Aplicación de la Tecnología VR*

<span id="page-33-3"></span><span id="page-33-2"></span>**1.3.2.1. Panorámico 360 Cilíndrico.** Ulldemolins (2013) indica que este recorrido permite visualizar todo el escenario en 360 grados, lo que otorga mayor realismo. Esto es posible debido a que es mapeada la imagen del entorno dentro de un cilindro que crea la impresión de estar realmente dentro del lugar, como se muestra en la Figura 32.

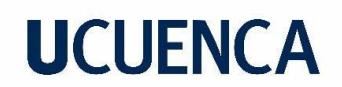

<span id="page-34-2"></span>*Figura 32 Panorámica 360*

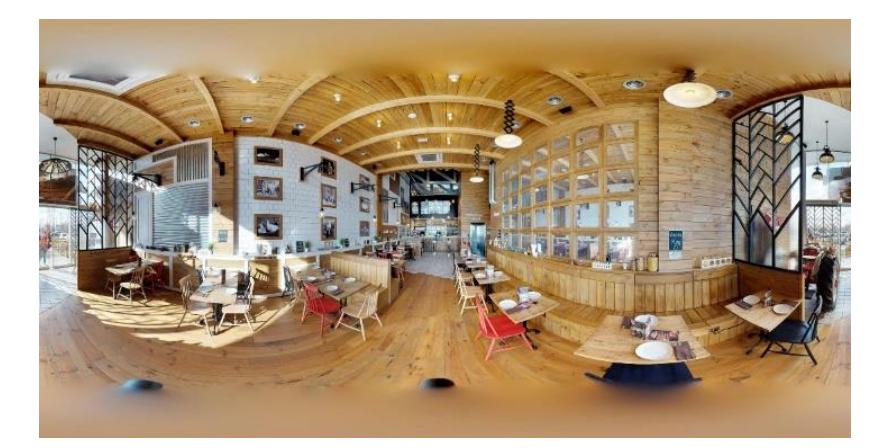

<span id="page-34-0"></span>**1.3.2.2. Mesas Virtuales.** Como lo explica Ulldemolins (2013), en la actualidad existen mesas de realidad virtual que son comandadas por medio de un control o *joystick*. Son bastante interactivas y tienen un nivel considerable de realismo (ver Figura 33).

<span id="page-34-3"></span>Figura 33 *Mesas Virtuales*

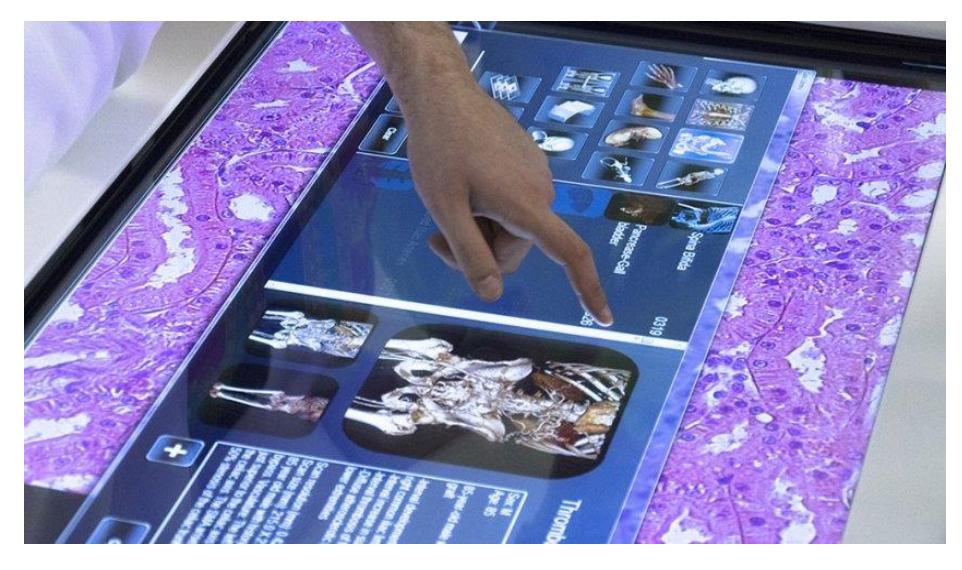

<span id="page-34-1"></span>**1.3.2.3. Entorno CAVE.** El entorno CAVE se diferencia por su forma cúbica y sus cinco pantallas fijas: tres están ubicadas verticalmente en los laterales del cubo y dos horizontales, cada una en la parte superior e inferior. Para su funcionamiento se requiere utilizar lentes estereoscópicos (Ulldemolins, 2013). La Figura 34 expone un ejemplo.

<span id="page-35-2"></span>*Figura 34 CAVE*

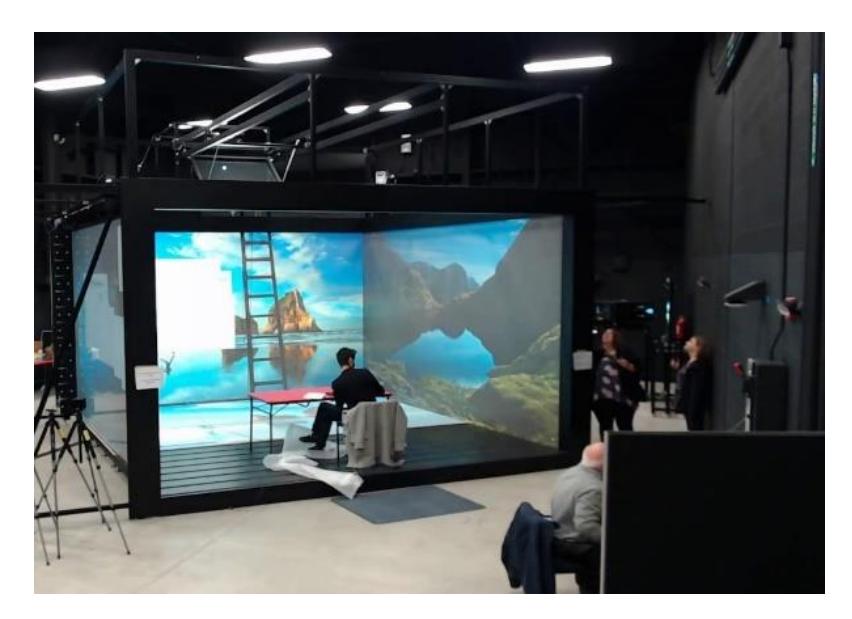

<span id="page-35-0"></span>**1.3.2.4. Lentes de Realidad Virtual.** Como lo expresa Páez (2021), estos lentes poseen su propia pantalla en la que se proyecta la imagen directamente del dispositivo móvil, computador o televisión. Se caracteriza porque aísla completamente al usuario de su ambiente exterior y le brinda una sensación de estar dentro del entorno (Figura 35).

<span id="page-35-3"></span>*Figura 35 Lentes de realidad Virtual*

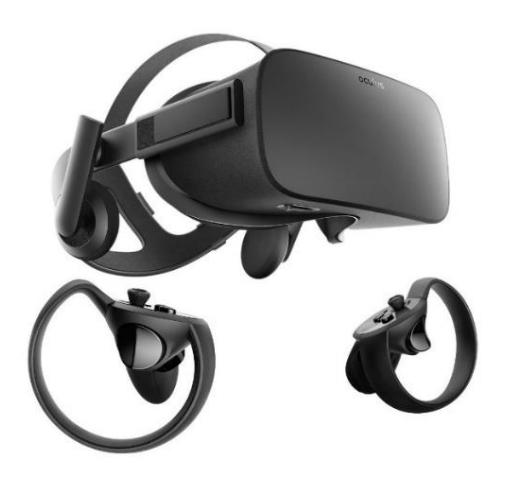

#### <span id="page-35-1"></span>**1.3.3. Tipos de cámara**

Los programas de modelado 3D cuentan con dos tipos de cámara, cámara de objetivo y cámara libre, que son usadas para manejar las vistas y renderizados (Ulldemolins, 2013). Entonces, para crear un recorrido virtual es indispensable elegir la más adecuada independientemente si es un recorrido interactivo o fijo.
**1.3.3.1. Cámara de Objetivo.** Estas cámaras son las más indicadas para representar puntos fijos, pues su objetivo se puede direccionar a un punto fijo en la escena (Figura 36).

### *Figura 36*

*Cámara objetivo*

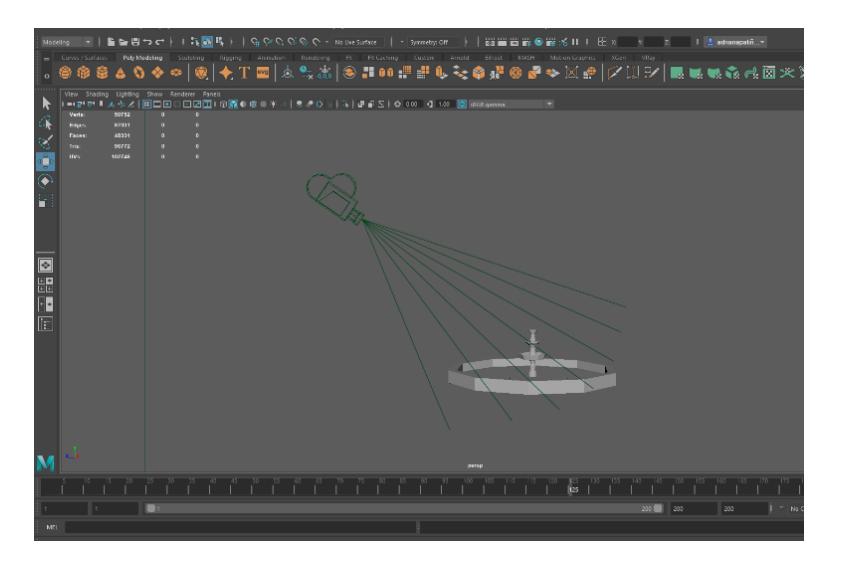

**1.3.3.2. Cámara Libre.** Las cámaras libres permiten animar un recorrido ya que se visualiza deforma general el área en donde se apunta, pero no pueden direccionar a menos de que sean utilizadas herramientas de rotación (Figura 37).

### *Figura 37 Cámara libre*

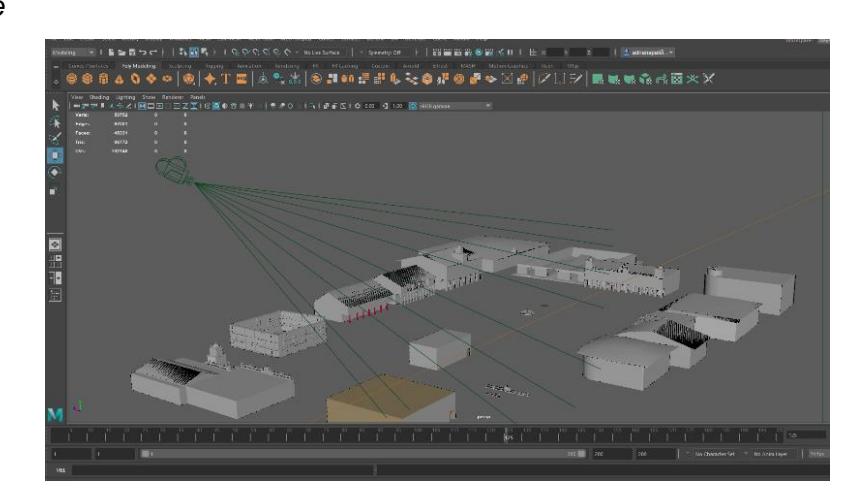

### *1.4.3. Animación 3D para Recorridos Virtuales*

Ulldemolins (2013) indica que la animación para a un recorrido fijo es realizada dentro de la misma escena por medio de cámaras controladas a través de puntos clave conocidos como *key to key* (Figura 38). Estos puntos son ubicados de acuerdo a las especificaciones creadas

en un guion de movimiento y la cámara sirve como guía principal para recorrer los puntos deseados dentro del entorno.

*Figura 38*

*Animation key to key*

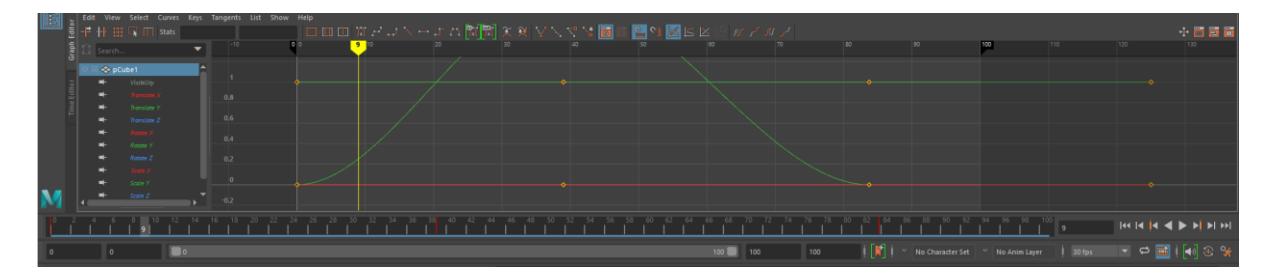

### *1.4.4. Cómo Funciona la Tecnología de Realidad Virtual (VR) Para Móviles*

Quasar Dynamics (s.f.), explica que para poder visualizar el entorno se requiere de dos dispositivos: el móvil y un casco o lentes de VR; así, la pantalla del celular proyecta el entorno a través de los lentes. Cabe indicar que existen lentes de gama baja, media y alta: los primeros funcionan como soporte para el celular y pueden adquirirse o armarlos manualmente porque son hechos de cartón (Figura 39); los segundos también sirven como soporte del celular, pero cuentan con un control que funciona mediante bluetooth; finalmente, los de gama alta vienen con sensores de movimiento que son los responsables de que el entorno se mueva de acuerdo a la oscilación de la cabeza (Figura 40).

Figura 39

*Google Cardboard*

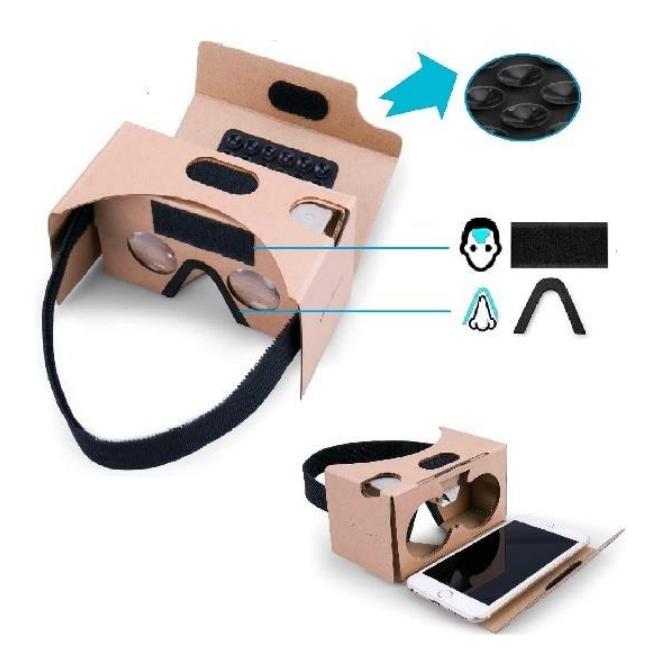

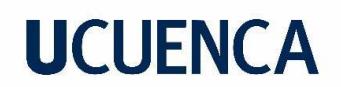

*Lentes VR BOX*

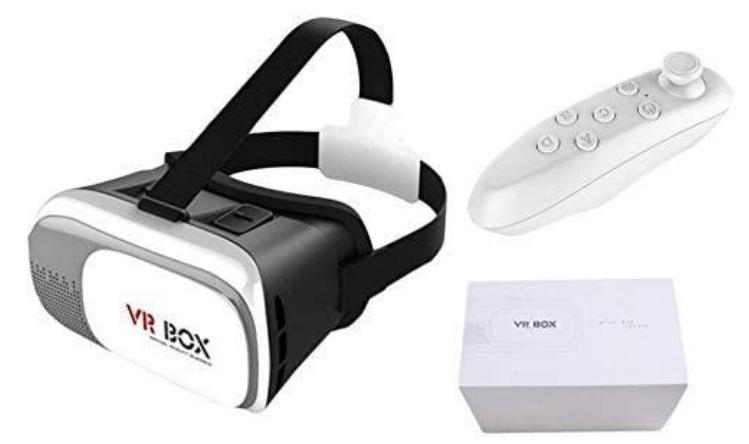

Para el uso del VR desde un dispositivo móvil es necesario ciertas características:

- **Resolución**: depende del celular
- **Giroscopio**: sensor del celular que detecta el movimiento; en caso de que no cuente con ello, la experiencia de desplazamiento es limitada.
- **Pulgadas**: las gafas acepta determinadas pulgadas.

### *1.4.5. Como Funciona la Tecnología de Realidad Virtual Para Computadores*

La agilidad de la VR en computadores depende sustancialmente de la característica y funcionalidad del sistema operativo: tarjetas gráficas, procesador, memoria, entre otros (Profesional Review, 2022) Además, los lentes deben ser compatibles (Figura 41).

### *Figura 41*

*Lentes de realidad virtual para pc.*

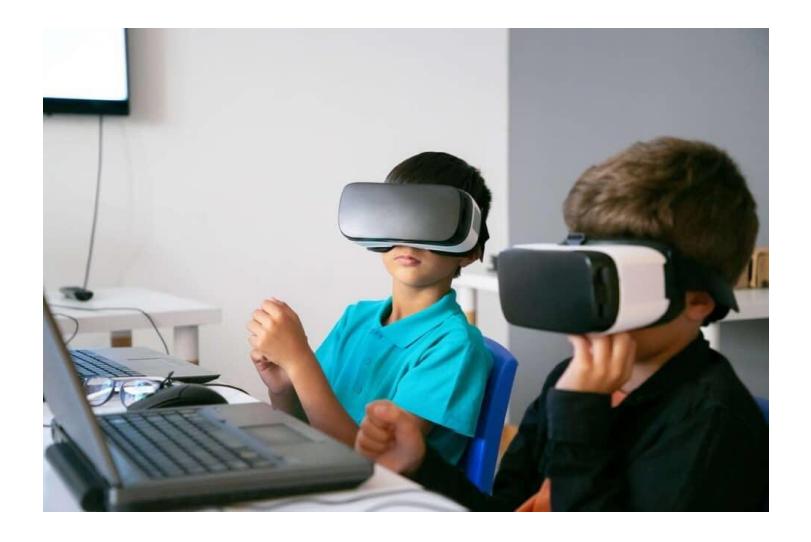

### **1.5. Programas 3D**

### *1.5.1. Autodesk Maya*

Como lo describe la página oficial de Autodesk (s.f.), Maya es un programa profesional que cuenta con herramientas para el modelado, animación, simulación, efectos visuales y renderizado 3D. Este *software* es muy utilizado debido a la facilidad que presenta su uso y es el responsable de la creación de varias películas de renombre como los Vengadores, Endgame, Harry Potter, etc.

### *1.5.2. Unreal Engine*

Este programa pertenece a Epic Games (s.f.) y está enfocado al desarrollo de videojuegos, animaciones y entornos en tiempo real, aunque también se lo utiliza en la arquitectura, cine, efectos especiales, realidad virtual, etc. Precisamente, de este *software* fueron creados juegos de renombre: Fortnite y Star Wars Jedi Fallen Order. Se caracteriza por ser muy ágil de usar y por la gran cantidad de recursos que tiene para crear el contenido virtual.

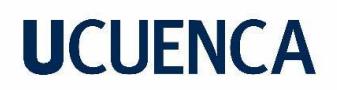

### **Capítulo II: Métodos**

#### **2.1 Metodología**

A través del cuadro de proyección lógica que se realizó, *(Figura 42)* se puede elegir correctamente una metodología. (Peralta, 2020). En ese sentido, se propuso la Relación *Input-Output* de Christopher Jones que es el medio para resolver problemas que existen entre el raciocinio y el pensamiento creativo. Así, el *Input* son estímulos exteriores, información ya existente, mientras que *Output* consisten en soluciones creativas que se dan frente a un problema

#### Figura 42

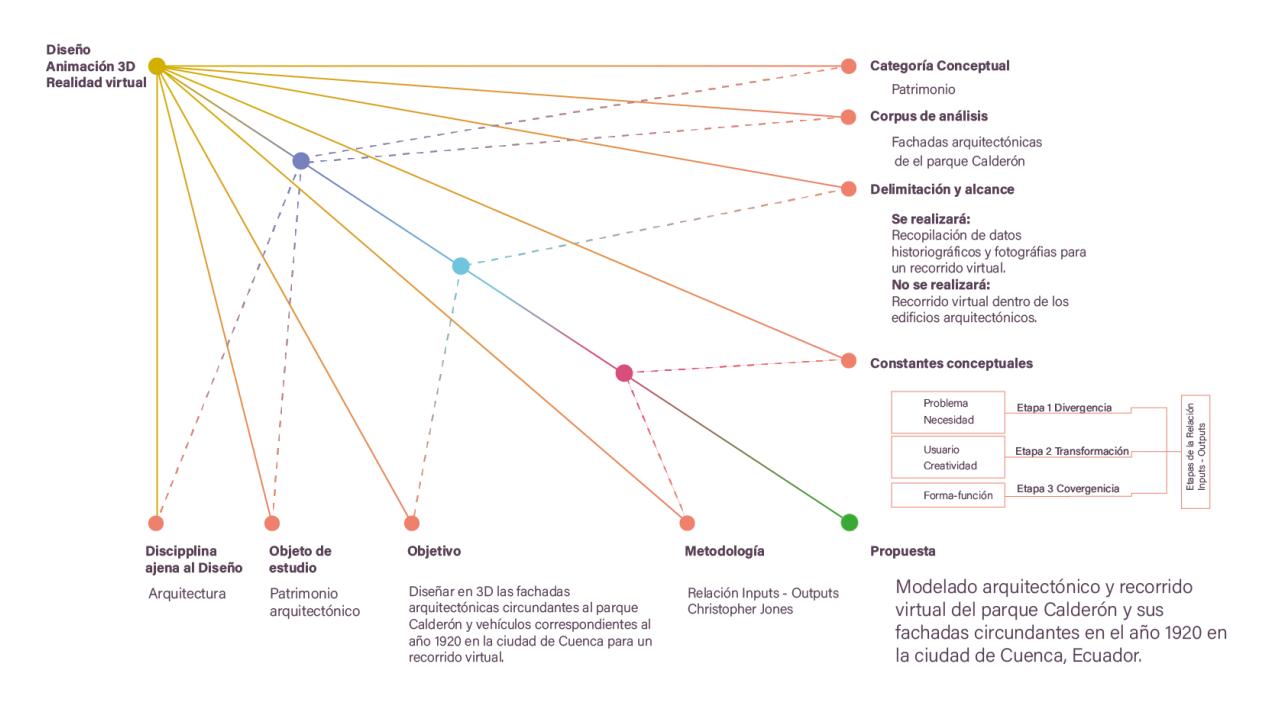

*Cuadro de proyección lógica*

Además, se tomó en consideración las constantes conceptuales propuestas por varios autores, uno de ellos Vilchis (1998), quien en su libro *Metodología del Diseño Fundamentos Teóricos* explica que las cinco constantes conceptuales deben estar relacionada a la metodología.

También fue considerado el estudio de Nacif (s.f.) en donde expone que la metodología *Input-Output* consta de tres etapas: divergencia, transformación y convergencia.

Divergencia corresponde a los dos primeros pasos de las constantes conceptuales, problema y necesidad: se busca una problemática, una necesidad, se amplía la investigación a través de información ya existente y la idea es establecer una solución, que en este caso corresponde a la falta de conciencia por el patrimonio arquitectónico e histórico de la ciudad.

Transformación corresponde con el tercer y cuarto paso de las constantes -usuario y creatividad-. Aquí son establecidos los objetos a modelar y sus límites, target del proyecto, elementos dentro del modelado 3D y se desarrolla la parte creativa y diferencial.

Finalmente, la fase de convergencia corresponde al último paso de las constantes conceptuales -forma y función-. Es la parte próxima al diseño terminado, se empieza a desarrollar el proyecto, la recopilación de información, límites y objetivos, modelado, animación y testeo.

A través de este proceso fue posible desarrollar el modelado 3D del vehículo y de las fachadas frontales de las cuatro cuadras que rodean el Parque Calderón: catedral vieja, catedral nueva, gobernación, municipio y casas patrimoniales. Para el modelado fue utilizado Autodesk Maya y para la creación del escenario del Parque Calderón se usó Unreal Engine 4.

### **2.2 Recopilación Fotográfica en el Contexto del Parque Calderón en 1920**

El desarrollo del escenario estuvo basado en fotografías de la ciudad de 1920 y/o años cercanos y se tomó en cuenta que los edificios no hayan sufrido cambios en su apariencia frontal. Las fotografías que se muestran en la Figura 43 son una recopilación de partes del parque Calderón, edificaciones arquitectónicas circundantes, vehículos y personajes que permiten visualizar el vestuario de la época y condición social.

#### Figura 43

*Recopilación fotográfica Cuenca del año1920*

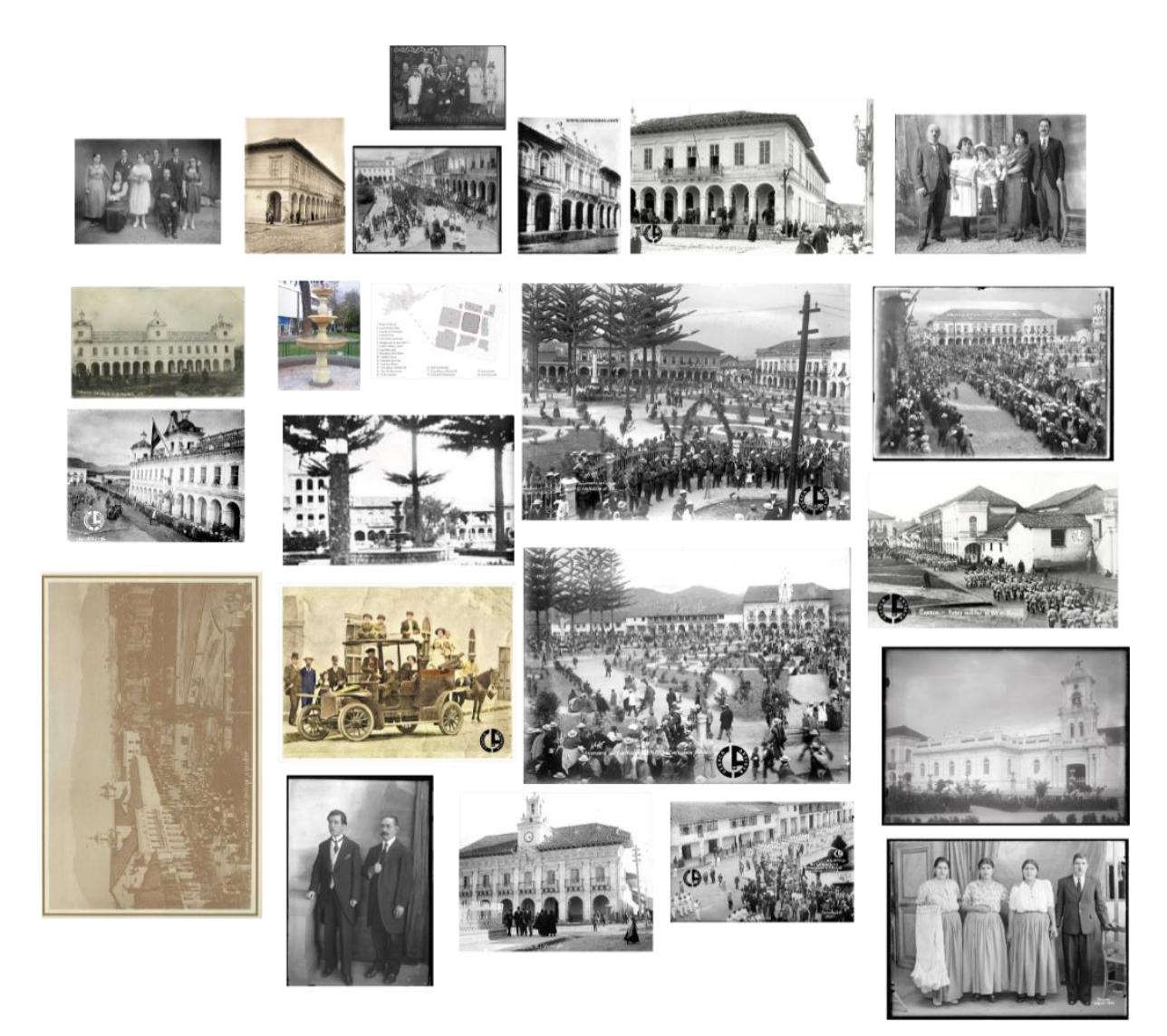

### **2.3 Registro Fotográfico de los Edificios Arquitectónicos del Parque Calderón en la Actualidad**

Fue necesario hacer un registro fotográfico de las edificaciones arquitectónicas frontales al parque Calderón debido a que el entorno conserva aún gran parte de los edificios antiguos (Figura 44). Por medio de las fotos actuales y recopiladas se pudo interpretar de mejor manera como estaban ubicadas las casas y sus fachadas.

#### *Figura 44*

*Recopilación fotografía Cuenca Actual*

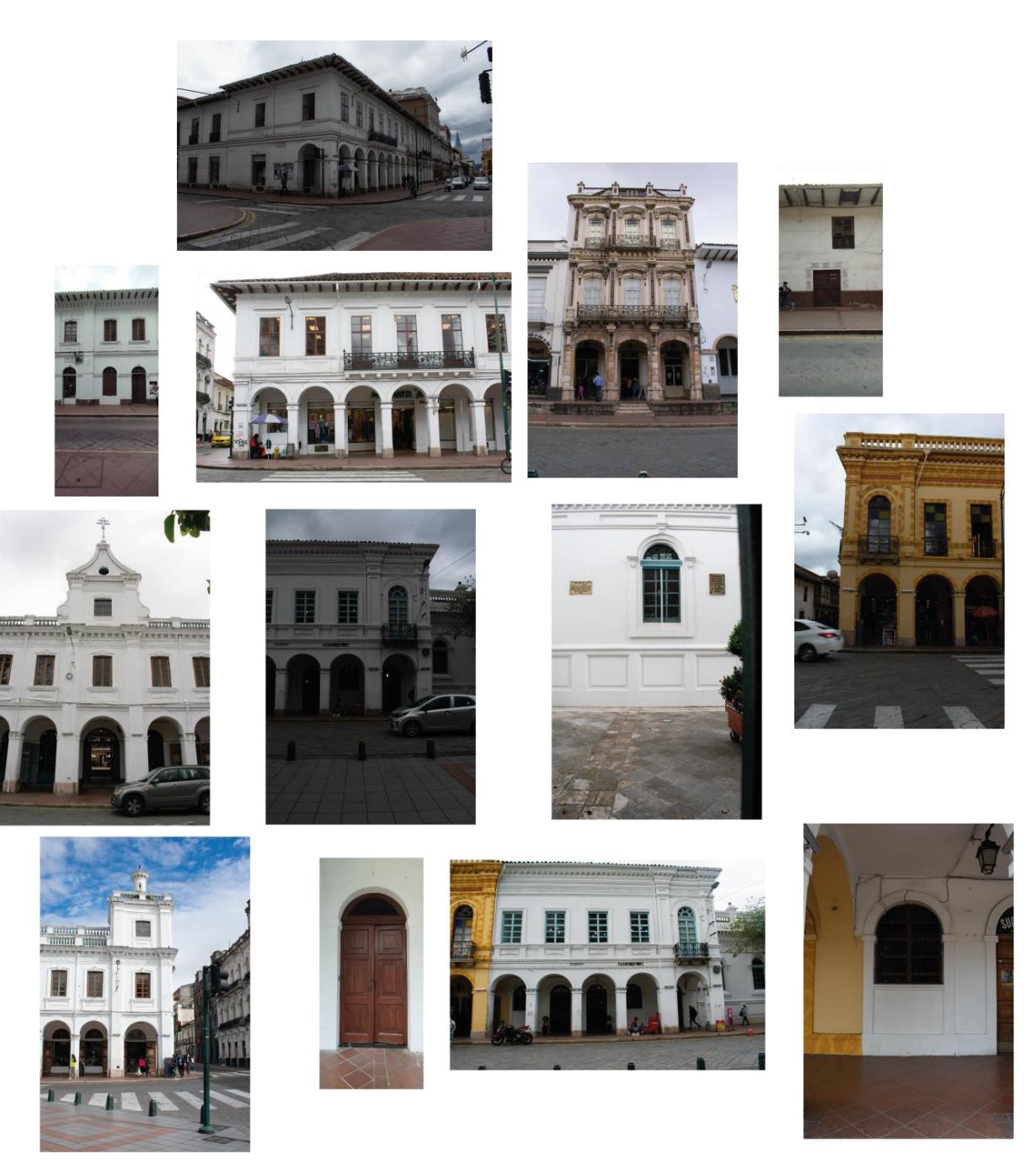

44

### **2.4. Desarrollo del Guion Para el Recorrido Virtual**

Para el guion se tomó en cuenta que el uso máximo de lentes de VR es de 10 minutos debido a que al utilizarse muy cerca de los ojos suele generar molestias, es por eso que el video tiene una duración de alrededor de 6 minutos. En el recorrido se muestran iconos frente a los diferentes elementos dentro del parque y al pasar sobre ellos cambian de color y automáticamente se abre una ventana que despliega un texto informativo. El video demostrativo dura 25 segundos; al culminar ese tiempo la ventana se cierra y continua al siguiente punto.

### *2.4.1. Inicio del Recorrido*

- 1) Vista del Parque Calderón
- 2) Pileta
- 3) Seminario
- 4) Catedral Inmaculada Concepción de Cuenca
- 5) Antigua gobernación
- 6) Cárcel
- 7) Iglesia del Sagrario Antigua Catedral
- 8) Casa Ordoñez Mata
- 9) Vehículo
- 10) Parque Calderón

### *2.4.2 Guion de Navegación*

- 1) Pantalla negra.
- 2) Imagotipo del recorrido virtual con fondo azul.
- 3) Vista frontal del parque Calderón desde la calle Carrera de Carabobo.
- 4) Ventana emergente: texto en donde se da a conocer el modo de uso de los controles para movilizarse dentro del recorrido.
- 5) Movimiento de acercamiento de la cámara hasta la mitad de la caminera del parque.
- 6) Ventana emergente: texto "Bienvenida a los usuarios del recorrido virtual".
- 7) Movimiento de acercamiento de la cámara hacia la pileta. Se presenta una ventana emergente con el texto correspondiente.
- 8) Giro hacia la derecha hasta llegar a la vereda de la calle Carrera de Bolívar.
- 9) Giro hacia la izquierda hasta llegar a la diagonal de las calles Carrera de Bolívar y Carrera de Boyacá.
- 10) Giro hacia la izquierda hasta llegar al edificio Seminario San Luis. Se despliega una ventana emergente con el texto correspondiente.

- 11) Movimiento de la cámara hacia la izquierda hasta llegar a la Catedral de la Inmaculada Concepción. Se abre una ventana emergente con el texto correspondiente.
- 12) Giro hacia la izquierda hasta la diagonal de las calles Carrera de Boyacá y Carrera de Malo.
- 13) Giro hacia la izquierda hasta el edificio del municipio. Se despliega una ventana emergente con el texto correspondiente.
- 14) Movimiento de la cámara hacia la izquierda hasta el cuartel. Se abre una ventana emergente con el texto correspondiente.
- 15) Movimiento de la cámara hacia la izquierda hasta la diagonal de las calles Carrera de Malo y Carrera de Carabobo.
- 16) Movimiento de la cámara hacia la izquierda hasta llegar a la Iglesia del Rosario. Se abre una ventana emergente con el texto correspondiente.
- 17) Movimiento de la cámara hacia la izquierda hasta llegar a la antigua casa Ordoñez Mata. Se despliega ventana emergente con el texto correspondiente.
- 18) Movimiento de la cámara hacia la izquierda hasta la diagonal de las calles Carrera de Carabobo y Carrera de Bolívar. Se llega al vehículo y la ventana emergente es desplegada con el texto correspondiente.
- 19) Giro en 180° hacia la izquierda para ingresar por una diagonal del parque hacia la glorieta. La ventana emergente es mostrada con el texto correspondiente.
- 20) Giro en 45° hacia la derecha. Se continua por la diagonal de la caminera hasta llegar a la pileta.
- 21) Una ventana emergente es desplegada con el texto ¡GRACIAS!
- 22) Imagotipo del recorrido virtual con fondo azul.
- 23) Pantalla negra.

### *2.4.3. Texto Descriptivo del guion informativo del Recorrido Virtual*

**Uso de Control.** Para desplazarse por el recorrido virtual debe mover la palanca de control. Para seleccionar la información de los elementos que aparezcan en el recorrido tiene que presionar el botón delantero del control.

**Bienvenida.** Bienvenido/a a la experiencia de realidad virtual, en donde conocerás y reconocerás algunas de las edificaciones arquitectónicas que fueron parte de esta maravillosa ciudad hace un siglo. Aquí encontrarás datos curiosos sobre el Parque Calderón, sus casas aledañas, vehículos, organización de sus calles, vestimenta de la época y los cambios que ocurrieron.

**Pileta**. Fue construida en el siglo XVIII y permaneció en este lugar hasta 1933, cuando fue retirada y trasladada a las instalaciones de la Universidad de Cuenca; en su lugar fue ubicada

la estatua en honor a Abdón Calderón. La pileta no solo era un objeto ornamental, sino también era utilizada por el pueblo para consumir el agua proveniente del río Tomebamba.

**Seminario San Luis.** En el siglo XIX se construye en la ciudad el primer seminario conciliar, en donde antes funcionaba la Compañía Jesuita; sus ingresos provenían como parte del cobro del impuesto de cacao de exportación. Fue el único centro de educación secundaria y superior en el Austro, previo a las instituciones universitarias, en donde además de doctrinas teológicas eran impartidas clases de derecho y medicina.

**Catedral de la Inmaculada Concepción.** La Catedral fue diseñada por el padre redentorista alemán Juan Bautista Stiehle desde 1885 en el terreno que fue parte de la Compañía Jesuita, pero que por el terremoto de ese año quedó destruido y abandonado. Para el obispo Miguel León, la catedral fue construida basada en un ideal de "ser tan grande como la fe". Su construcción tardó cien años.

**Municipio.** Esta edificación seguía los cánones estéticos del neoclasicismo francés. El edificio fue derrumbado en la década de los cincuenta con la idea de modernizar el Parque Calderón. Posteriormente fue construido el edificio que se mantiene hasta la actualidad.

**Cárcel.** En la década de los cincuenta la cárcel municipal fue derrocada. En ella se había aprisionado a los caudillos de nuestra gesta libertaria; según los archivos, ahí tuvieron lugar las reuniones del libertador Simón Bolívar con los próceres independentistas azuayos. En este solar se construyó el actual edificio del Banco Nacional de Fomento.

**Iglesia del Rosario Antigua Catedral.** La construcción de la catedral inicia con la fundación de la ciudad el 12 de abril de 1557. Fue impulsada por el gobernador Gil Ramírez Dávalos y financiada por el Virrey de Perú don Hurtado de Mendoza. Dentro de las iglesias era común la venta de sepulturas para las familias adineradas de la ciudad, quienes eran ubicadas en las naves interiores, mientras que el resto del pueblo eran colocados a un costado de la iglesia, lugar denominado ayacorral.

**Casa Ordoñez Mata.** La casa pertenece a la familia Ordoñez Mata que es parte de grupos políticos y económicos muy vinculados a negocios de exportación y a la religión. El inmueble está ubicado frente al parque Calderón. Posee una fachada renacentista y ha sido testigo de los principales acontecimientos políticos y sociales desde el siglo XIX hasta mediados del siglo XX.

**Vehículo.** En 1912 fue traído a Cuenca el primer auto: un Clement Bayard, modelo 1909, importado desde Francia por Federico Malo Andrade. El auto llegó a "lomo de Guandero",

pues fue cargado por partes, desde Guayaquil, por los indígenas. El vehículo causó temor dentro de los cuencanos y de ahí surgió la frase "el diablo retumba por las calles".

**Parque.** En su fundación fue nombrado como plaza pública. Ahí se plantó una espada y una picota como símbolo de autoridad real, religiosa y judicial. Las calles tienen un trazado damero que es muy común de los españoles. Los terrenos circundantes eran utilizados por la iglesia, el cabildo, monasterio, la cárcel, hospital, casas y tiendas de los propios, nombradas así por la élite cuencana.

#### **2.5 Sonido**

Como lo Explica Rodríguez (2018), desde finales del siglo XIX, la música, específicamente el pasillo, se convirtió en un elemento significativo a nivel social y podía ser cantados a dúo, acompañado por guitarras o melodías de piano. En 1911 se empezaron a hacer grabaciones de este género, así como de yaraví, valse, incaico, etc. Es así como los pasillos cobran progresivamente fuerza, ocupando más del 50% de las grabaciones de ese entonces; incluso empezaron a utilizar poemas y elementos románticos que dieron paso a concebir piezas musicales desbocadas y románticas melodramáticas.

Uno de los exponentes del pasillo cuencano fue José María Rodríguez (1847-1940), quien quedó huérfano desde temprana edad y encontró en la música un refugio. Tocaba el piano con una mezcla de folklore nacional y melodías suaves, con obras propias y también clásicas (Avilés, s.f.). Precisamente, para el presente estudio es tomada en cuenta su canción Horas Negras que es interpretada al piano por Jannet Alvarado Delgado, docente de la Universidad de Cuenca. En el video publicado en YouTube en el canal Emperatriz (2007), la profesora menciona que en la ciudad ha existido un desarrollo musical que todavía no es totalmente conocido, con varios estilos, períodos históricos y estéticos (Figura 45).

### Figura 45

*Pasillo cuencano Horas Negras interpretado por Jannet Alvarado*

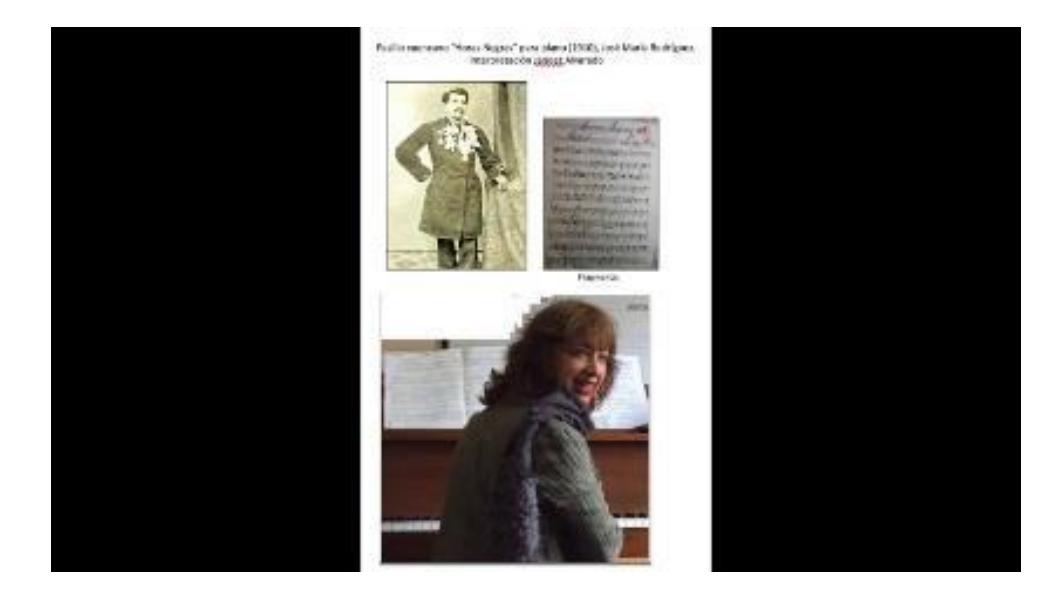

La canción fue editada mediante el programa Adobe Audición para crear un "*Loop"* (repetición continua de uno o varios sonidos). De esta forma se obtuvo el sonido que acompaña el recorrido virtual con el fin de ambientarlo a la época.

### **Capítulo III: Construcción de la Propuesta**

### **3.1 Desarrollo del Diseño**

### *3.1.1 Marca*

El imagotipo este compuesto por dos elementos dentro de la marca: isologo (imagen o símbolo) y logotipo (texto). El nombre elegido para el proyecto es VR CUENCA; las dos primeras letras hacen referencia al recorrido virtual y realidad virtual, pero en vista de que ambas palabras empiezan con la misma consonante se decidió simplificarlo de esa manera. Por su puesto, el hecho de colocar Cuenca es para darle un sentido de localización al nombre.

El símbolo fue definido al tomar en cuenta varios aspectos del Parque Calderón como los arcos de medio puente que son también predominantes en la mayoría de las edificaciones arquitectónicas (Figura 46).

### *Figura 46 Creación de marca*

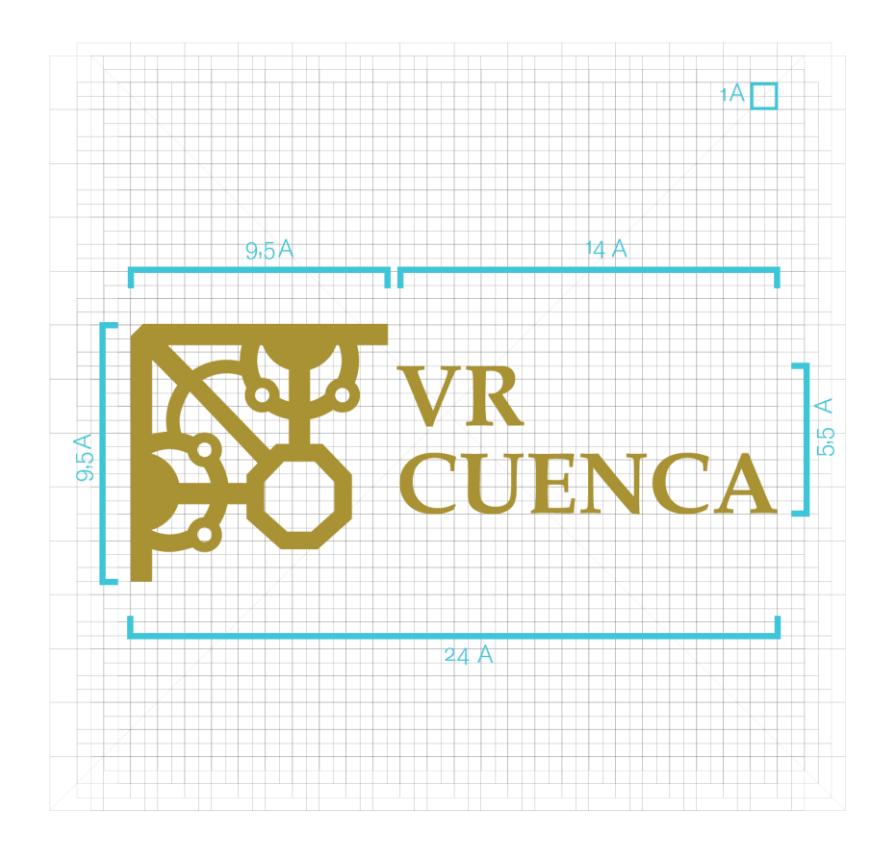

### *3.1.2 Cromática*

La cromática juega un papel trascendental debido a que es la responsable de transmitir emociones y sensaciones al usuario y por eso, para elegir los colores, tiene que tomarse en cuenta la psicología del color. Debido a que el proyecto conjuga la tecnología e historia se eligió el color dorado como representación de la opulencia y religión que ha marcado contundentemente el ritmo social de Cuenca. Asimismo, se eligió el azul para relacionar la tecnología, seguridad, frescura y calma. La Figura 47 expone la paleta de color.

### *Figura 47*

*Paleta cromática del recorrido virtual*

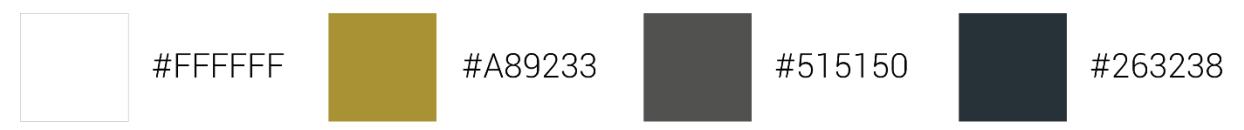

### *3.1.3 Iconos*

Los iconos fueron desarrollados con una estructura simple y de fácil comprensión: constan de puntas redondeadas para que se perciban de manera más amigables por los usuarios. Algunos iconos fueron modificados de secciones de los lugares y otros son estructurados desde la silueta del elemento original como es el caso del vehículo, pileta y parque (Figura 48).

### Figura 48 *Iconos para el recorrido virtual*

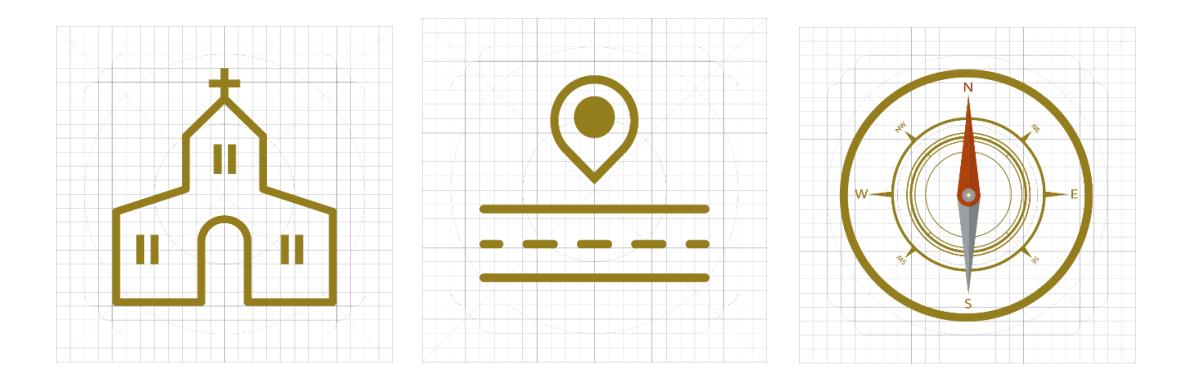

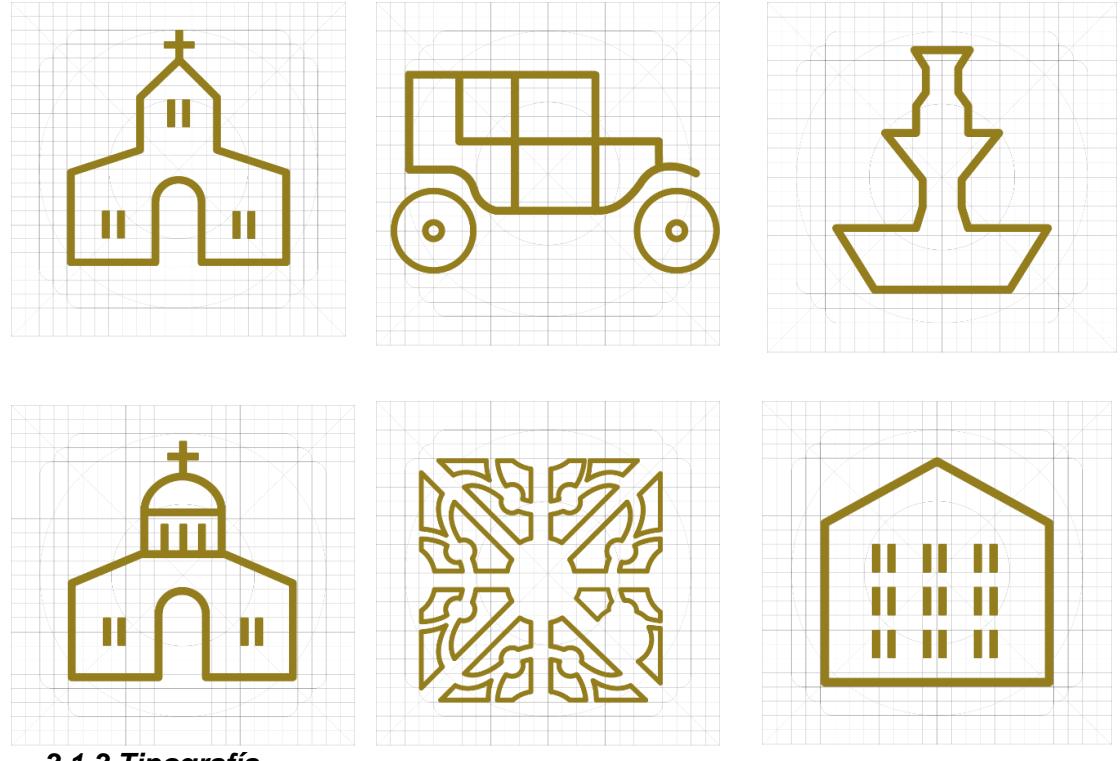

*3.1.3 Tipografía*

Es importante elegir una adecuada tipografía con la finalidad de que la información sea comunicada de forma clara y precisa. En ese sentido, la primera familia tipográfica elegida es *Book Antique Bold*, una Serif clásica que transmite seriedad, elegancia y autoridad y que se utilizó para la creación de la marca.

Por otro lado, *Roboto* es la segunda familia tipográfica que fue implementada en el recorrido virtual debido a que sus formas geométricas, curvas amigables y abiertas brindan una lectura más fácil y natural (Robertson, 2011). Se utilizó *Roboto Bold Condensed* para títulos y textos cortos en tamaño de 50 pt porque su espesor ayuda a identificar y jerarquizar; mientras que *Roboto ligth*, de 40 pt, fue aplicada para el texto más largo y descriptivo. Así, al combinar ambas tipografías se crea un equilibrio visual (Figura 49).

52

Figura 49 *Familias tipográficas*

Tipografía

**Book Antiqua Bold** ABCDEFGHIJKLMNÑOPQRSTU-**VWXYZ** abcdefhgijklmnñopqrstuvwxyz 0987654321  $! \; i " # $\% \& \big/ ( ) = i ? \; [ * \mathcal{Q} - \ldots ]$ 

Roboto Light

ABCDEFGHIJKLMNÑOPQRSTUVWXYZ abcdefhqijklmnñopqrstuvwxyz 0987654321  $!$ ;  $" #$  \$ % & / () =  $?$   $*$   $@ - . :$ ;

**Roboto Bold Condensed** 

ABCDEFGHIJKLMNÑOPQRSTUVWXYZ abcdefhgijklmnñopqrstuvwxyz 0987654321  $!i" # $$  \$ &  $/() = i?$ [ $*@ - . . . ;$ 

### **3.2 Desarrollo del Modelado 3D**

Para el modelado de los objetos 3D fue utilizado Autodesk Maya y la técnica *box modeling*  que se adapta mejor a las características de diseño que se deseaba conseguir. En cambio, el escenario fue creado con el programa Unreal Engine debido a su sencillez, elementos y herramientas que facilitan la creación de terrenos, iluminación y sombras, así como el uso de cámaras para ejecutar el recorrido de la escena. Ambos *softwares* son compatibles y no hubo dificultad al exportar los objetos.

### *3.2.1 Modelado de Objetos en Autodesk Maya*

El proceso del modelado 3D empezó por la selección de una figura primitiva que se encuentra dentro de las herramientas del sistema, en este caso el cubo. A partir de ello son modelados los objetos mediante subdivisiones, extrusiones y movimiento de vértices con la finalidad de darle la forma deseada como puede visualizarse en la Figura 50.

*Figura 50 Principios de Maya*

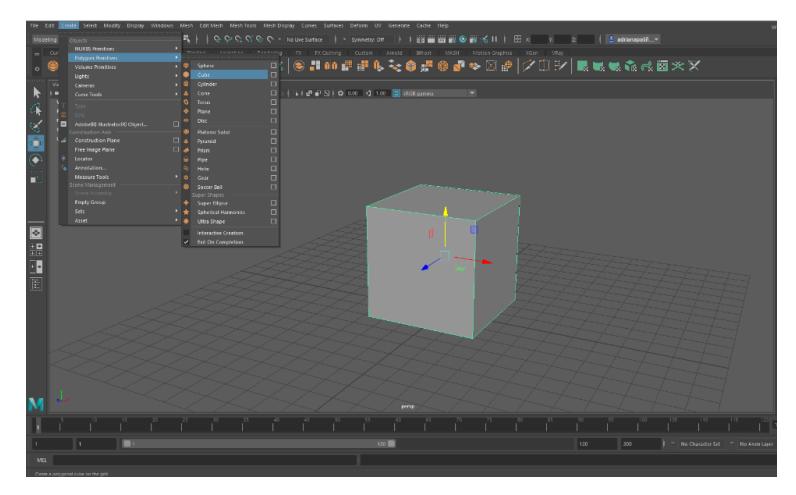

Por su puesto, es siempre necesario tomar en cuenta el número de polígonos, pues una excesiva cantidad puede generar demoras en el sistema. Entonces, como es un recorrido virtual no es necesario desarrollar figuras extremadamente detalladas, por lo que el *medium poly* funciona perfectamente para crear objetos sin tanto detalle y texturizarlos para que tengan una buena visualización.

El programa permite ubicar imágenes dentro del espacio de modelado 3D y de esta forma se pueden colocar las vistas espaciales del objeto, lo que hace que el proceso de creación y modificación se vuelva más sencillo (Figura 51).

### *Figura 51 Imágenes dentro de maya*

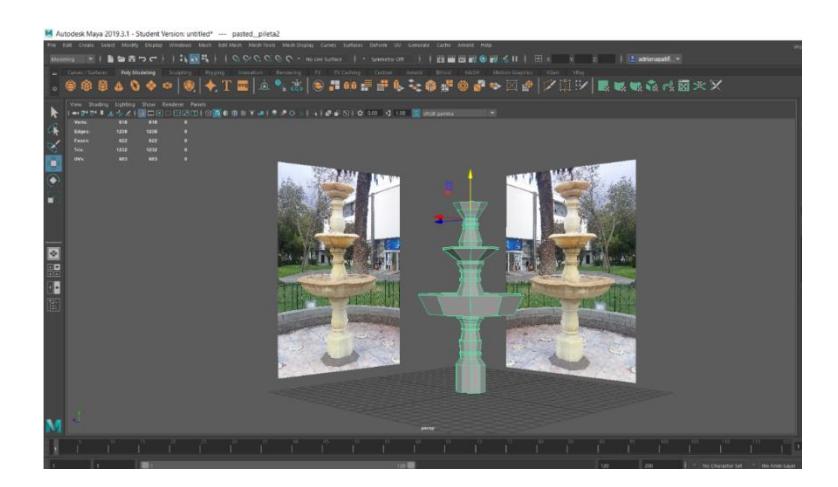

### *3.2.2 Texturas*

El texturizado fue hecho por medio de fotografías e imágenes editadas en Photoshop para crear las fachadas de las casas (Figura 52).

### *Figura 52*

*Edición de las fachadas en Photoshop*

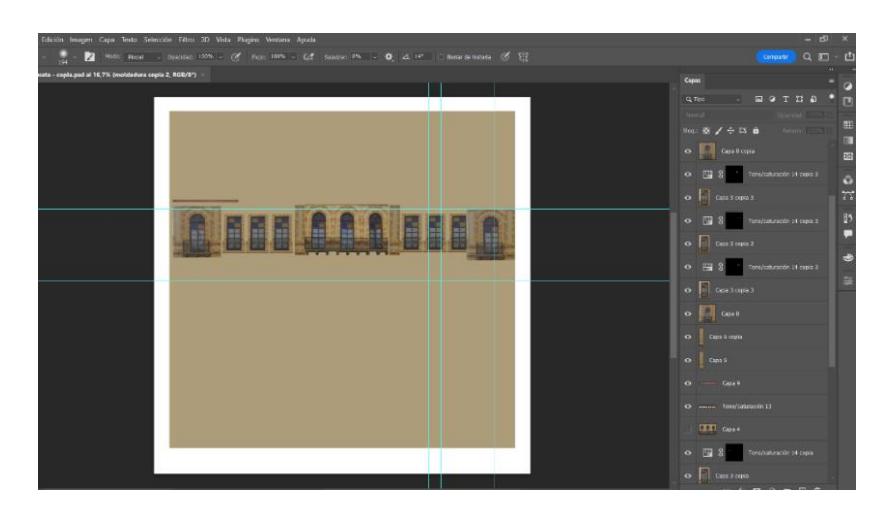

Para texturizar en Maya se utilizó *Hypershade* y fueron ejecutados los siguientes pasos (ver Figura 53 y 54):

- 1. Seleccionar la cara frontal.
- 2. Clic derecho, seleccionar, asignar nuevo material.
- 3. Elegir tipo de material, en este caso lamber.
- 4. Seleccionar imagen.
- 5. Acoplar la imagen.

### *Figura 53*

*Hypershade Maya*

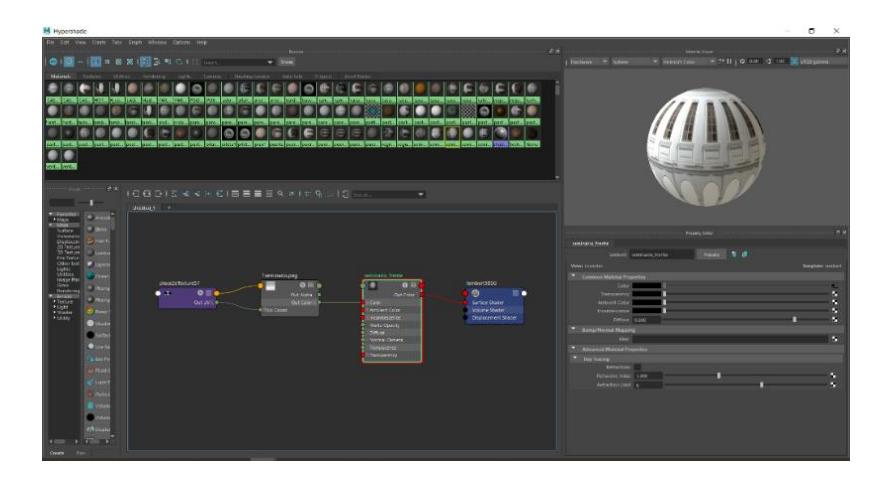

*Figura 54*

*Proceso de texturizado mediante Hypershade.* 

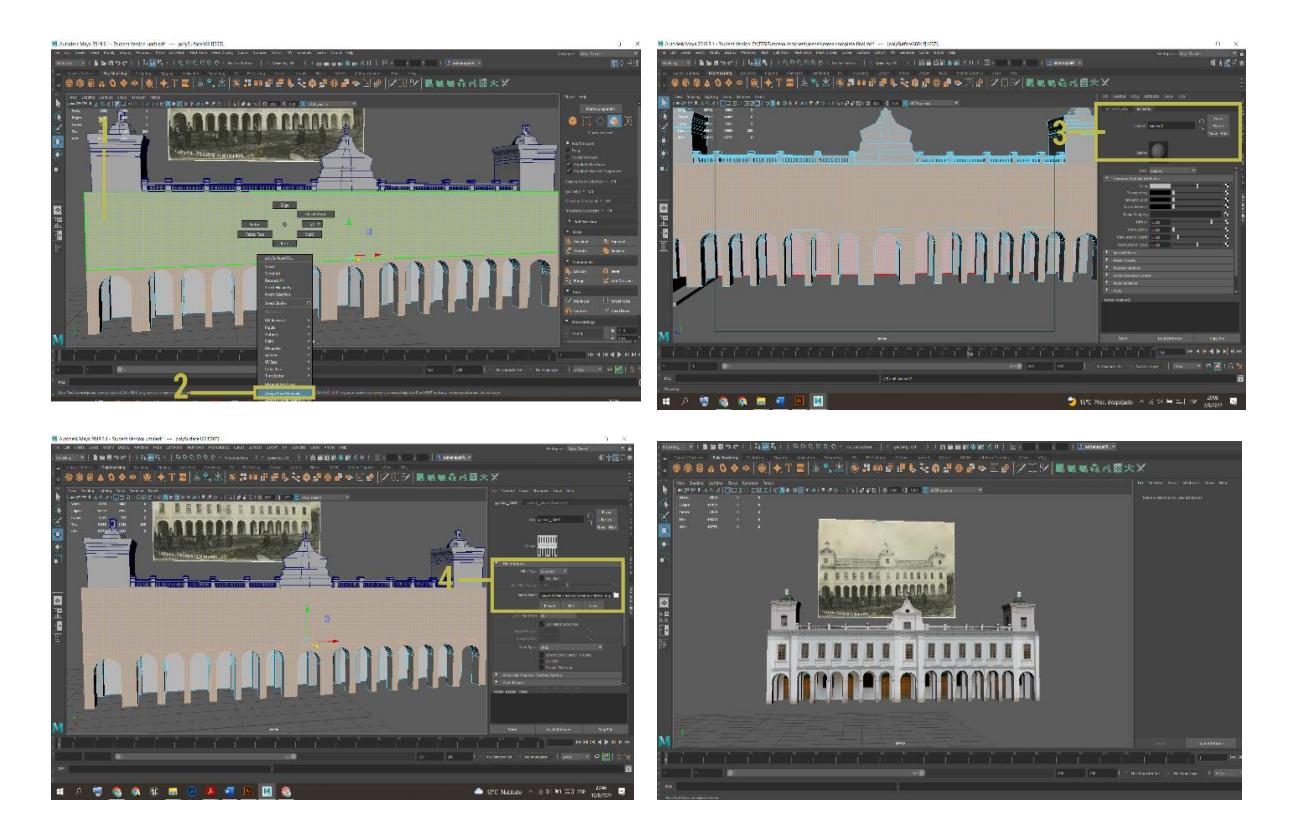

### **3.2.2.1 Modelado y texturizado del Recorrido Virtual ejemplos**

Ejemplos de las edificaciones arquitectónicas y construcción del parque Calderón realizadas en 3D, (Figura) ver más imágenes en Anexos 5

*Figura 55*

*Fachada seminario San Luis*

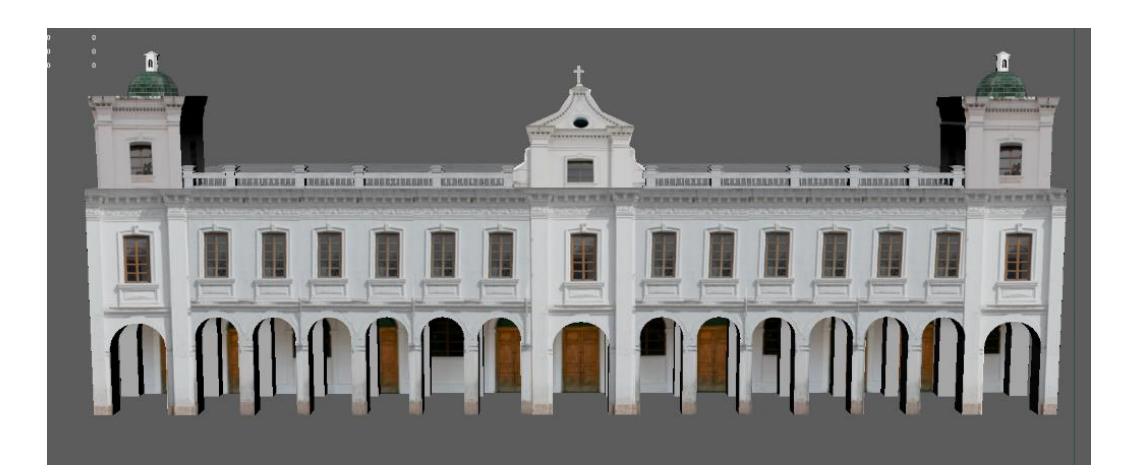

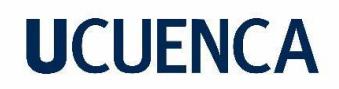

*Cerramiento del parque Calderón*

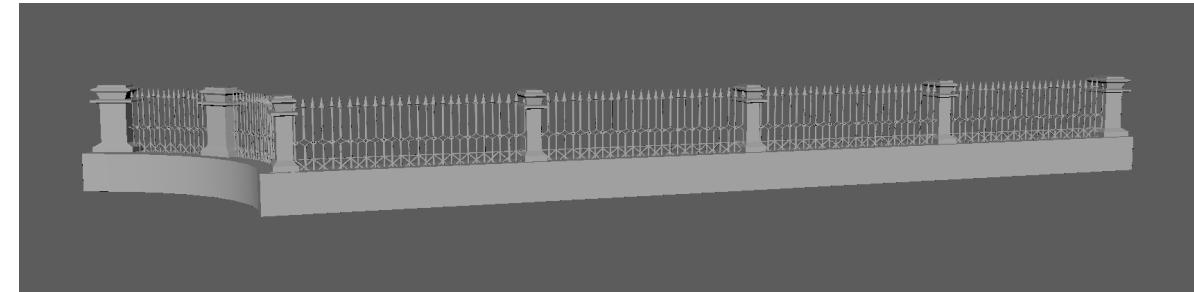

Figura 57

*Vehículo modelo Bayard 1909*

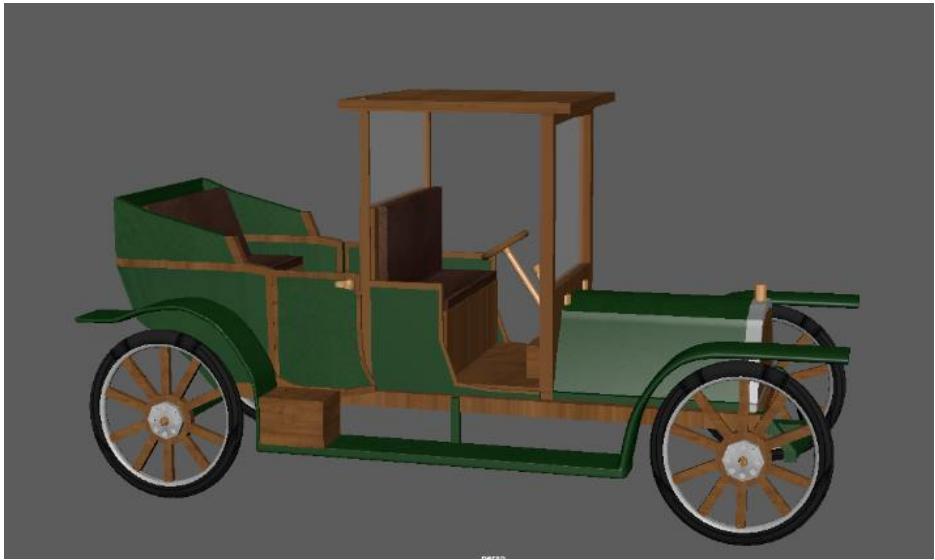

Figura 58

*Fachada antiguo Cuartel de la ciudad*

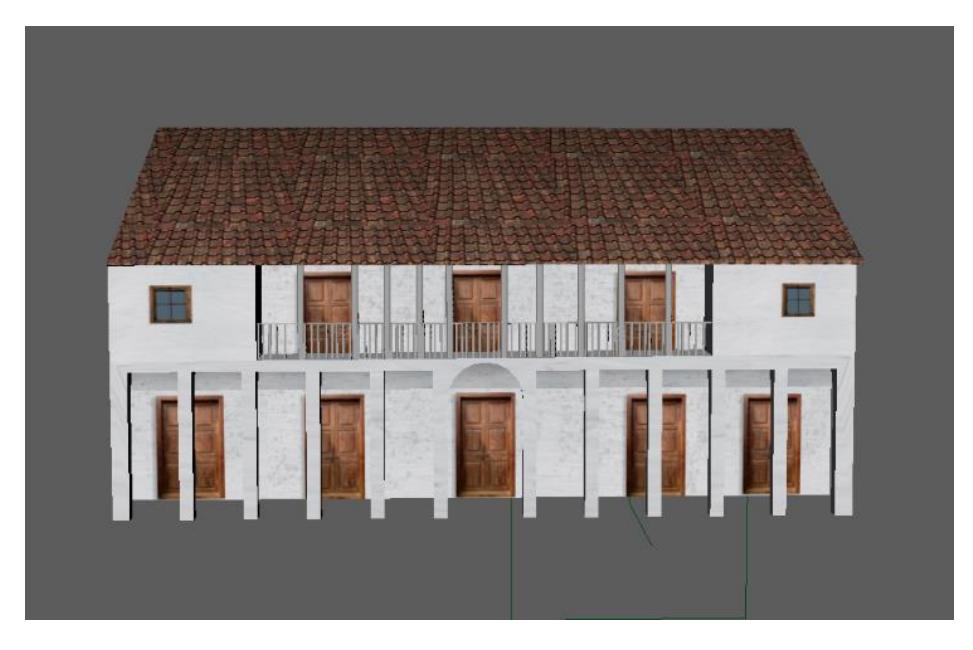

Figura 59

*Glorieta*

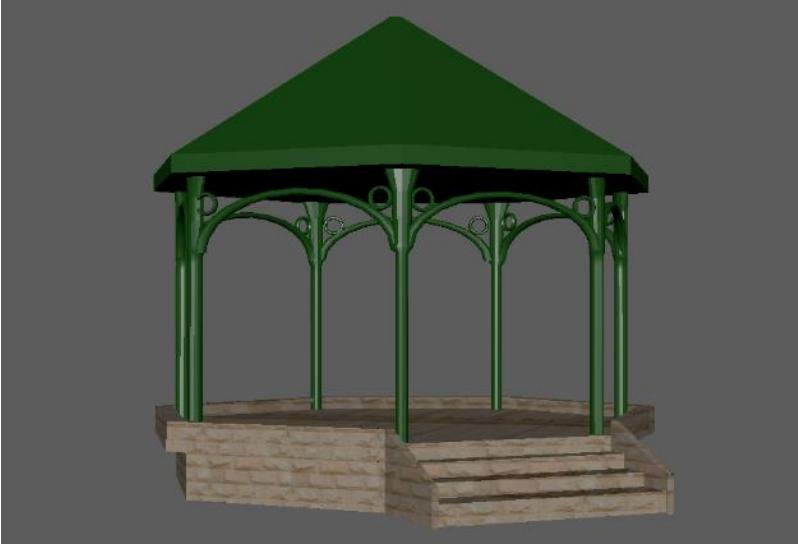

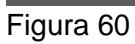

*Hotel Continental*

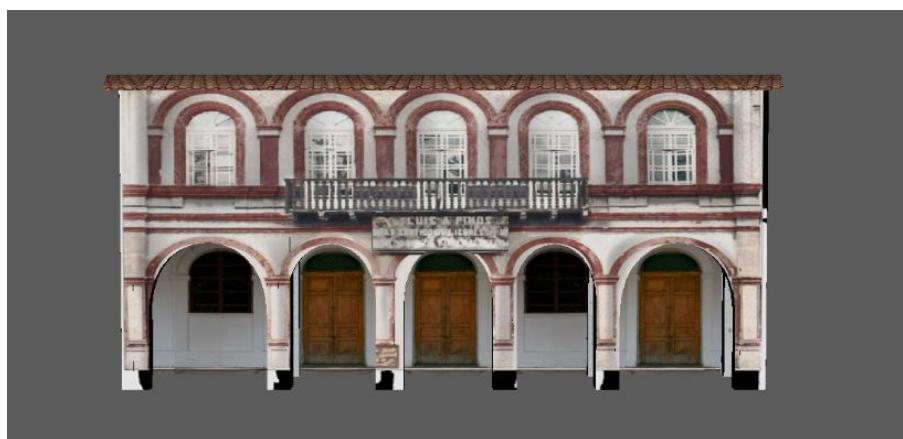

Figura 61

*Casa Hortencia Mata*

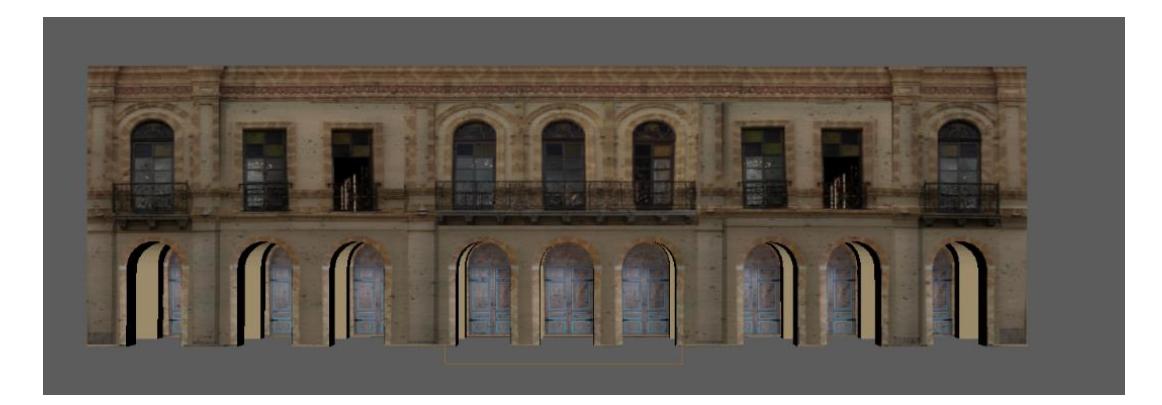

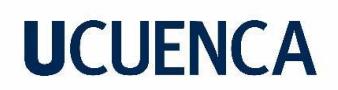

*Antigua Casa Rosa Jerves*

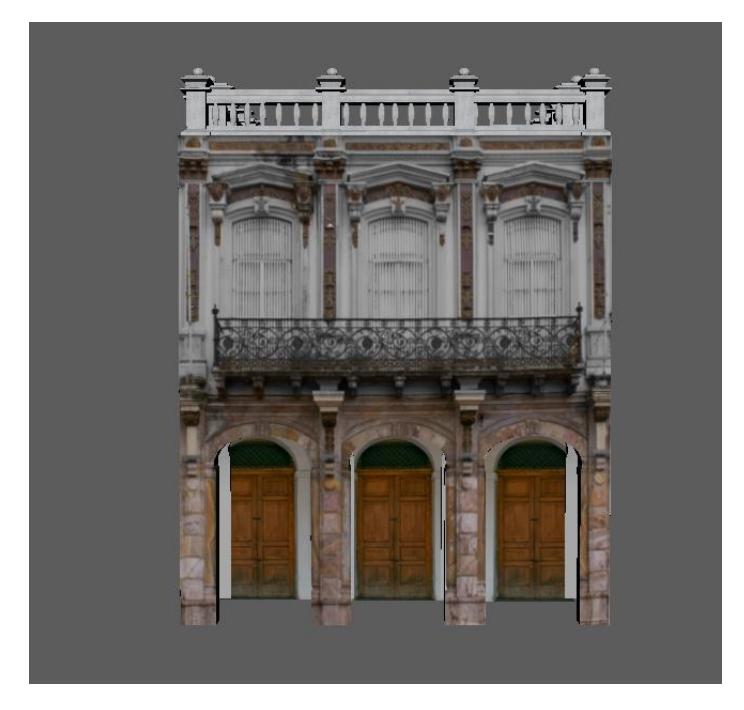

### Figura 63

*Casa tradicional*

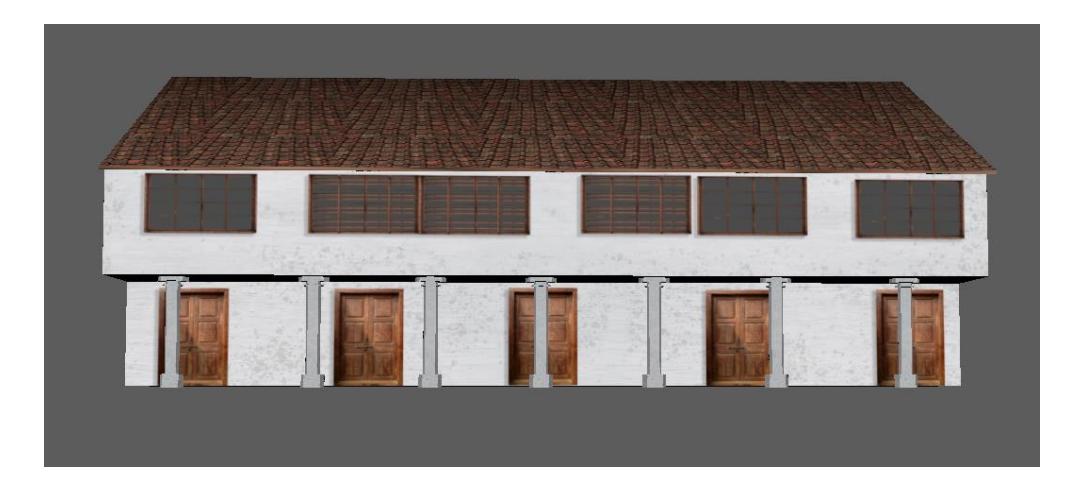

### *3.2.3 Modelado de Objetos en Unreal Engine*

*Para crear la escena en Unreal Engine se empieza con una escena vacía -por default- a partir de la cual debe estructurarse un land, definirse las dimensiones y características del terreno (Figura64).*

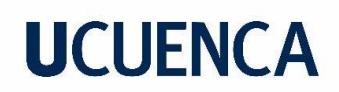

*Creación de escena en Unreal Engine*

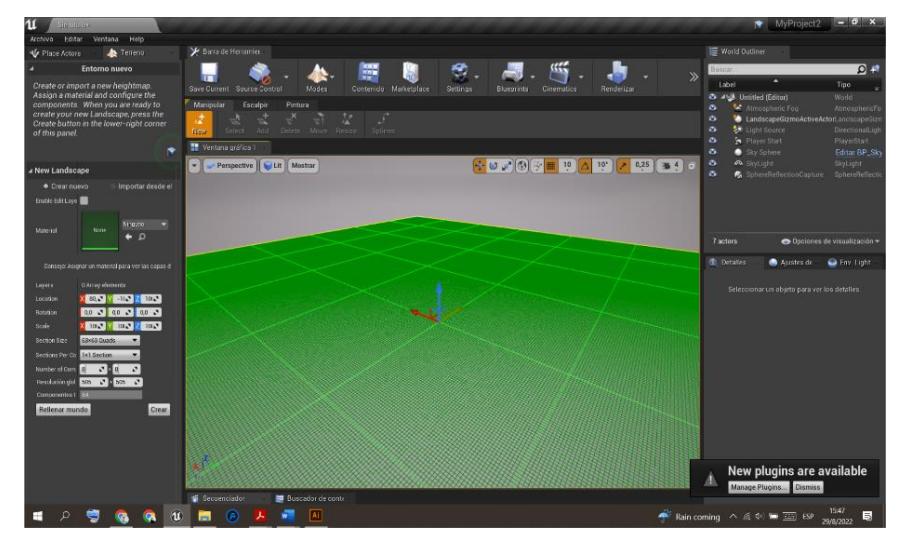

Luego de crear el terreno se procede a utilizar la herramienta *sculping* que permite diseñar texturas semejantes a montañas y por medio de otras opciones es posible suavizar o detallar estas formas (Figura 65).

#### Figura 65

*Texturas Unreal Engine*

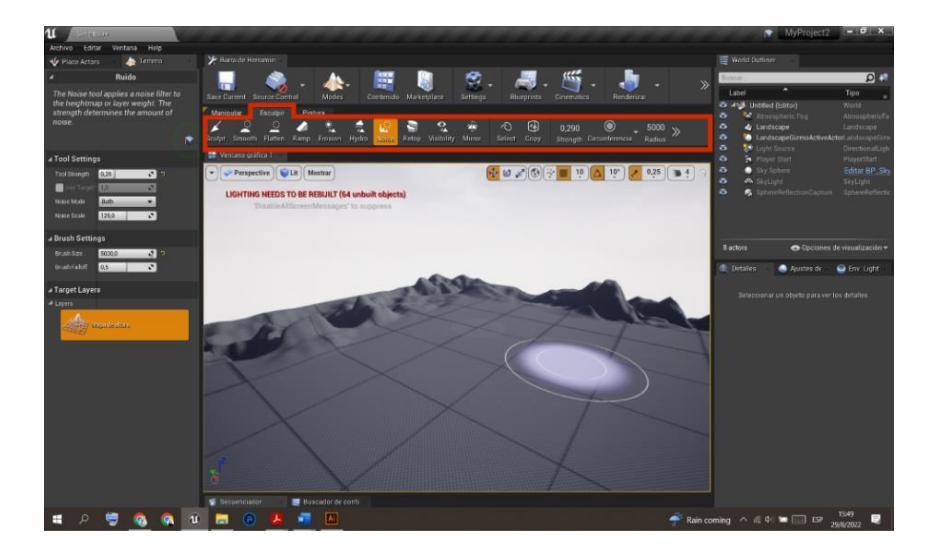

Para el material del terreno tuvieron que descargarse las imágenes que se deseaban utilizar. Luego fue necesario unirlas a los nodos del material, mediante conectores, y fusionarlas con los materiales propios del programa para crear una textura realista (Figura 66).

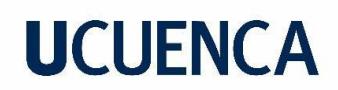

*Editor de texturas Unreal Engine*

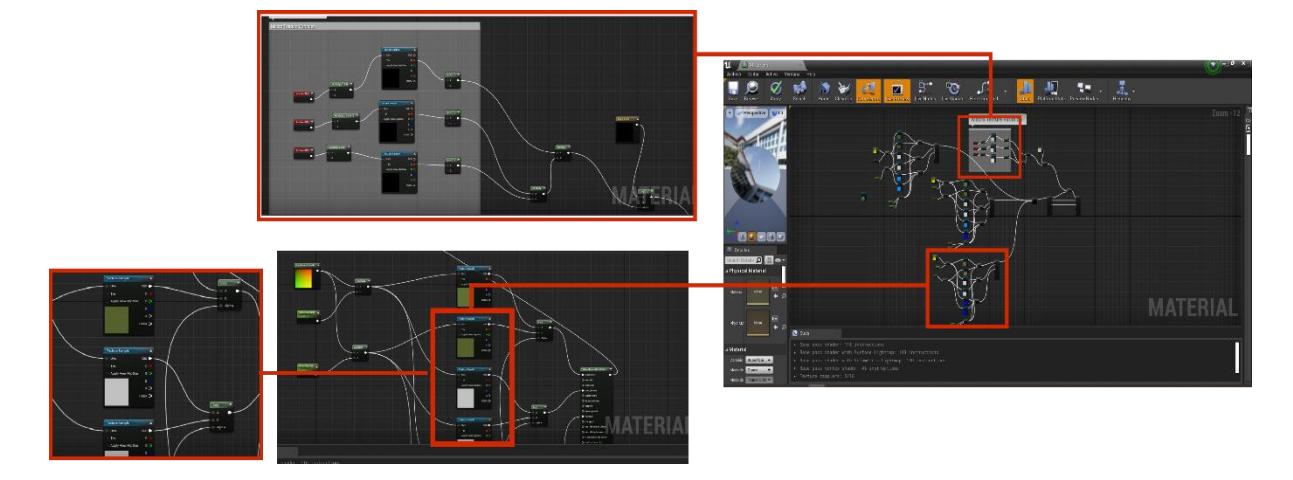

Finalmente, por medio de la herramienta *Paint* se aplicaron sobre el terreno los materiales creados. Luego, el terreno fue pintado hasta conseguir el resultado deseado (Figura 67).

Figura 67 *Painting Unreal Engine*

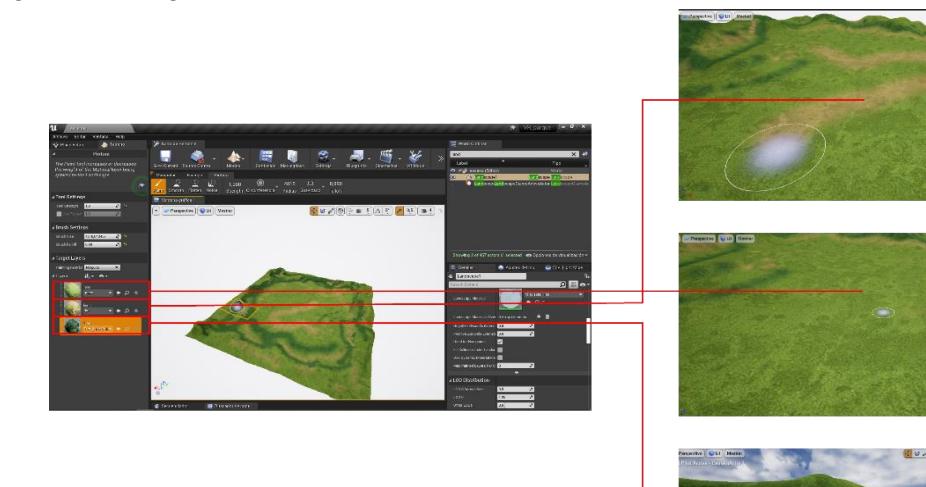

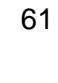

### *3.2.4 Aplicación de la Escena Completa en Unreal Engine*

Desde Maya se seleccionó cada objeto con el fin de editarlos y manipularlos de mejor manera. Cada uno fue exportado en OBJ que es un tipo de formato para los objetos tridimensionales; los parámetros tuvieron que modificarse para que la exportación sea correcta. Al tener todos los OBJ, se ubicaron en una carpeta de acuerdo a la organización de las casas y calles, como fue especificado en el *Capítulo 1*. El proceso es detallado en la Figura 68,69,70.

### *Figura 68*

*Exportación OBJ desde Maya* 

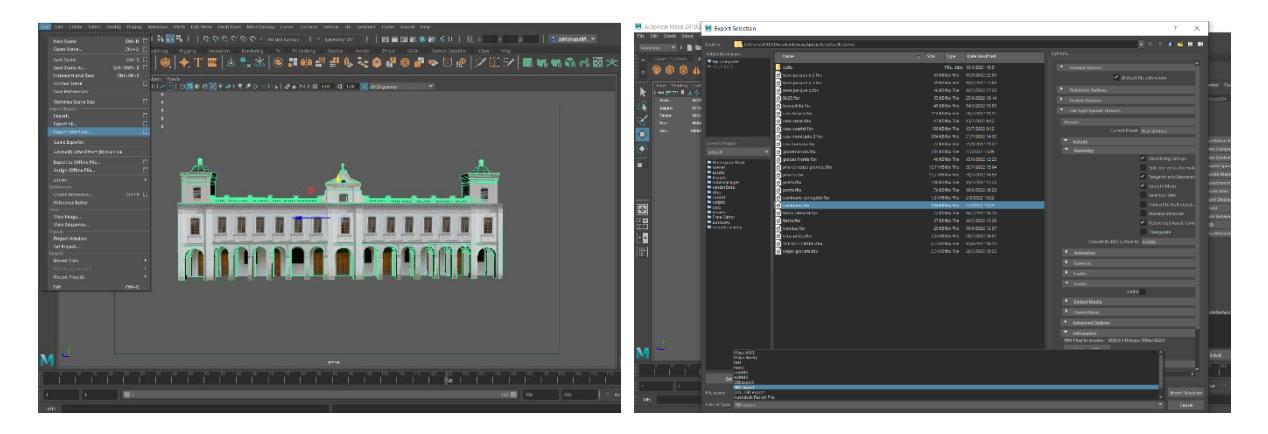

### Figura 69

*Proceso Importación OBJ a Unreal Engine*

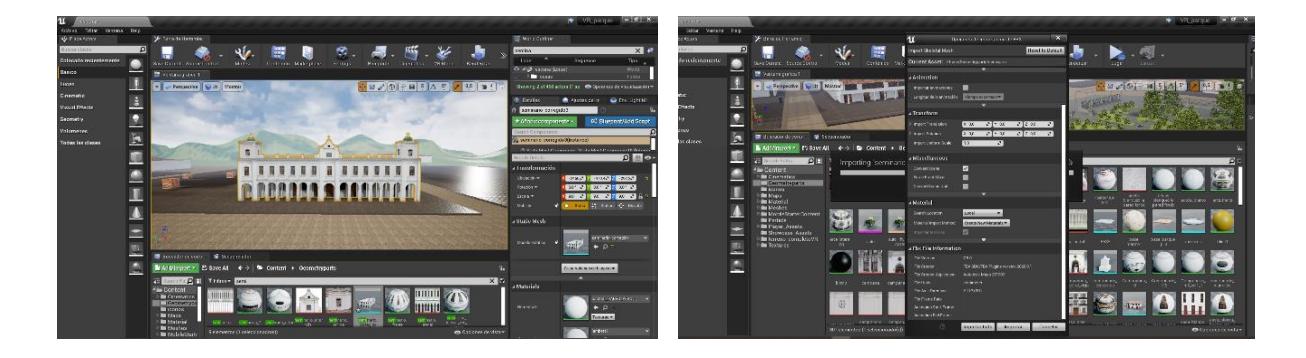

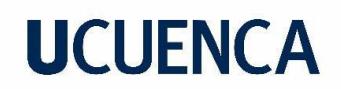

*Ubicación de todos los elementos de la escena*

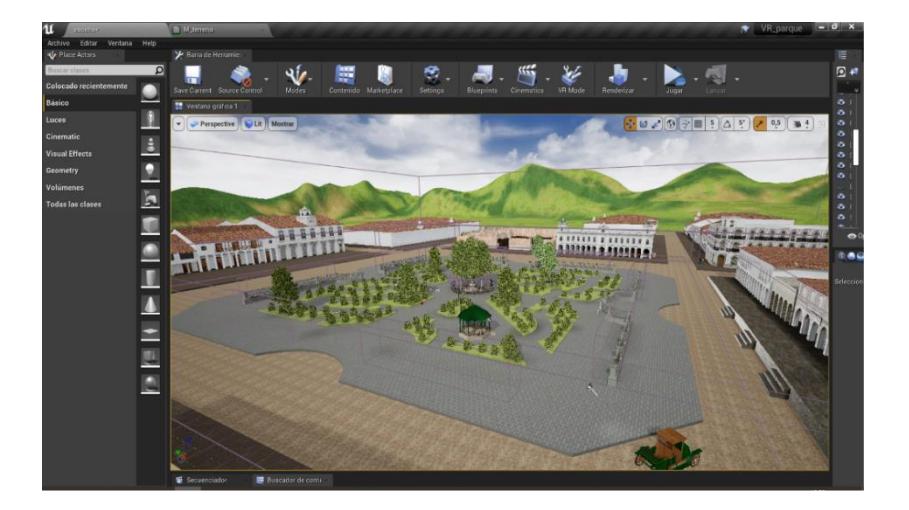

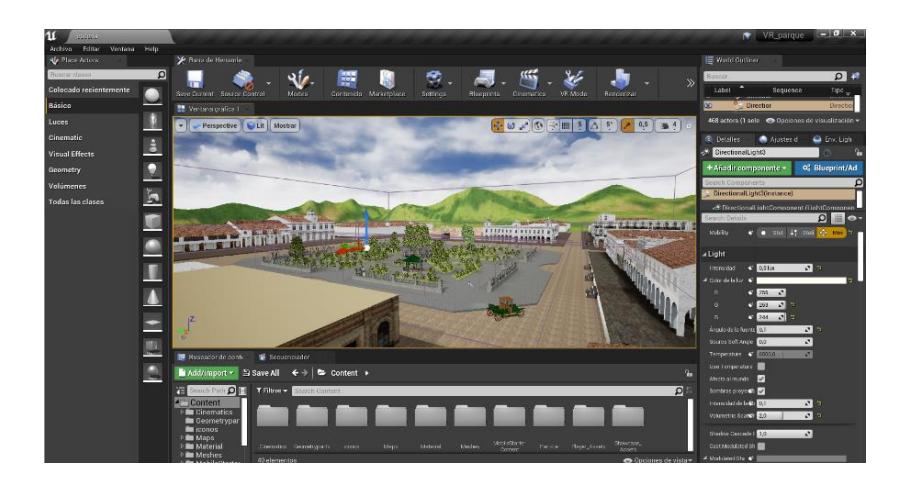

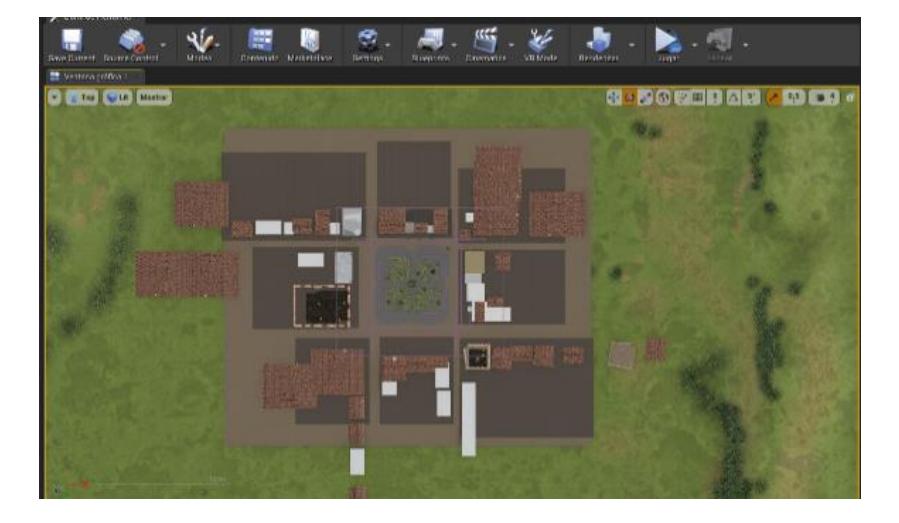

**3.2.4.1. Iluminación.** Con el fin de obtener el resultado deseado se utilizó un tipo de luz direccional para simular la luz solar y crear sombras realistas. Por su puesto, siempre es importante aplicar las configuraciones correctas para modificar y acoplar a las necesidades (Figura 71).

Figura 71

*Uso de luces direccionales*

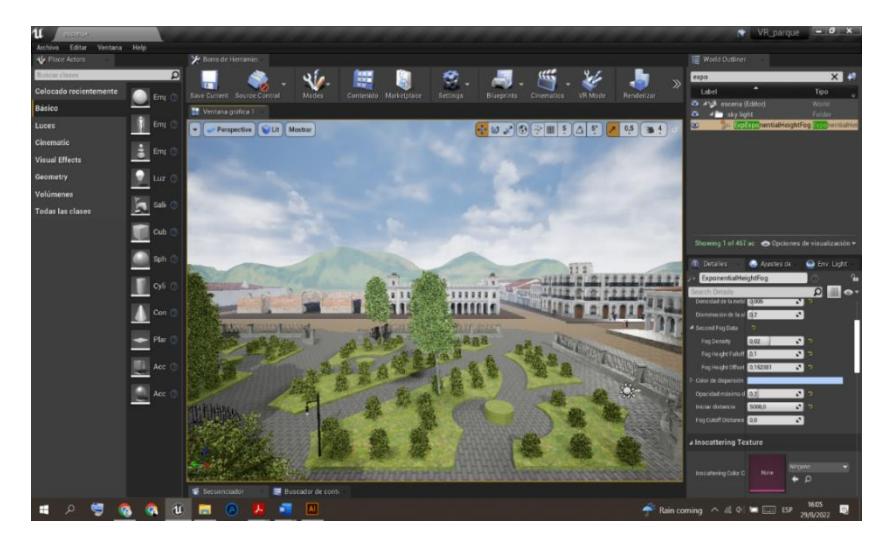

Fueron usadas las luces *Skyligth y Skysphere* para simular el cielo y **E***xponential height fog* para crear una especie de niebla alrededor de la escena (Figura 72). Al igual que los demás parámetros, estos deben ser manipulados hasta lograr el resultado deseado.

### Figura 72

*Uso del exponential height fog*

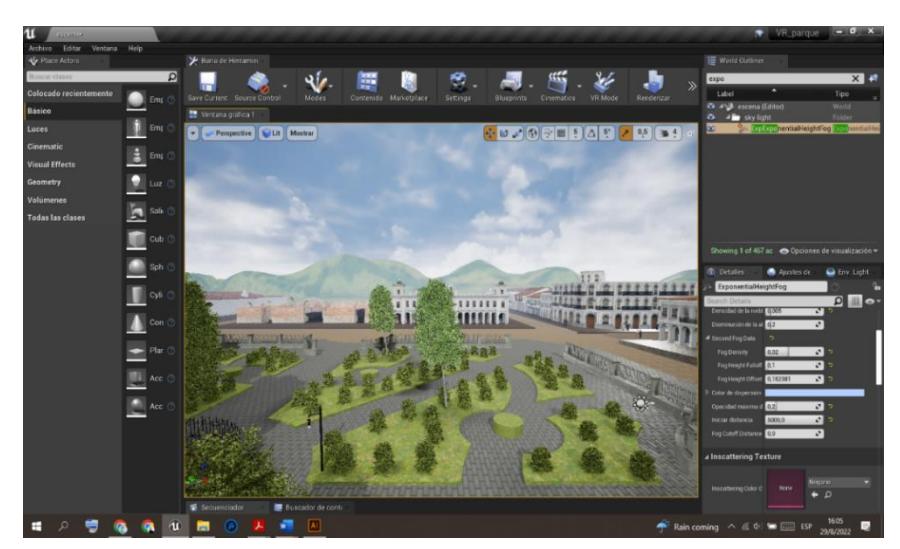

### *3.2.5 Cámara*

Se realizó un recorrido fijo gracias a una cámara ubicada en puntos claves -*key to key*- para mostrar partes específicas del lugar y tener una velocidad adecuada. Todo ello estuvo ajustado al guion previamente planteado y se tomó en cuenta el tiempo requerido para la lectura de los espacios informativos (Figura 73).

### Figura 73

*Ubicación de Cámara*

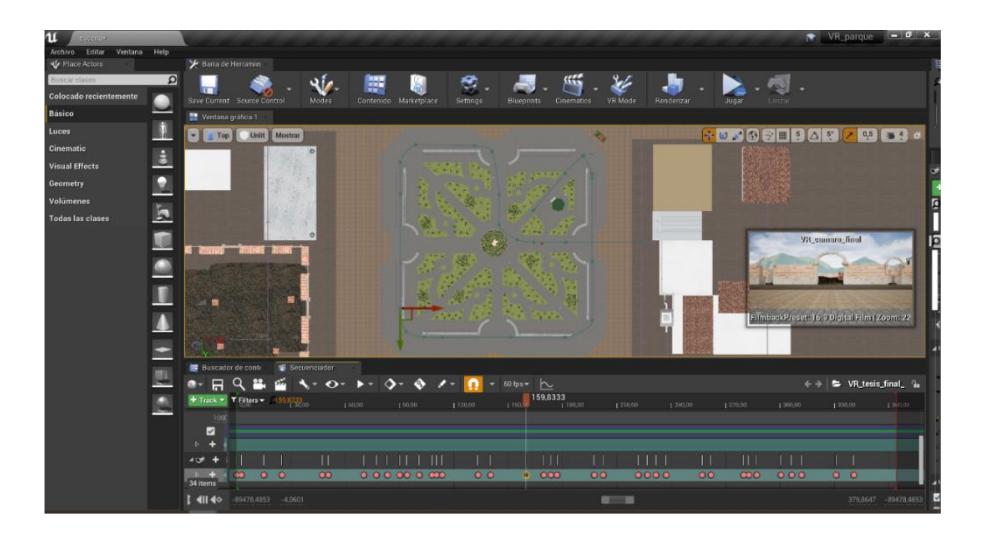

### **3.3 Prototipado**

Para el prototipo se utilizó un celular Xiaomi Redmi Note 11 cuyo color, pixeles y resolución son adecuados para lograr una eficiente visualización (Figura 74).

Figura 74

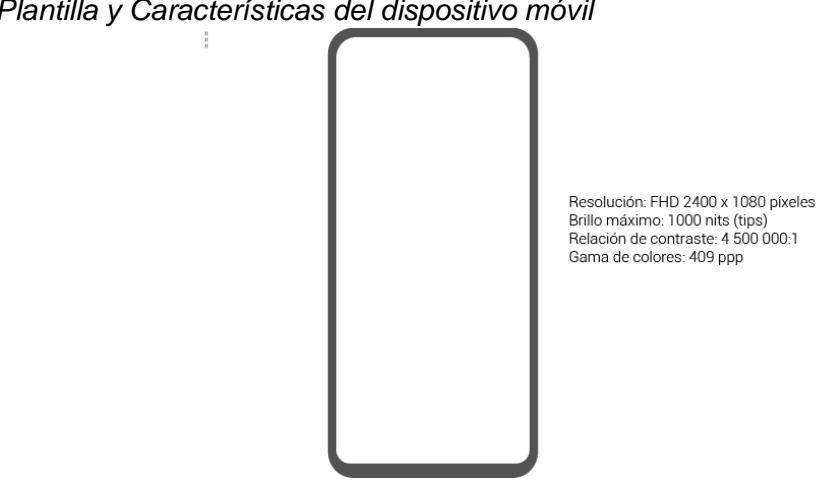

*Plantilla y Características del dispositivo móvil*

*Se realizó la correcta animación mediante de las ventanas informativas presentadas en el recorrido virtual, como también la conversión del video final a un video con características VR, el cual costa de dos pantallas (figura 75) con un pequeño desfase para su correcta visualización dentro de los lentes de realidad virtual (figura 76).*

### Figura 75

*Video para Realidad Virtual* 

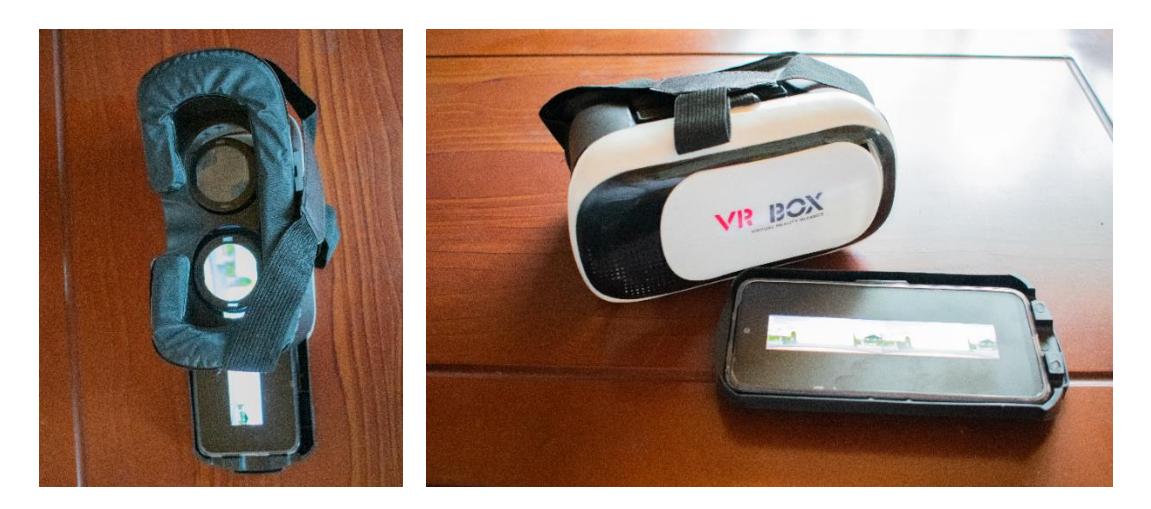

### Figura 76

*Pruebas en los lentes de VR Box*

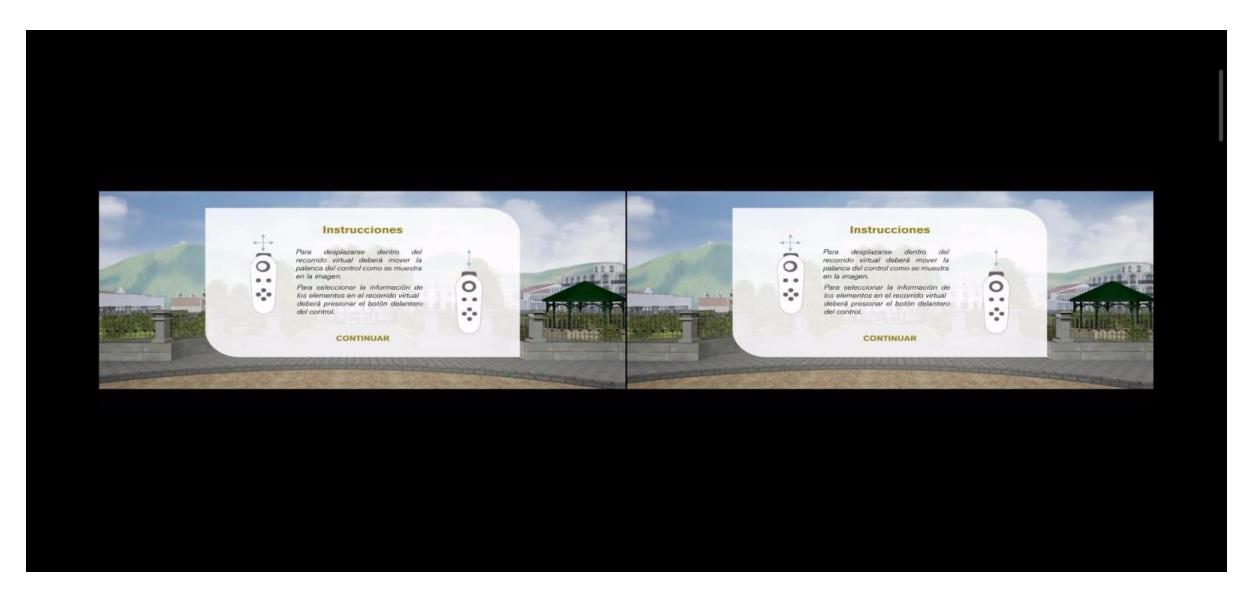

### *3.3.1 Pruebas de Usabilidad del Recorrido Virtual*

Tras las primeras pruebas ejecutadas con varias personas, se procedió a analizar e interpretar la información recabada mediante el cuestionario realizado en *Google Forms* (Anexo 3) que estuvo dividido en tres temas generales: Pruebas de usabilidad del recorrido

virtual, análisis de errores y prototipo final. Es así que pudo corroborarse que la calidad y gráficos son muy parecidos a los de la época y existe perfección en cada detalle de las edificaciones que fue apreciado durante el movimiento de un punto a otro. Además, la maqueta cuenta con un buen diseño estructural de la ciudad de Cuenca. En cuanto a la fluidez, cabe mencionar que la velocidad del recorrido virtual es adecuada porque permite admirar las estructuras y leer los contenidos presentados.

### *3.3.2 Análisis de errores*

A largo del recorrido hubo cierta incomodidad al utilizar las gafas de VR debido a que algunos usuarios no estaban acostumbrados; incluso varias personas presentaron cansancio visual. No obstante, otros participantes no mostraron inconvenientes y lograron disfrutar de una experiencia muy satisfactoria.

Otro punto analizado fueron los textos y tipografía. Al respecto, a algunos usuarios no les agradó, pero a otros les pareció fácil seguir la lectura. Unos pocos utilizaban lentes y eso les impedía usar las gafas VR correctamente y leer los textos; no obstante, este tema puede solventarse al modificar el tamaño de las letras, tipografía o cartas de presentación.

Asimismo, el sonido fue otro punto a observar. En este caso, la música seleccionada no generó inconvenientes, pues aporta a crear un ambiente más allegado a la época. En conclusión, la información presentada a lo largo del recorrido virtual y la experiencia en general causó gran interés en los usuarios por cuanto desconocían la historia y cultura arquitectónica de la ciudad.

### **3.4 Prototipo final**

En el prototipo final se modificó el tamaño de los textos para que los usuarios pudieran visualizarlo de mejor manera (Figura 77).

### *Video prototipo final*

*[https://drive.google.com/file/d/15TYQuw0cXXqYe\\_LXKtfYNVGNyZRWB\\_iY/view?usp=share](https://drive.google.com/file/d/15TYQuw0cXXqYe_LXKtfYNVGNyZRWB_iY/view?usp=share_link) [\\_link](https://drive.google.com/file/d/15TYQuw0cXXqYe_LXKtfYNVGNyZRWB_iY/view?usp=share_link)*

### *Video prototipo VR*

*<https://drive.google.com/drive/folders/1CVEdc4u1A8vsprXJpNb9dHXVqLf7HNEj>*

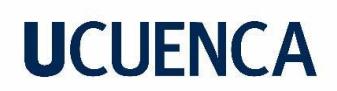

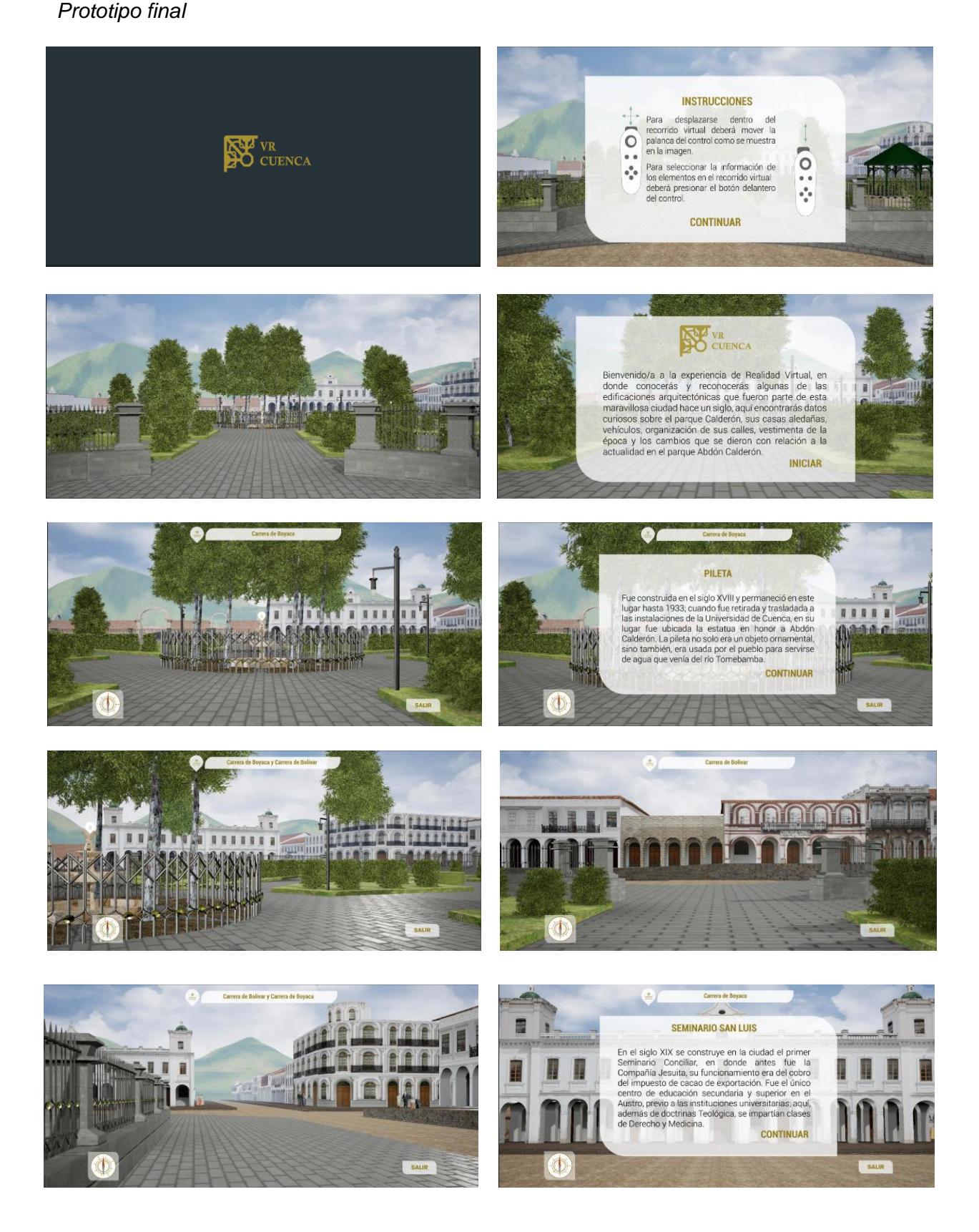

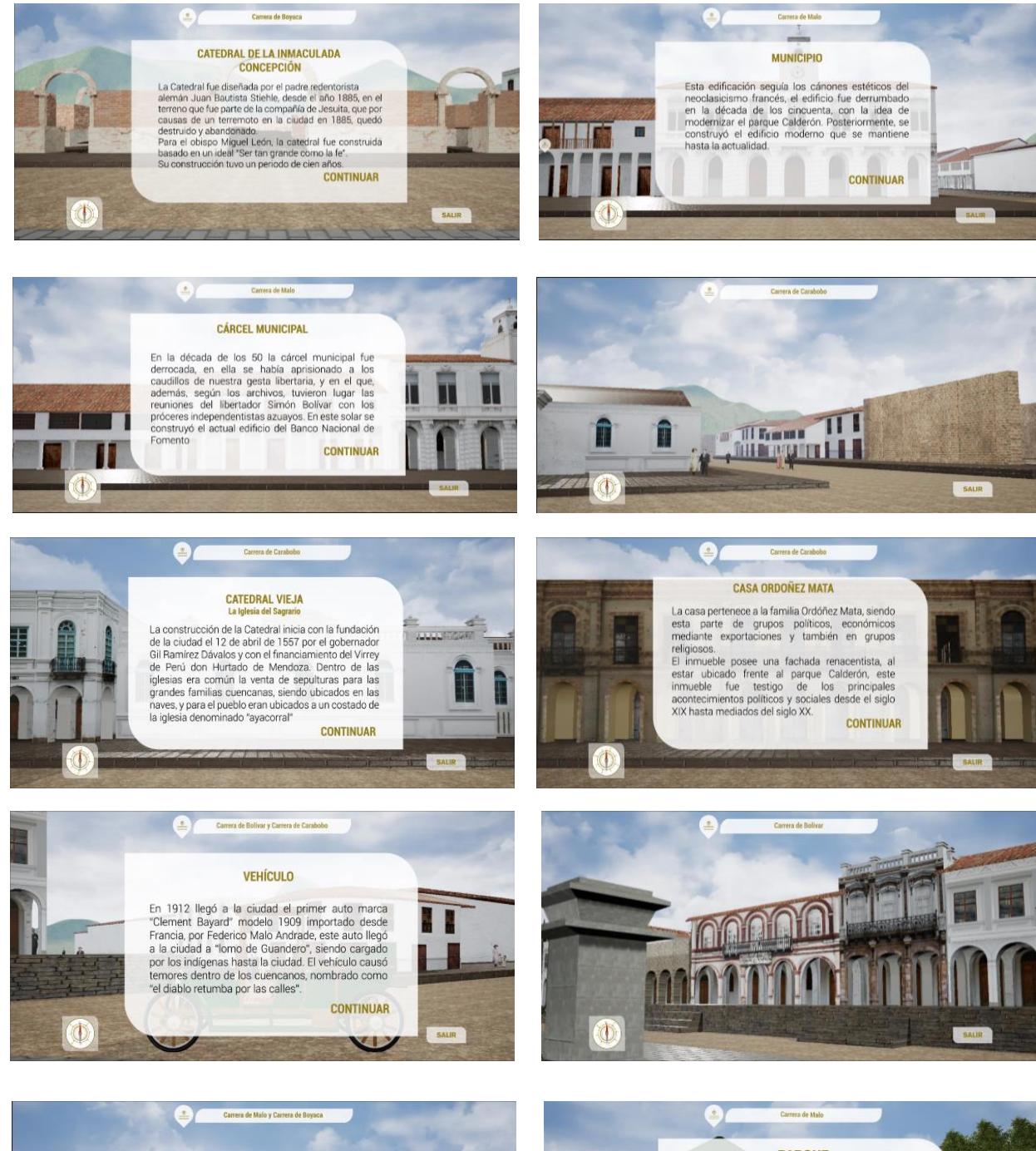

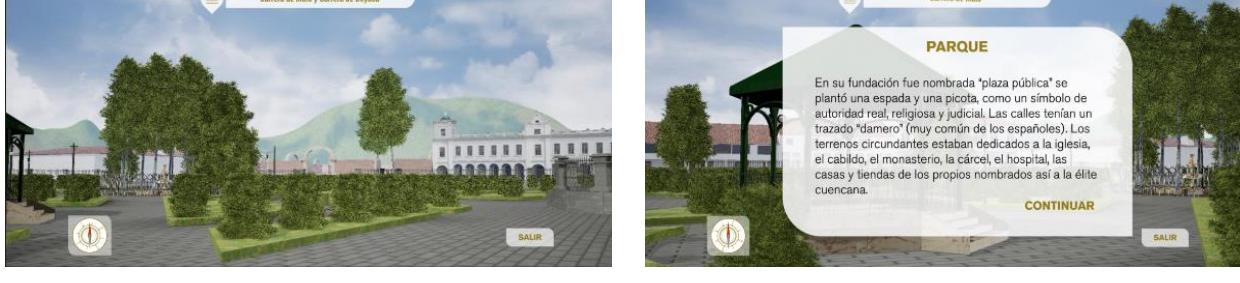

69

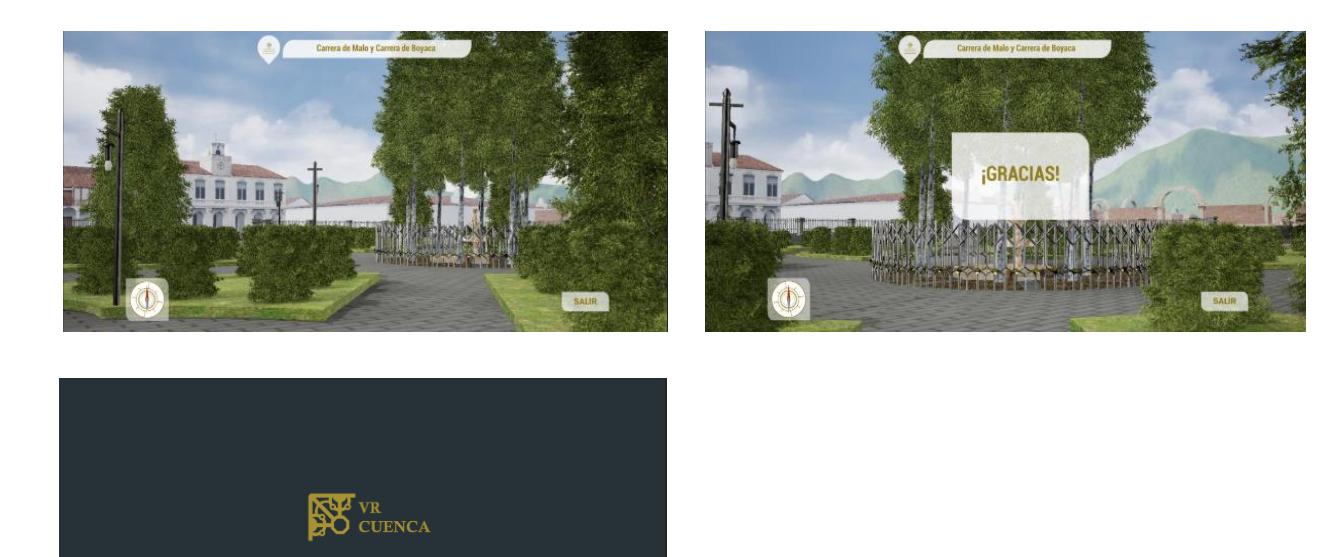

### **3.5 Validación**

Los usuarios mencionaron que el recorrido virtual fue emocionante, satisfactorio, agradable e interesante. Realmente sintieron que estaban inmersos en el tema y tuvieron interés en conocer más sobre este aspecto arquitectónico e histórico. Es así que la propuesta se concibe como un recurso de aprendizaje apto para toda edad debido a que llama la atención de adultos, jóvenes y niños. No obstante, el proyecto puede trascender hacia el uso turístico y ser implementado en espacios públicos y museos con opción de videos interactivos.

En conclusión, el diseño de las edificaciones no posee deficiencias. Se ajusta a la realidad de 1920, lo que permite que el usuario viva una experiencia inmersiva y satisfactoria. Ciertamente aún hay pequeños ajustes a realizar, sobre todo con respecto a textos que pueden aumentarse dentro del recorrido para comprenderlo mejor.

### **Conclusiones**

Mediante este proyecto, se buscó crear un interés autónomo sobre los eventos, aspectos históricos y arquitectónicos de la ciudad de Cuenca. Por lo cual, se construyó un software que refleja un ambiente 3D correspondiente al año 1920, la cual incluye un recorrido virtual a través de lentes VR, que, además cuenta con ventanas informativas, que facilita la interacción entre el usuario y la interfaz. Para su correcto desarrollo fue necesaria la utilización del software Autodesk Maya y Unreal Engine.

A lo largo del desarrollo investigativo se logró obtener una considerable cantidad de información textual y de imágenes referentes al año 1920. La cual al ser adaptada a un medio tecnológico como es la realidad virtual, resultó ser de mucho interés para los adultos, jóvenes y niños. Además, el modelado de estas edificaciones y espacios antiguos favorece la difusión de la historia de una ciudad, hechos históricos, etc., que no solo se puede quedar en una simple caracterización, si no, se puede utilizar para el turismo, museos o demostración de la belleza de las ciudades a personas locales y extranjeros.

Las encuestas realizadas para la validación del prototipo recorrido virtual "VR Cuenca" dieron como resultado, una gran aceptación y aprobación por parte de los ciudadanos, en este caso, originarios de la ciudad de Cuenca, siendo considerada como una herramienta de gran utilidad para la educación y la información, mostrándose como una forma alternativa, diferente y entretenida a diferencia de la información histórica tradicional.

Por último, podemos mencionar que, desde un punto de vista general, el diseño de las edificaciones no posee carencia alguna, ya que, a más de ser parecido a la realidad de 1920, los usuarios estuvieron deleitados, por otro lado, se puede mencionar que existen pequeños problemas que cuentan con soluciones factibles, ya que son textos adicionales o de guía para la comprensión de dichas edificaciones.

#### **Referencias**

Asins, J. (2015). Desarrollo 3D de un nivel de videojuego [Trabajo de pregrado, Universitat Politècnica de València]. https://riunet.upv.es/bitstream/handle/10251/45846/Asins%20Ferrandiz%20Jaime\_T FG\_MEMORIA\_Scare%20for%20Sale.pdf?sequence=1

Autodesk. (s.f.). Autodesk Maya.<https://bit.ly/3ZstZU5>

- Avilés, E. (s.f.). Rodríguez José María. Enciclopedia del Ecuador: http://www.enciclopediadelecuador.com/personajes-historicos/jose-maria-rodriguez/
- Cardoso, F. (20 de diciembre de 2015). La Conservación del Patrimonio de Cuenca. Centro de documentación CIDAP. http://documentacion.cidap.gob.ec:8080/bitstream/cidap/697/1/CONSERVACION%2 0DEL%20PATRIMONIO%20CULTURAL%20CUENCA.pdf
- Casas, S., Pareja, I. y Pérez, M. (2015). Modelos de representación en 3D. http://ocw.uv.es/ingenieria-y-arquitectura/expresion-grafica/eg\_tema\_9.pdf
- Copetta, C. (2020). Efemérides del mes de noviembre. Revista Aerohistoria, (116), 16-30. https://docs.historiaaeronauticadechile.cl/aerohistoria/revista\_aerohistoria\_2020\_n10. pdf
- Cuenca Online. (11 de febrero de 2020). La Historia de cómo llegaron los primeros autos a Cuenca. http://cuenca-online.com/2520-2/

Donado, E. (2019) Cómo optimizar tu modelo 3D para un rendimiento de Lumion más rápido. <https://www.lumion.es/optimizar-modelo-3d/>

EDS Robotic. (4 de agosto de 2021). Realidad Virtual, ¿qué es y qué aplicaciones tiene? https://www.edsrobotics.com/blog/realidad-virtual-que-es/

Epic Games. (s.f.). Acerca de. https://www.epicgames.com/site/es-ES/about

- Farfán, A. (2008). El Recurso histórico, cultural y recreativo de las plazas de la calle Bolívar [Trabajo de pregrado, Universidad del Azuay]. https://dspace.uazuay.edu.ec/bitstream/datos/7462/1/06966.pdf
- Forero, J. (22 de septiembre de 2017). ¿Qué es diseño 3D? Definición. Dweb3d https://www.dweb3d.com/blog/diseno-3d-definicion/
- Instituto Nacional de Patrimonio Cultural. (s.f.). Cuenca. https://www.patrimoniocultural.gob.ec/cuenca/#:~:text=La%20UNESCO%20la%20re conoci%C3%B3%20entre,12%20de%20abril%20de%201557.
- Junta de Andalucía. (2007). Guía de arquitectura. http://www.juntadeandalucia.es/fomentoyvivienda/estaticas/sites/consejeria/areas/arq uitectura/fomento/guias\_arquitectura/adjuntos\_ga/Cuenca\_e.pdf
- Kashyap Classes. (27 de octubre de 2007). How to use Layered Texture in Maya | Maya Layered Texture [Archivo de video]. YouTube. [https://www.youtube.com/watch?v=9sQIILCPfEY&ab\\_channel=KashyapClasses](https://www.youtube.com/watch?v=9sQIILCPfEY&ab_channel=KashyapClasses)
- López, J. (30 de septiembre de 2020). Recorridos virtuales, una forma actual de conocer un espacio. El Economista. https://www.eleconomista.com.mx/opinion/Recorridosvirtuales-una-forma-actual-de-conocer-un-espacio-20200929-0109.html
- Macías, P. (17 de agosto de 2015). Realidad virtual Sevillana para reconstruir las ciudades de pasado. El Mundo. https://www.elmundo.es/andalucia/2015/08/17/55d19ad9ca4741826b8b4575.html
- Martínez, A. (11 de noviembre de 2021). Arquitectura. Concepto Definición. https://conceptodefinicion.de/arquitectura/
- Mora, D. (s.f.). Tipos y técnicas de modelado 3D. https://monstruosdeldiseno.com/podcast/tipos-tecnicas-modelado-3d

Multifest. (s.f.). ¿Qué es el multifest? https://www.udla.edu.ec/multifest/

- Nacif, N. (s.f.). Métodos de diseño. Universidad Nacional de San Juan. http://www.faud.unsj.edu.ar/descargas/blogs/apuntes-de-ctedra-mtodos-yestrategias-de-diseo\_Metodos%20y%20Estrategias%20de%20Dise%C3%B1o.pdf
- Novillo, M. (2010). Estudio histórico y cultural de Cuenca en el siglo XX (1920 1980), a partir de la producción literaria de G. H. Mata [Trabajo de pregrado, Universidad de Cuenca]. http://dspace.ucuenca.edu.ec/bitstream/123456789/1937/1/thg391.pdf
- Organización de las Naciones Unidas para la Educación, la Ciencia y la Cultura [UNESCO]. (1999). Historic Centre of Santa Ana de los Ríos de Cuenca https://whc.unesco.org/en/list/863

- Organización de las Naciones Unidas para la Educación, la Ciencia y la Cultura [UNESCO]. (2014). Indicadores UNESCO de cultura para el desarrollo. Manual metodológico. https://es.unesco.org/creativity/sites/creativity/files/iucd\_manual\_metodologico\_1.pdf
- Páez, L. (28 de noviembre de 2021). ¿Cómo funcionan los lentes de realidad virtual? El entretenimiento futurista de la actualidad. Crehana. https://www.crehana.com/blog/diseno-grafico/como-funcionan-lentes-realidad-virtual/
- Pascual, J. (03 de abril de 2016). Realidad Virtual: 25 preguntas y respuestas que debes conocer. Computer. [https://computerhoy.com/noticias/zona-gaming/realidad-virtual-25](https://computerhoy.com/noticias/zona-gaming/realidad-virtual-25-preguntas-respuestas-que-debes-conocer-42543#:~:text=La%20Realidad%20Virtual%20propone%20escenarios,integradas%20en%20el%20escenario%20real) [preguntas-respuestas-que-debes-conocer-](https://computerhoy.com/noticias/zona-gaming/realidad-virtual-25-preguntas-respuestas-que-debes-conocer-42543#:~:text=La%20Realidad%20Virtual%20propone%20escenarios,integradas%20en%20el%20escenario%20real)[42543#:~:text=La%20Realidad%20Virtual%20propone%20escenarios,integradas%20en%20](https://computerhoy.com/noticias/zona-gaming/realidad-virtual-25-preguntas-respuestas-que-debes-conocer-42543#:~:text=La%20Realidad%20Virtual%20propone%20escenarios,integradas%20en%20el%20escenario%20real) [el%20escenario%20real](https://computerhoy.com/noticias/zona-gaming/realidad-virtual-25-preguntas-respuestas-que-debes-conocer-42543#:~:text=La%20Realidad%20Virtual%20propone%20escenarios,integradas%20en%20el%20escenario%20real)
- Peralta, P. (2020). Proyectación lógica para la investigación en diseño gráfico. Estudios Sobre Arte Actual, (8), 281-287. [http://estudiossobrearteactual.com/wp](http://estudiossobrearteactual.com/wp-content/uploads/2020/10/21.-Paul-Peralta-Fajardo.pdf)[content/uploads/2020/10/21.-Paul-Peralta-Fajardo.pdf](http://estudiossobrearteactual.com/wp-content/uploads/2020/10/21.-Paul-Peralta-Fajardo.pdf)
- Pérez, A. (1 de febrero de 2015). Levantamiento indígena de 1920 y huelga de la sal en Cuenca en 1925, ejemplos de lucha. El Telégrafo. [https://www.eltelegrafo.com.ec/noticias/regional/1/levantamiento-indigena-de-1920-y](https://www.eltelegrafo.com.ec/noticias/regional/1/levantamiento-indigena-de-1920-y-huelga-de-la-sal-en-cuenca-en-1925-ejemplos-de-lucha)[huelga-de-la-sal-en-cuenca-en-1925-ejemplos-de-lucha](https://www.eltelegrafo.com.ec/noticias/regional/1/levantamiento-indigena-de-1920-y-huelga-de-la-sal-en-cuenca-en-1925-ejemplos-de-lucha)
- Profesional Review. (21 de diciembre de 2022). Configuración PC Realidad Virtual. [https://www.profesionalreview.com/configuraciones-pc/configuracion-pc-realidad](https://www.profesionalreview.com/configuraciones-pc/configuracion-pc-realidad-virtual/)[virtual/](https://www.profesionalreview.com/configuraciones-pc/configuracion-pc-realidad-virtual/)
- Quasar Dynamics. (s.f.). Quasar Dynamics <https://quasardynamics.com/realidad-virtual-movil/>
- Quach, M. (12 de enero de 2022). Mira el desarrollo usando el Hypershade en Maya. <https://irendering.net/look-development-using-the-hypershade-in-maya/>
- Revista Avance. (julio de 2012). Hace cien años rodó el primer carro en Cuenca. [https://www.revistavance.com/ediciones-anteriores/ano-2012/julio-de-2012/1880](https://www.revistavance.com/ediciones-anteriores/ano-2012/julio-de-2012/1880-hace-cien-anos-rodo-el-primer-carro-en-cuenca.html) [hace-cien-anos-rodo-el-primer-carro-en-cuenca.html](https://www.revistavance.com/ediciones-anteriores/ano-2012/julio-de-2012/1880-hace-cien-anos-rodo-el-primer-carro-en-cuenca.html)
- Robertson, C. (24 de octubre de 2011). Roboto. Fontsquirrel <https://www.fontsquirrel.com/fonts/roboto>
- Rodríguez, A. (2019). Élites letradas y espacios de sociabilidad cultural en Cuenca [Trabajo de maestría, Universidad Andina Simón Bolívar].

[https://repositorio.uasb.edu.ec/bitstream/10644/6574/1/T2823-MH-Rodriguez-](https://repositorio.uasb.edu.ec/bitstream/10644/6574/1/T2823-MH-Rodriguez-Elites.pdf)[Elites.pdf](https://repositorio.uasb.edu.ec/bitstream/10644/6574/1/T2823-MH-Rodriguez-Elites.pdf)

- Rodríguez, M. (2018). Pasillo ecuatoriano, radio e industrias culturales (1920-ca.1965). Disputas por el mercado de la música y el poder simbólico en el campo cultural Doctorado en Literatura Latinoamericana [Trabajo de maestría, Universidad Andina Simón Bolívar]. [https://repositorio.uasb.edu.ec/bitstream/10644/6195/1/TD104-DLLA-](https://repositorio.uasb.edu.ec/bitstream/10644/6195/1/TD104-DLLA-Rodriguez-Pasillo.pdf)[Rodriguez-Pasillo.pdf](https://repositorio.uasb.edu.ec/bitstream/10644/6195/1/TD104-DLLA-Rodriguez-Pasillo.pdf)
- Sánchez, P. (s.f.). Modelado 3D correcto. Universidad Complutense de Madrid. <https://eprints.ucm.es/id/eprint/62873/1/Modelar%20correctamente.pdf>
- Sempértegui, M. (2018). Élites y poder: las transformaciones de la plaza mayor de Cuenca 1870-1960 [Trabajo de pregrado, Universidad de Cuenca]. <http://dspace.ucuenca.edu.ec/handle/123456789/31638>
- SimuTech Group. (18 de junio de 2019). Construction of Canada's Largest VR CAVE [Archivo de video]. When the videos of the videos of the video of the video of the video of the video of the video of t [https://www.youtube.com/watch?app=desktop&v=MDx3H8jobO4&ab\\_channel=Simu](https://www.youtube.com/watch?app=desktop&v=MDx3H8jobO4&ab_channel=SimuTechGroup) **[TechGroup](https://www.youtube.com/watch?app=desktop&v=MDx3H8jobO4&ab_channel=SimuTechGroup)**

Ulldemolins, Á. (2013). Animación 3D: recorridos virtuales. UOC.

- Universidad de las Américas [UDLA]. (11 de noviembre de 2021). En el multifest, la realidad virtual se conecta con la naturaleza. [https://www.udla.edu.ec/2021/11/en-el-multifest](https://www.udla.edu.ec/2021/11/en-el-multifest-la-realidad-virtual-se-conecta-con-la-naturaleza/)[la-realidad-virtual-se-conecta-con-la-naturaleza/](https://www.udla.edu.ec/2021/11/en-el-multifest-la-realidad-virtual-se-conecta-con-la-naturaleza/)
- Unreal Engine. (s.f.). Unreal Engine características.<https://www.unrealengine.com/en-US/>
- Vilchis, L. (1998). Metodología del diseño fundamentos teóricos. Claves Latinoamericanas [https://idoc.pub/documents/metodologia-del-diseo-fundamentos-teoricos-luz-del](https://idoc.pub/documents/metodologia-del-diseo-fundamentos-teoricos-luz-del-carmen-vilchispdf-d49ojypqr849)[carmen-vilchispdf-d49ojypqr849](https://idoc.pub/documents/metodologia-del-diseo-fundamentos-teoricos-luz-del-carmen-vilchispdf-d49ojypqr849)

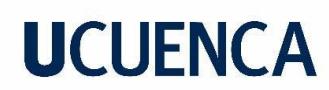

#### Referencias fotográficas

Figura 1. PastView. (Abril de 2021). Proyecto Realidad Virtual [Fotografía]. https://pastviewexperience.com/wp-content/uploads/2021/04/PastView-1024x683.jpg

Figura 2. Interempresas. (05 de febrero de 2018). Realidad virtual y realidad [Imagen]. https://img.interempresas.net/fotos/1629990.jpeg

Figura 3. Multifest. (11 de Noviembre de 2021). Multifest Afiche 2021 [Imagen]. https://www.udla.edu.ec/wp-content/uploads/2021/11/Multifest2021-NotaWeb-2-790x340.jpg

Figura 4. Revista Avance. (julio de 2012). Hace cien años rodó el primer carro en Cuenca. Revista Avance, 36. Recuperado el 04 de Noviembre de 2020, https://www.revistavance.com/ediciones-anteriores/ano-2012/julio-de-2012/1880-hace-cienanos-rodo-el-primer-carro-en-cuenca.html

[Figura 5.](file:///D:/TESIS/Capitulos%20tesis%20final%20editado/Adriana%20Michelle%20Patiño_%20TESIS_.docx%23_Toc114594128) La Cuenca de Antaño. (2016). Pileta parque Claderón [Fotografía]. https://www.facebook.com/Cuenca-Antigua-353214798183784/photos/618520684986526

[Figura 6. El Mercurio. \(6 de Diciembre de 2019\). Parque Calderon \[Fotografía\].](file:///D:/TESIS/Capitulos%20tesis%20final%20editado/Adriana%20Michelle%20Patiño_%20TESIS_.docx%23_Toc114594129)  [https://twitter.com/elmercurioec/status/1203074806930907136](file:///D:/TESIS/Capitulos%20tesis%20final%20editado/Adriana%20Michelle%20Patiño_%20TESIS_.docx%23_Toc114594129)

[Figura 7.](file:///D:/TESIS/Capitulos%20tesis%20final%20editado/Adriana%20Michelle%20Patiño_%20TESIS_.docx%23_Toc114594130) Farfán, A. (2007). Plano del parque Calderon y sus calles 1920 [Imagen]. https://dspace.uazuay.edu.ec/bitstream/datos/7462/1/06966.pdf

[Figura 8 .](file:///D:/TESIS/Capitulos%20tesis%20final%20editado/Adriana%20Michelle%20Patiño_%20TESIS_.docx%23_Toc114594131) Sempértegui, M. (2018). Plano de cuenca 1920 [Imagen]

[Figura 9. Banco Central del Ecuador. \(1991\). Casa Ordoñez Mata \[Fotografía\]. Cuenca,](file:///D:/TESIS/Capitulos%20tesis%20final%20editado/Adriana%20Michelle%20Patiño_%20TESIS_.docx%23_Toc114594132)  [Ecuador : Offset ATLANTIDA.](file:///D:/TESIS/Capitulos%20tesis%20final%20editado/Adriana%20Michelle%20Patiño_%20TESIS_.docx%23_Toc114594132)

[Figura 10. Serrano, M. \(1920\). Catedral antigua de Cuenca \(Iglesia el Sagrario\) \[Fotografía\].](file:///D:/TESIS/Capitulos%20tesis%20final%20editado/Adriana%20Michelle%20Patiño_%20TESIS_.docx%23_Toc114594133)  [http://fotografiapatrimonial.gob.ec/web/es/galeria/element/14011](file:///D:/TESIS/Capitulos%20tesis%20final%20editado/Adriana%20Michelle%20Patiño_%20TESIS_.docx%23_Toc114594133)

[F](file:///D:/TESIS/Capitulos%20tesis%20final%20editado/Adriana%20Michelle%20Patiño_%20TESIS_.docx%23_Toc114594133)igura 11. Serrano, M. (1920). Catedral antigua de Cuenca (Iglesia el Sagrario) [Fotografía]. http://fotografiapatrimonial.gob.ec/web/es/galeria/element/14011

[Figura 12.](file:///D:/TESIS/Capitulos%20tesis%20final%20editado/Adriana%20Michelle%20Patiño_%20TESIS_.docx%23_Toc114594135) Banco Central del Ecuador. (1991). Casa Ordoñez Mata [Fotografía]. Cuenca, Ecuador : Offset ATLANTIDA. Obtenido de Banco Central del Ecuador.

[Figura 13.](file:///D:/TESIS/Capitulos%20tesis%20final%20editado/Adriana%20Michelle%20Patiño_%20TESIS_.docx%23_Toc114594136) Fotografía Patrimonial. (1910). Seminario de Cuenca [Fotografía]. http://fotografiapatrimonial.gob.ec/web/es/galeria/element/14439

[Figura 14.](file:///D:/TESIS/Capitulos%20tesis%20final%20editado/Adriana%20Michelle%20Patiño_%20TESIS_.docx%23_Toc114594137) Cuencanos. (2018). Casa Ordoñez Mata [Fotografía]. https://www.cuencanos.com/cuenca/cuenca-antiguo.php

[Figura 15. L](file:///D:/TESIS/Capitulos%20tesis%20final%20editado/Adriana%20Michelle%20Patiño_%20TESIS_.docx%23_Toc114594138)a Cuenca de Antaño . (30 de Marzo de 2016). Municipio y Calrcel de Cuenca 1930 [Fotografía]. https://www.facebook.com/cuenca.encanto/photos/la-c%C3%A1rcel-ycuartel-militar-coloniales-que-estuvieron-ubicados-al-sur-del-parque/1059124190819600/

[Figura 16. L](file:///D:/TESIS/Capitulos%20tesis%20final%20editado/Adriana%20Michelle%20Patiño_%20TESIS_.docx%23_Toc114594139)a Cuenca de Antaño . (30 de Marzo de 2016). Municipio y Calrcel de Cuenca 1930 **International Contract Contract Contract Contract Contract Contract Contract Contract Contract Contract Contract Contract Contract Contract Contract Contract Contract Contract Contract Contract Contract Contract Cont** 

https://www.facebook.com/Fotohistoria.Cuenca/photos/a.203054197076875/862439544471 667/?type=3

[Figura 17. La Cuenca de Antaño . \(30 de Marzo de 2016\). Cárcel y Cuartel 1920-1930](file:///D:/TESIS/Capitulos%20tesis%20final%20editado/Adriana%20Michelle%20Patiño_%20TESIS_.docx%23_Toc114594140)  [\[Fotografía\].](file:///D:/TESIS/Capitulos%20tesis%20final%20editado/Adriana%20Michelle%20Patiño_%20TESIS_.docx%23_Toc114594140) 

https://www.facebook.com/cuenca.encanto/photos/la-c%C3%A1rcel-y-cuartel-militarcoloniales-que-estuvieron-ubicados-al-sur-del-parque/1059124190819600/

[Figura 18. Patiño, A. \(2020\). Katana Modelado 3D \[Imagen\]. Elaboracion propia. Cuenca.](file:///D:/TESIS/Capitulos%20tesis%20final%20editado/Adriana%20Michelle%20Patiño_%20TESIS_.docx%23_Toc114594141)

Figura [19.](file:///D:/TESIS/Capitulos%20tesis%20final%20editado/Adriana%20Michelle%20Patiño_%20TESIS_.docx%23_Toc114594142) Estación Diseño. (2014). Modelado 3D [Imagen]. https://www.estaciondiseno.es/file/2014/04/modelado-organico-3d-3.jpg

Figura 20. Mora, D. (2021). Modelado Poly a Poly [Imagen]. https://monstruosdeldiseno.com/wp-content/uploads/2021/11/modelado-3d-poly-by-poly.jpg

[Figura 21. Allan3D. \(2004\). Box modeling \[Imagen\]. http://www.allen3d.com/box\\_lwsteps.jpg](file:///D:/TESIS/Capitulos%20tesis%20final%20editado/Adriana%20Michelle%20Patiño_%20TESIS_.docx%23_Toc114594144)

Figura 22. Pixologic. (2013). Sculping moceling [Imagen]. http://docs.pixologic.com/wpcontent/uploads/2013/02/Learntosculpt5.jpg

[Figura 23. Infrc. \(20147\). Curvas NNURBS \[Imagen\]. http://www.inf](file:///D:/TESIS/Capitulos%20tesis%20final%20editado/Adriana%20Michelle%20Patiño_%20TESIS_.docx%23_Toc114594146)[cr.uclm.es/www/cglez/fundamentos3D/imagenes/02.02.Fig01.jpg](file:///D:/TESIS/Capitulos%20tesis%20final%20editado/Adriana%20Michelle%20Patiño_%20TESIS_.docx%23_Toc114594146)

[Figura 24. Dorado, L. \(2012\). 'Bases de cabeza femenina' Low, Mid n High Poly \[Imagen\].](file:///D:/TESIS/Capitulos%20tesis%20final%20editado/Adriana%20Michelle%20Patiño_%20TESIS_.docx%23_Toc114594147)  [https://www.deviantart.com/liamgolden/art/Female-Head-Bases-Low-Mid-n-High-Poly-](file:///D:/TESIS/Capitulos%20tesis%20final%20editado/Adriana%20Michelle%20Patiño_%20TESIS_.docx%23_Toc114594147)[277295217](file:///D:/TESIS/Capitulos%20tesis%20final%20editado/Adriana%20Michelle%20Patiño_%20TESIS_.docx%23_Toc114594147)

Figura 25. Sketchup. (s.f.). Optimización de polígonos, número de caras y detalles [Imagen]. https://help.sketchup.com/sites/help.sketchup.com/files/images/bpm-LOD-02.png

Figura 26. Microsoft. (2019). Iluminación , colores RGB [Imagen]. https://docs.microsoft.com/es-es/visualstudio/designers/media/digit-lambert-effectgraph.png?view=vs-2019

Figura 27. Ytimg. (s.f.). Iluminación [Imagen]. https://i.ytimg.com/vi/FhNNsFoNLsw/maxresdefault.jpg

[Figura 28. Briggs, J. \(Noviembre de 2019\). Hypershade de Maya \[Imagen\].](file:///D:/TESIS/Capitulos%20tesis%20final%20editado/Adriana%20Michelle%20Patiño_%20TESIS_.docx%23_Toc114594151)  [https://www.researchgate.net/figure/A-screenshot-of-Mayas-Hypershade-material-designer](file:///D:/TESIS/Capitulos%20tesis%20final%20editado/Adriana%20Michelle%20Patiño_%20TESIS_.docx%23_Toc114594151)[reprinted-from-public\\_fig2\\_337399284](file:///D:/TESIS/Capitulos%20tesis%20final%20editado/Adriana%20Michelle%20Patiño_%20TESIS_.docx%23_Toc114594151)

[Figura 29. Kashyap Classes. \(s.f.\). Hypershade \[Imagen\].](file:///D:/TESIS/Capitulos%20tesis%20final%20editado/Adriana%20Michelle%20Patiño_%20TESIS_.docx%23_Toc114594152)  [https://www.youtube.com/watch?v=9sQIILCPfEY&ab\\_channel=KashyapClasses](file:///D:/TESIS/Capitulos%20tesis%20final%20editado/Adriana%20Michelle%20Patiño_%20TESIS_.docx%23_Toc114594152)

[Figura 30.](file:///D:/TESIS/Capitulos%20tesis%20final%20editado/Adriana%20Michelle%20Patiño_%20TESIS_.docx%23_Toc114594153) Zao3D. (2018). Iluminación y texturizado Render [Imagen]. Zao3D: https://zao3d.com/render-viewport-en-maya-2018-con-arnold/

Figura 31. Rivera, S. (2008). Renderizado [Imagen]. https://sandrorivera.files.wordpress.com/2008/01/iluminacionglobalvray.jpg

Figura 32. Moveit. (2019). Panorámica 360 [Imagen]. https://www.moveit360.es/wpcontent/uploads/2019/04/Corral-Tortichef-04012019\_193446.jpg

[Figura 33.](file:///D:/TESIS/Capitulos%20tesis%20final%20editado/Adriana%20Michelle%20Patiño_%20TESIS_.docx%23_Toc114594156) El observador. (s.f.). Mesa virtual [Imagen]. https://www.elobservador.com.uy/nota/asi-es-una-mesa-de-diseccion-virtual-2017123500

[Figura 34.](file:///D:/TESIS/Capitulos%20tesis%20final%20editado/Adriana%20Michelle%20Patiño_%20TESIS_.docx%23_Toc114594157) SimuTechGroup. (2019). CAVE [Imagen]. https://www.youtube.com/watch?app=desktop&v=MDx3H8jobO4&ab\_channel=SimuTechGr oup

[Figura 35.](file:///D:/TESIS/Capitulos%20tesis%20final%20editado/Adriana%20Michelle%20Patiño_%20TESIS_.docx%23_Toc114594158) Nguyen, T. (3 de Diciembre de 2019). Lentes de realidad Virtual [Imagen]. https://miro.medium.com/max/1044/1\*Q\_51ga4e8eb73rfsWoznHw.jpeg

[Figura 36.](file:///D:/TESIS/Capitulos%20tesis%20final%20editado/Adriana%20Michelle%20Patiño_%20TESIS_.docx%23_Toc114594159) Patiño, A. (2021). Cámara objetivo [Imagen]. Elaboración propia. Cuenca.

Figura 37. [Patiño, A. \(2021\). Cámara libre \[Imagen\]. Elaboración propia. Cuenca.](file:///D:/TESIS/Capitulos%20tesis%20final%20editado/Adriana%20Michelle%20Patiño_%20TESIS_.docx%23_Toc114594160)

Figura 38. Patiño, A. (2021). Animacion key to key [Imagen]. Elaboración propia.

Figura 39. [Amazon. \(s.f.\). VR Box glass\[Imagen\]. Amazon:h](file:///D:/TESIS/Capitulos%20tesis%20final%20editado/Adriana%20Michelle%20Patiño_%20TESIS_.docx%23_Toc114594162)ttps://www.amazon.com/- /es/dp/B01MTIJJRB/ref=sr\_1\_1?\_\_mk\_es\_US=%C3%85M%C3%85%C5%BD%C3%95%C

3%91&crid=1NXA63R5HWRZ0&keywords=VRbox&qid=1663811953&sprefix=vrbox%2Caps %2C128&sr=8-1

[Figura 40. Amazon. \(s.f.\). Google Cardboard \[Imagen\]. amazon.com/-/es/completo-múltiple-](file:///D:/TESIS/Capitulos%20tesis%20final%20editado/Adriana%20Michelle%20Patiño_%20TESIS_.docx%23_Toc114594163)[Cardboard-generación-realidad/dp/B08MW1NWF4?th=1](file:///D:/TESIS/Capitulos%20tesis%20final%20editado/Adriana%20Michelle%20Patiño_%20TESIS_.docx%23_Toc114594163)

Figura 41. Rojas, D. (2021). Lentes de realidad virtual [Imagen]. https://educacion30.bcdn.net/wp-content/uploads/2021/02/gafas-de-realidad-virtual-en-el-aula-1- 978x652.jpg.webp

[Figura 42. Patiño, A. \(2020\). Cuadro de proyeccion lógica \[Imagen\]. Elaboración propia.](file:///D:/TESIS/Capitulos%20tesis%20final%20editado/Adriana%20Michelle%20Patiño_%20TESIS_.docx%23_Toc114594165)  [Cuenca.](file:///D:/TESIS/Capitulos%20tesis%20final%20editado/Adriana%20Michelle%20Patiño_%20TESIS_.docx%23_Toc114594165)

[Figura 43. Patiño, A. \(2021\). Recopilación fotográfica Cuenca del año1920 \[Fotografía\].](file:///D:/TESIS/Capitulos%20tesis%20final%20editado/Adriana%20Michelle%20Patiño_%20TESIS_.docx%23_Toc114594166)  [Elaboración propia. Cuenca.](file:///D:/TESIS/Capitulos%20tesis%20final%20editado/Adriana%20Michelle%20Patiño_%20TESIS_.docx%23_Toc114594166)

[Figura 44.](file:///D:/TESIS/Capitulos%20tesis%20final%20editado/Adriana%20Michelle%20Patiño_%20TESIS_.docx%23_Toc114594167) Patiño, A. (2021). Recopilación fotografía Cuenca Actual [Fotografía]. Elaboración propia. Cuenca.

[Figura 45.](file:///D:/TESIS/Capitulos%20tesis%20final%20editado/Adriana%20Michelle%20Patiño_%20TESIS_.docx%23_Toc114594168) Emperatriz. (1 de Octubre de 2017). Pasillo cuencano Horas Negras (1910) José Ma. Rodríguez. Piano: Jannet Alvarado Delgado.[Fotografía]. https://www.youtube.com/watch?v=nvOQUJYpfU0&ab\_channel=EMPERATRIZ

[Figura 46. Patiño, A. \(2021\). Creacion de marca \[Imagen\]. Elaboración propia. Cuenca.](file:///D:/TESIS/Capitulos%20tesis%20final%20editado/Adriana%20Michelle%20Patiño_%20TESIS_.docx%23_Toc114594169)

[Figura 47. Patiño, A. \(2021\). Paleta cromática del recorrido virtual \[Imagen\]. Elaboración](file:///D:/TESIS/Capitulos%20tesis%20final%20editado/Adriana%20Michelle%20Patiño_%20TESIS_.docx%23_Toc114594170)  [propia . Cuenca.](file:///D:/TESIS/Capitulos%20tesis%20final%20editado/Adriana%20Michelle%20Patiño_%20TESIS_.docx%23_Toc114594170)

[Figura 48. Patiño, A. \(2021\). Iconos \[Imagen\]. Elaboración propia . Cuenca.](file:///D:/TESIS/Capitulos%20tesis%20final%20editado/Adriana%20Michelle%20Patiño_%20TESIS_.docx%23_Toc114594171)

[Figura 49.](file:///D:/TESIS/Capitulos%20tesis%20final%20editado/Adriana%20Michelle%20Patiño_%20TESIS_.docx%23_Toc114594172) Patiño, A. (2021). Familias tipográficas [Imagen]. Elaboración propia. Cuenca.

[Figura 50.](file:///D:/TESIS/Capitulos%20tesis%20final%20editado/Adriana%20Michelle%20Patiño_%20TESIS_.docx%23_Toc114594173) Patiño, A. (2021). Principios de Maya [Imagen]. Elaboración propia. Cuenca.

[Figura 51.](file:///D:/TESIS/Capitulos%20tesis%20final%20editado/Adriana%20Michelle%20Patiño_%20TESIS_.docx%23_Toc114594174) Patiño, A. (2021). Imagenes dentro de maya [Imagen]. Elaboración propia. Cuenca.

[Figura 52.](file:///D:/TESIS/Capitulos%20tesis%20final%20editado/Adriana%20Michelle%20Patiño_%20TESIS_.docx%23_Toc114594175) Patiño, A. (2021). Edición de las fachadas en Photoshop [Imagen]. Elaboración propia. Cuenca.

[Figura 53. Patiño, A. \(2021\). Hypershade Maya \[Imagen\]. Elaboración propia. Cuenca.](file:///D:/TESIS/Capitulos%20tesis%20final%20editado/Adriana%20Michelle%20Patiño_%20TESIS_.docx%23_Toc114594176)

[Figura 54. Patiño, A. \(2021\). Proceso de texturizado \[Imagen\]. Elaboración propia . Cuenca.](file:///D:/TESIS/Capitulos%20tesis%20final%20editado/Adriana%20Michelle%20Patiño_%20TESIS_.docx%23_Toc114594177)

[Figura 55. Patiño, A. \(2021\). Seminario San Luis \[Imagen\]. Elaboración propia . Cuenca.](file:///D:/TESIS/Capitulos%20tesis%20final%20editado/Adriana%20Michelle%20Patiño_%20TESIS_.docx%23_Toc114594177)

[Figura 56. Patiño, A. \(2021\). Antiguo cuartel de la ciudad \[Imagen\]. Elaboración propia .](file:///D:/TESIS/Capitulos%20tesis%20final%20editado/Adriana%20Michelle%20Patiño_%20TESIS_.docx%23_Toc114594177)  [Cuenca.](file:///D:/TESIS/Capitulos%20tesis%20final%20editado/Adriana%20Michelle%20Patiño_%20TESIS_.docx%23_Toc114594177)

[Figura 57. Patiño, A. \(2021\). Cerramiento del parque Calderon \[Imagen\]. Elaboración propia](file:///D:/TESIS/Capitulos%20tesis%20final%20editado/Adriana%20Michelle%20Patiño_%20TESIS_.docx%23_Toc114594177)  [. Cuenca.](file:///D:/TESIS/Capitulos%20tesis%20final%20editado/Adriana%20Michelle%20Patiño_%20TESIS_.docx%23_Toc114594177)

[Figura 58. Patiño, A. \(2021\). Vehiculo modelo Bayard 1909\[Imagen\]. Elaboración propia .](file:///D:/TESIS/Capitulos%20tesis%20final%20editado/Adriana%20Michelle%20Patiño_%20TESIS_.docx%23_Toc114594177)  [Cuenca.](file:///D:/TESIS/Capitulos%20tesis%20final%20editado/Adriana%20Michelle%20Patiño_%20TESIS_.docx%23_Toc114594177)

[Figura 59. Patiño, A. \(2021\). Glorieta \[Imagen\]. Elaboración propia . Cuenca.](file:///D:/TESIS/Capitulos%20tesis%20final%20editado/Adriana%20Michelle%20Patiño_%20TESIS_.docx%23_Toc114594177)

[Figura 60. Patiño, A. \(2021\). Hotel continental \[Imagen\]. Elaboración propia . Cuenca.](file:///D:/TESIS/Capitulos%20tesis%20final%20editado/Adriana%20Michelle%20Patiño_%20TESIS_.docx%23_Toc114594177)

[Figura 61. Patiño, A. \(2021\). Casa Hortencia Mata \[Imagen\].](file:///D:/TESIS/Capitulos%20tesis%20final%20editado/Adriana%20Michelle%20Patiño_%20TESIS_.docx%23_Toc114594177) Elaboración propia . Cuenca.

[Figura 62. Patiño, A. \(2021\). Casa tradicional \[Imagen\]. Elaboración propia . Cuenca.](file:///D:/TESIS/Capitulos%20tesis%20final%20editado/Adriana%20Michelle%20Patiño_%20TESIS_.docx%23_Toc114594177)

[Figura 63. Patiño, A. \(2021\). Casa Rosa Jerves\[Imagen\]. Elaboración propia . Cuenca.](file:///D:/TESIS/Capitulos%20tesis%20final%20editado/Adriana%20Michelle%20Patiño_%20TESIS_.docx%23_Toc114594177)

[Figura 64. Patiño, A. \(2021\). Creación de escena en Unreal Engine](file:///D:/TESIS/Capitulos%20tesis%20final%20editado/Adriana%20Michelle%20Patiño_%20TESIS_.docx%23_Toc114594177) [Imagen]. Elaboración [propia . Cuenca.](file:///D:/TESIS/Capitulos%20tesis%20final%20editado/Adriana%20Michelle%20Patiño_%20TESIS_.docx%23_Toc114594177)

[Figura 65. Patiño, A. \(2021\). Texturas Unreal Engine \[Imagen\]. Elaboración propia . Cuenca.](file:///D:/TESIS/Capitulos%20tesis%20final%20editado/Adriana%20Michelle%20Patiño_%20TESIS_.docx%23_Toc114594177)

[Figura 66. Patiño, A. \(2022\). Editor de texturas Unreal Engine \[Imagen\]. Elaboración propia.](file:///D:/TESIS/Capitulos%20tesis%20final%20editado/Adriana%20Michelle%20Patiño_%20TESIS_.docx%23_Toc114594178)  [Cuenca.](file:///D:/TESIS/Capitulos%20tesis%20final%20editado/Adriana%20Michelle%20Patiño_%20TESIS_.docx%23_Toc114594178)

[Figura 67. Patiño, A. \(2022\). Painting Unreal Engine \[Imagen\]. Elaboración propia. Cuenca.](file:///D:/TESIS/Capitulos%20tesis%20final%20editado/Adriana%20Michelle%20Patiño_%20TESIS_.docx%23_Toc114594179)

[Figura 68. Patiño, A. \(2022\). Exportacion OBJ \[Imagen\]. Elaboración propia. Cuenca.](file:///D:/TESIS/Capitulos%20tesis%20final%20editado/Adriana%20Michelle%20Patiño_%20TESIS_.docx%23_Toc114594180)

[Figura 69. Patiño, A. \(2022\). Importación de OBJ a Unreal Engine \[Imagen\]. Elaboración](file:///D:/TESIS/Capitulos%20tesis%20final%20editado/Adriana%20Michelle%20Patiño_%20TESIS_.docx%23_Toc114594183)  [propia. Cuenca.](file:///D:/TESIS/Capitulos%20tesis%20final%20editado/Adriana%20Michelle%20Patiño_%20TESIS_.docx%23_Toc114594183)

[Figura 70. Patiño, A. \(2022\). Ubicación de todos los elementos en](file:///D:/TESIS/Capitulos%20tesis%20final%20editado/Adriana%20Michelle%20Patiño_%20TESIS_.docx%23_Toc114594184) la escena [Imagen]. [Elaboración propia . Cuenca.](file:///D:/TESIS/Capitulos%20tesis%20final%20editado/Adriana%20Michelle%20Patiño_%20TESIS_.docx%23_Toc114594184)

[Figura 71. Patiño, A. \(2022\). Uso de luces direccionales \[Imagen\]. Elaboración propia.](file:///D:/TESIS/Capitulos%20tesis%20final%20editado/Adriana%20Michelle%20Patiño_%20TESIS_.docx%23_Toc114594185)  [Cuenca.](file:///D:/TESIS/Capitulos%20tesis%20final%20editado/Adriana%20Michelle%20Patiño_%20TESIS_.docx%23_Toc114594185)

[Figura 72.](file:///D:/TESIS/Capitulos%20tesis%20final%20editado/Adriana%20Michelle%20Patiño_%20TESIS_.docx%23_Toc114594186) Patiño, A. (2022). Uso del exponential height fog [Imagen]. Elaboración propia. Cuenca.

[Figura 73.](file:///D:/TESIS/Capitulos%20tesis%20final%20editado/Adriana%20Michelle%20Patiño_%20TESIS_.docx%23_Toc114594187) Patiño, A. (2022). Ubicación de cámara [Imagen]. Elaboración propia. Cuenca.

[Figura 74.](file:///D:/TESIS/Capitulos%20tesis%20final%20editado/Adriana%20Michelle%20Patiño_%20TESIS_.docx%23_Toc114594188) Patiño, A. (2022). Características del dispositivo móvil [Imagen]. Elaboración propia. Cuenca.

[Figura 75. Patiño, A. \(2022\). Video para Realidad Virtual \[Imagen\]. Elaboración propia.](file:///D:/TESIS/Capitulos%20tesis%20final%20editado/Adriana%20Michelle%20Patiño_%20TESIS_.docx%23_Toc114594189)  **[Cuenca](file:///D:/TESIS/Capitulos%20tesis%20final%20editado/Adriana%20Michelle%20Patiño_%20TESIS_.docx%23_Toc114594189)** 

[Figura 76. Patiño, A. \(2022\). Pruebas en los lentes de VR Box \[Fotografía\]. Elaboración](file:///D:/TESIS/Capitulos%20tesis%20final%20editado/Adriana%20Michelle%20Patiño_%20TESIS_.docx%23_Toc114594190)  [propia. Cuenca.](file:///D:/TESIS/Capitulos%20tesis%20final%20editado/Adriana%20Michelle%20Patiño_%20TESIS_.docx%23_Toc114594190)

[Figura 77 Patiño, A \(2022\). Pruebas de uso del prototipo de recorrido virtual. \[Fotografía\].](file:///D:/TESIS/Capitulos%20tesis%20final%20editado/Adriana%20Michelle%20Patiño_%20TESIS_.docx%23_Toc114594191)  [Elaboración propia. Cuenca.](file:///D:/TESIS/Capitulos%20tesis%20final%20editado/Adriana%20Michelle%20Patiño_%20TESIS_.docx%23_Toc114594191)

#### **Anexos**

#### **Anexo A** Encuestas acerca del nivel de aceptabilidad del proyecto a desarrollar

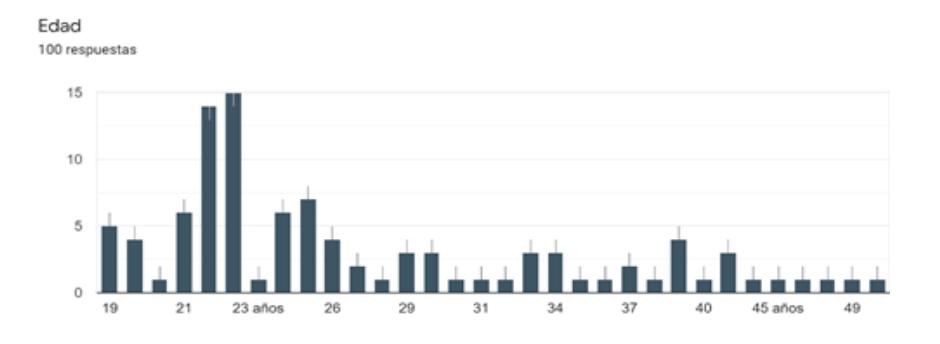

2. Si su respuesta anterior fue si ¿Cómo ha usado la realidad virtual? 100 respuestas

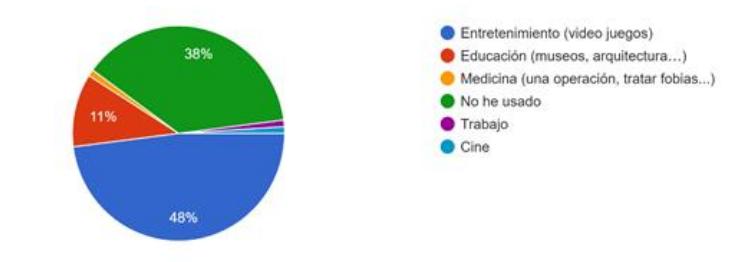

3. ¿Cree que este tipo de tecnología es útil en el ámbito académico ? 100 respuestas

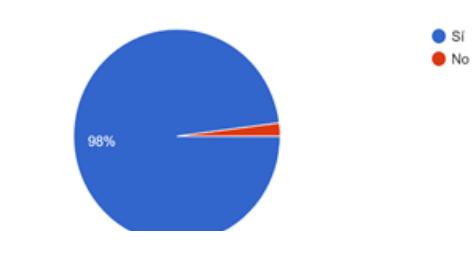

4. Señale del 1 al 5 ¿Qué tal beneficioso cree que sea este tipo de tecnología en proyectos turísticos ? Siendo 1 lo más bajo y 5 lo más alto 100 respuestas

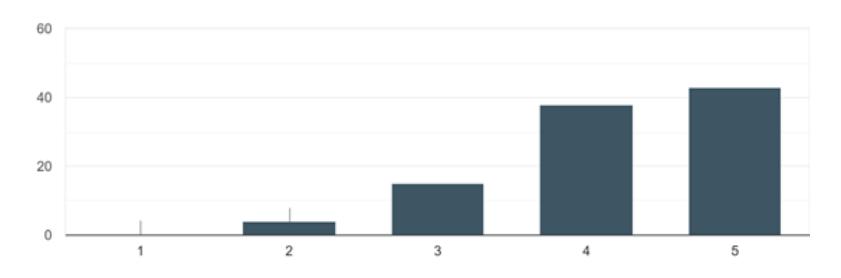

5. ¿Cree usted que es importante conocer la historia de Cuenca? 100 resouestas

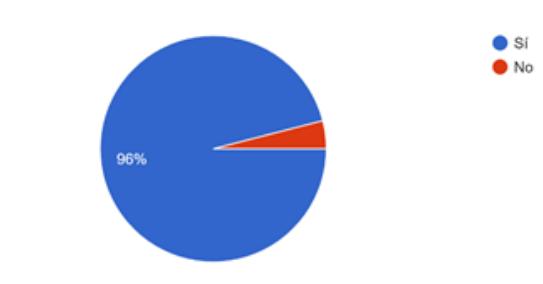

6. ¿Conoce usted sobre la historia de Cuenca en el año 1920 ? 100 respuestas

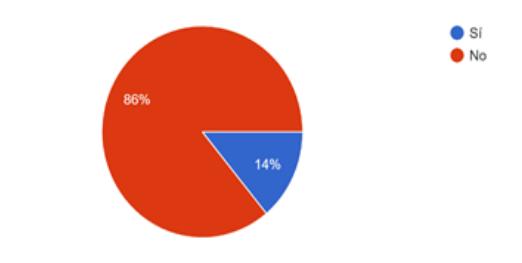

7. ¿Conoce alguno de estos suceso importantes en la ciudad de Cuenca? 100 respuestas

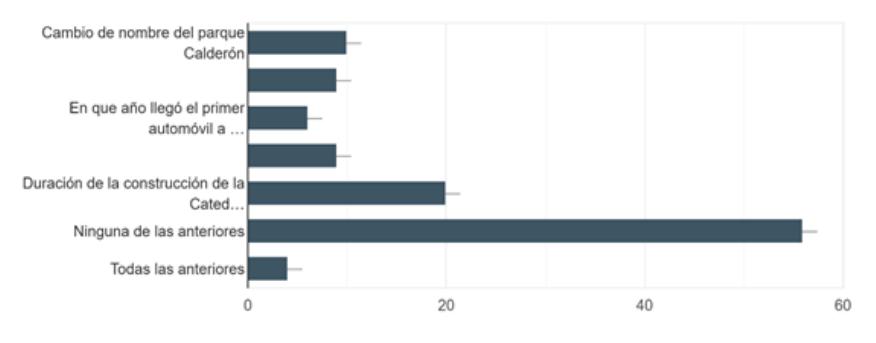

8. ¿Le gustaría conocer la arquitectura y estilo de vida de la gente de la ciudad de Cuenca en el año 1920 ambientado en esta época, mediante el uso de realidad virtual? 100 respuestas

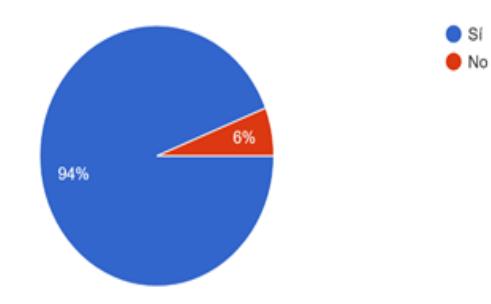

#### **Interpretación de los resultados de las encuestas**

Las encuestas desarrolladas tienen una finalidad académica, las cuales están dirigidas a la ciudadanía, se pretende verificar el nivel de conocimientos y aceptación sobre ciertos aspectos dentro del proyecto de titulación "Modelado arquitectónico y recorrido virtual del Parque Calderón y sus fachadas circundantes en el año 1920 en la ciudad de Cuenca-Ecuador", entre los criterios a observar se encuentra los siguientes: Tecnología VR; Importancia de la historia cuencana; Sucesos importantes en el año 1920; Aceptación de la tecnología VR en proyectos turísticos; Uso de la tecnología VR y el proyecto de titulación.

Se consideró pertinente interpretar las encuestas en diversos temas como: Datos Demográficos; Conocimientos del Término Realidad Virtual (VR); Importancia de la Historia de Cuenca; Importancia de la Realidad Virtual en Otros Ámbitos. Debido a que los mismos ayudaran a una mejor comprensión de los resultados y dar a conocer lo que los ciudadanos cuencanos piensan del modelado arquitectónico y recorrido virtual.

### **Datos Demográficos**

Las encuestas fueron dirigidas a personas aleatoriamente con el fin de observar su disponibilidad y aceptación al proyecto de titulación. En los resultados se encuentra que realizaron 100 personas las encuestas, entre ellos están hombre y mujeres en promedio de edad entre los 19 a 45 años, aunque el punto más alto fue entre los 23 a 26 años de edad, cabe mencionar que todos los encuestados son de la ciudad de Cuenca-Ecuador.

### **Conocimientos del Término Realidad Virtual (VR)**

Se puede decir qué gran parte de los encuestados conocen sobre la tecnología de la realidad virtual (VR), aunque una pequeña parte mencionó que desconocían de este término. Además, las personas que conocen sobre este el término, lo han conocido mediante los videojuegos, ya que estos están a la vanguardia de la tecnología, otra parte lo conocía por medio del sistema educativo, puesto que algunos centros educativos han hecho uso de estos dispositivos para la enseñanza. Cabe recalcar que la VR es una nueva tecnología y que se podría adaptar muy bien al proyecto que se plantea.

### **Importancia de la Historia de Cuenca**

A través de las encuestas se menciona que es importante conocer sobre la ciudad de Cuenca y en palabras de los encuestados rescatamos que: "Consideran importante conocer más sobre la ciudad, sus orígenes, su historia y acontecimientos importantes que han sucedido a través del tiempo"; Aunque se ha observado que se está quedando en el olvido o cada vez

se ponen menos importancia a estos eventos. Por lo que los encuestados desconocen de algunos hechos históricos de la ciudad de Cuenca -Ecuador

Continuando con las preguntas acerca de los acontecimientos importantes en el año 1920, se observó claramente una gran carencia de conocimiento acerca de la ciudad de Cuenca, como son las fechas importantes y eventos trascurridos en esa época. Debido a este resultado, los participantes comentaron que les parece interesante aprender sobre la ciudad, sus acontecimientos en el año 1920, y de una forma entretenida a través de la realidad virtual (VR).

### **Importancia de la Realidad Virtual en Otros Ámbitos**

El análisis de las encuestas dirigió a trabajar con dos términos: la educación y el turismo. En cuanto a la educación, se puede comentar que este tipo de tecnología es útil en el sistema educativo. Ya que la tecnología avanza de manera rápida, los participantes se adaptan fácilmente a estas nuevas tecnologías, además, la realidad virtual ayudaría a la enseñanza de una forma más didáctica. Por otro lado, en el turismo se considera beneficioso porque las nuevas tecnologías ayudarían a orientar, conocer y buscar lo que necesitan los turistas.

### **Conclusiones**

El término Realidad Virtual, gran parte, es conocido por los jóvenes, los cuales indistintamente han conocido ya sea por juegos, educación o búsquedas autónomas y en algunos casos han sido parte de experiencias de su funcionamiento, por lo cual al escuchar recreaciones de su ciudad les ha parecido muy interesante el proyecto.

Por otro lado, se ha podido determinar que desconocen de sucesos, eventos y de las infraestructuras de la ciudad de Cuenca-Ecuador, pero existe un nivel alto de interés por conocer dichos aspectos históricos, culturales, edificaciones arquitectónicos y patrimoniales de la ciudad. Por lo cual, les parece novedoso poder conocer la ciudad en la época de 1920 a través de una herramienta tecnológica y visual.

En conclusión, gracias al interés que tienen las personas sobre la ciudad, la historia, y la tecnología de realidad Virtual (VR), el proyecto se posiciona como una opción factible, exitosa, y aceptada por parte de la ciudadanía, de tal manera que se plantea mostrar la ciudad de Cuenca-Ecuador, en concreto el Parque Calderón del año 1920 con sus características, eventos, personajes y sus edificaciones arquitectónicas, establecidos en esta época.

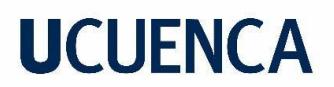

**Anexo B** Bitácora de estrategias metodológicas

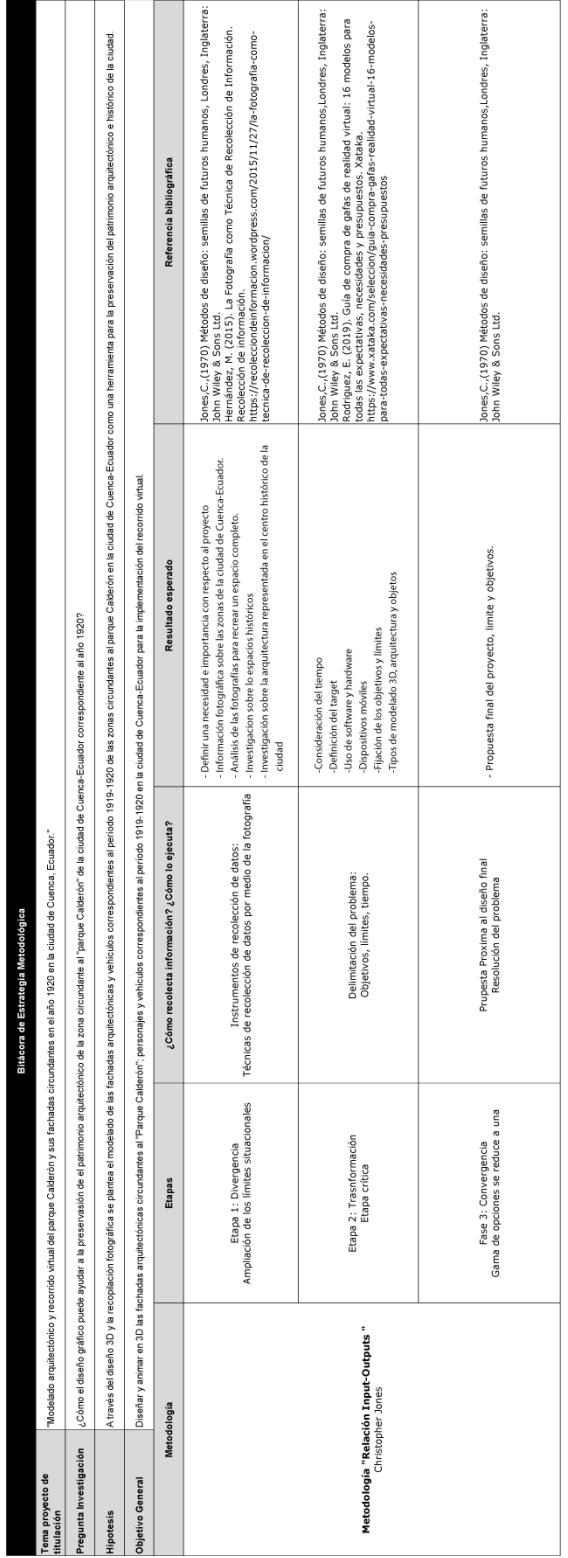

### Anexo C Pruebas de Usabilidad del Recorrido Virtual

¿Considera usted que los gráficos presentados en el recorrido virtual son de buena calidad? 4 respuestas

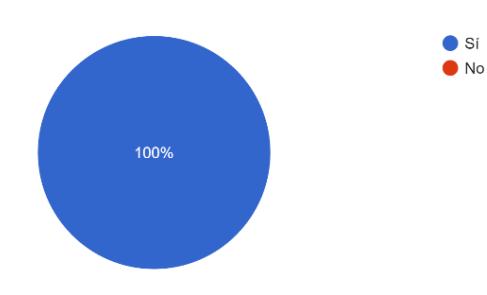

¿Cree usted que la velocidad del recorrido virtual cumple con su función (visualizar el entorno de manera fluida)?

4 respuestas

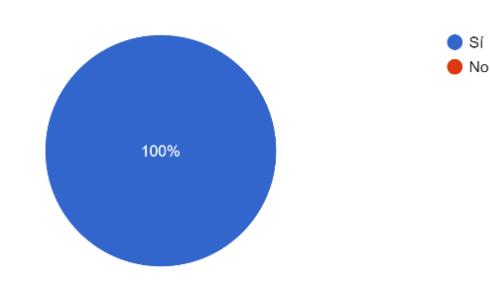

4 respuestas

Las recreaciones están bien muy parecidas

Se ve a la perfección los detalles de las edificaciones.

tienen un buen diseño de estructura de la ciudad de cuenca, y se aprecia y reconoce que tipo de arquitectura está mostrando

tienen un parecido enorme y se nota una buena imagen

¿Considera usted que el tamaño de los textos y la tipografía presentados, ayudan a la correcta visualización y lectura en el VR?

4 respuestas

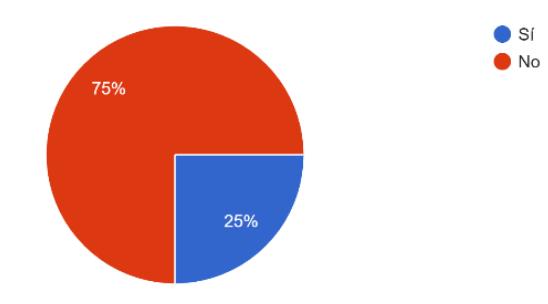

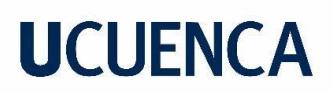

#### ¿Por que?

#### 4 respuestas

Son fáciles de entender y uno puede seguir fácilmente la lectura

Para las personas que usamos lentes se nos dificulta un poco el poder leerlas

la letra es demasiado pequeña, sería bueno que esta sea más apreciable

se podria hacer arreglos para mejorar la lectura como en el tamaño de la fuente

¿Por que?

4 respuestas

Es lo suficiente como para admirar el contenido y leer los datos que presenta

Ayuda a observar perfectamente cada edificación

tiene su tiempo de apreciar cada diseño

da el tiempo suficiente para apreciar y leer los datos

Presentó alguna molestia a lo largo del recorrido virtual como: 4 respuestas

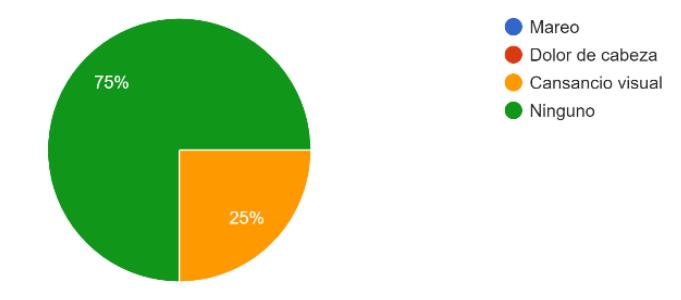

#### Aprendizaje

Desde su punto de vista cómo se sintió al respecto con el recorrido virtual (interés, desinterés, emoción)

#### 4 respuestas

Me sentí inmerso en el ambiente, fue algo emocionante y agradable

Interes y emoci;on

me sentí interesado al tener un breve recorrido de la ciudad de cuenca de una manera virtual, mi desinterés fue al intentar leer las letras lo cual tenía que regular a cada momento el accesorio de realidad virtual lo cual fue sumamente incomodo ya que las letras eran de difícil lectura, la emoción que tuve es ver un punto de vista diferente a un recorrido de la ciudad de cuenca de una manera entretenida y cómoda para mi.

Emocionado la experiencia es agradable y muy fluida

¿Considera usted que el sonido presentado tiene concordancia con el video? 4 respuestas

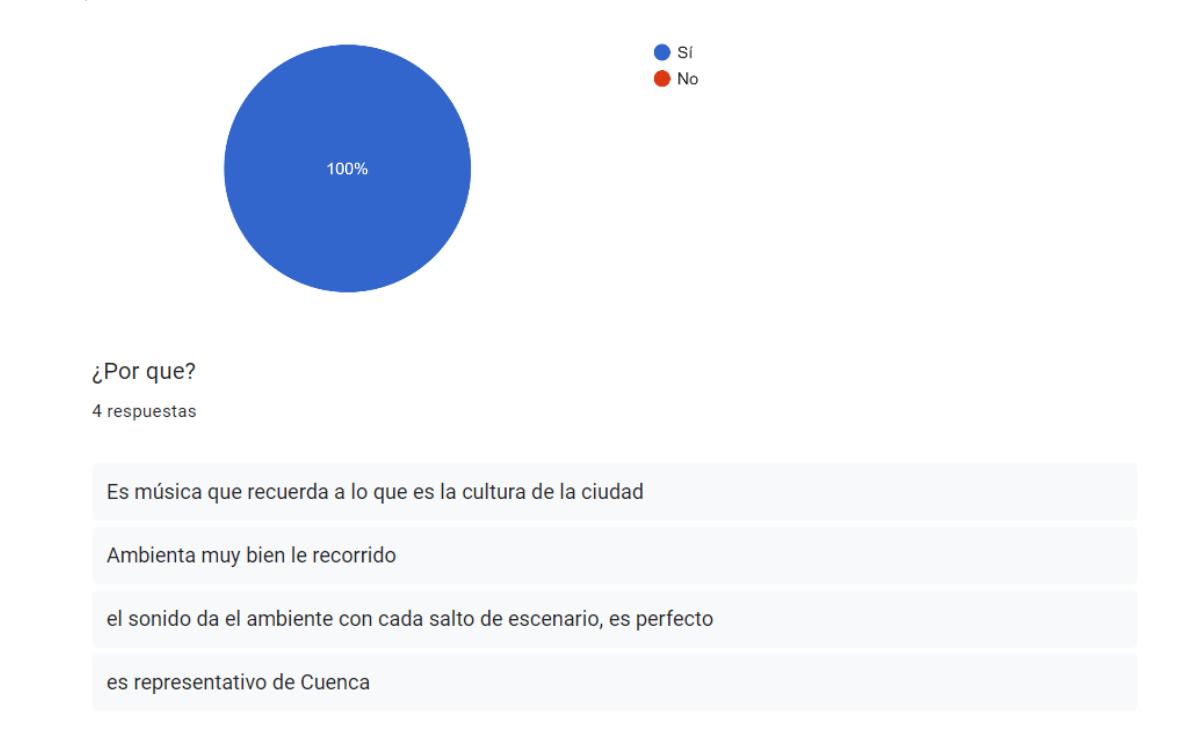

¿Qué tan útil considera el recorrido virtual es de utilidad como una herramienta de aprendizaje? 4 respuestas

Bastante útil ya que actualmente es un medio que llama la atención de los más jóvenes

muy útil, pues nos muestra las edificaciones como fueron en la antiguedad

si de mucha utilidad, ya que no solo incentiva al turismo, también podemos hacer conocer de una manera más fácil las bellezas de nuestra ciudad

bastante pues llama la atención sobre todo para los más jóvenes

En base al texto presentado. ¿Se logró comunicar la información presentada sobre los espacios arquitectónicos e históricos?

4 respuestas

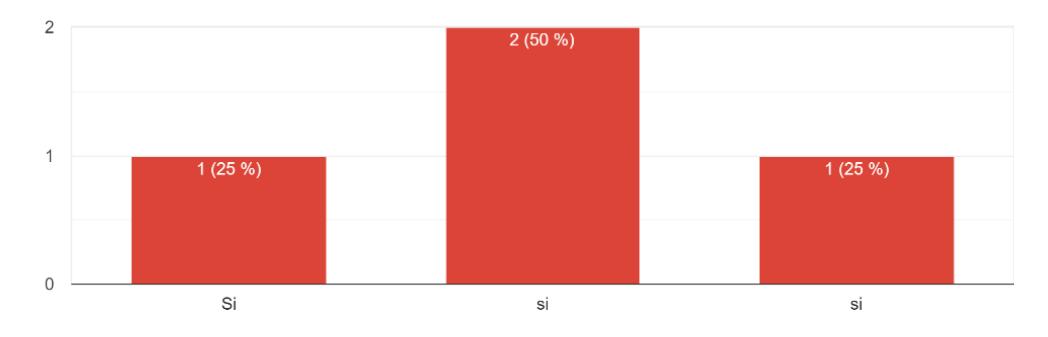

#### ¿Qué tan satisfactorio fue el recorrido virtual? 4 respuestas

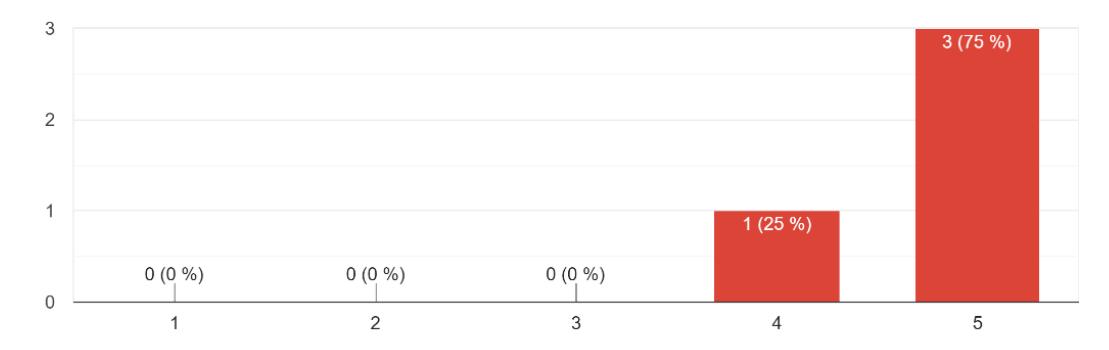

#### ¡Qué cree que le hace falta al recorrido virtual?

2 respuestas

Desde mu punto de vista no le falta nada

en mi parecer el texto que sea un poco más apreciable ya que esté al no apreciarse ya que para mi la letra fue muy pequeña toca hacer algo de esfuerzo, provocando que la vista se canse un poco

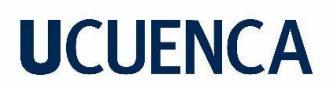

**Anexo D** Registro fotográfico de las pruebas de usabilidad

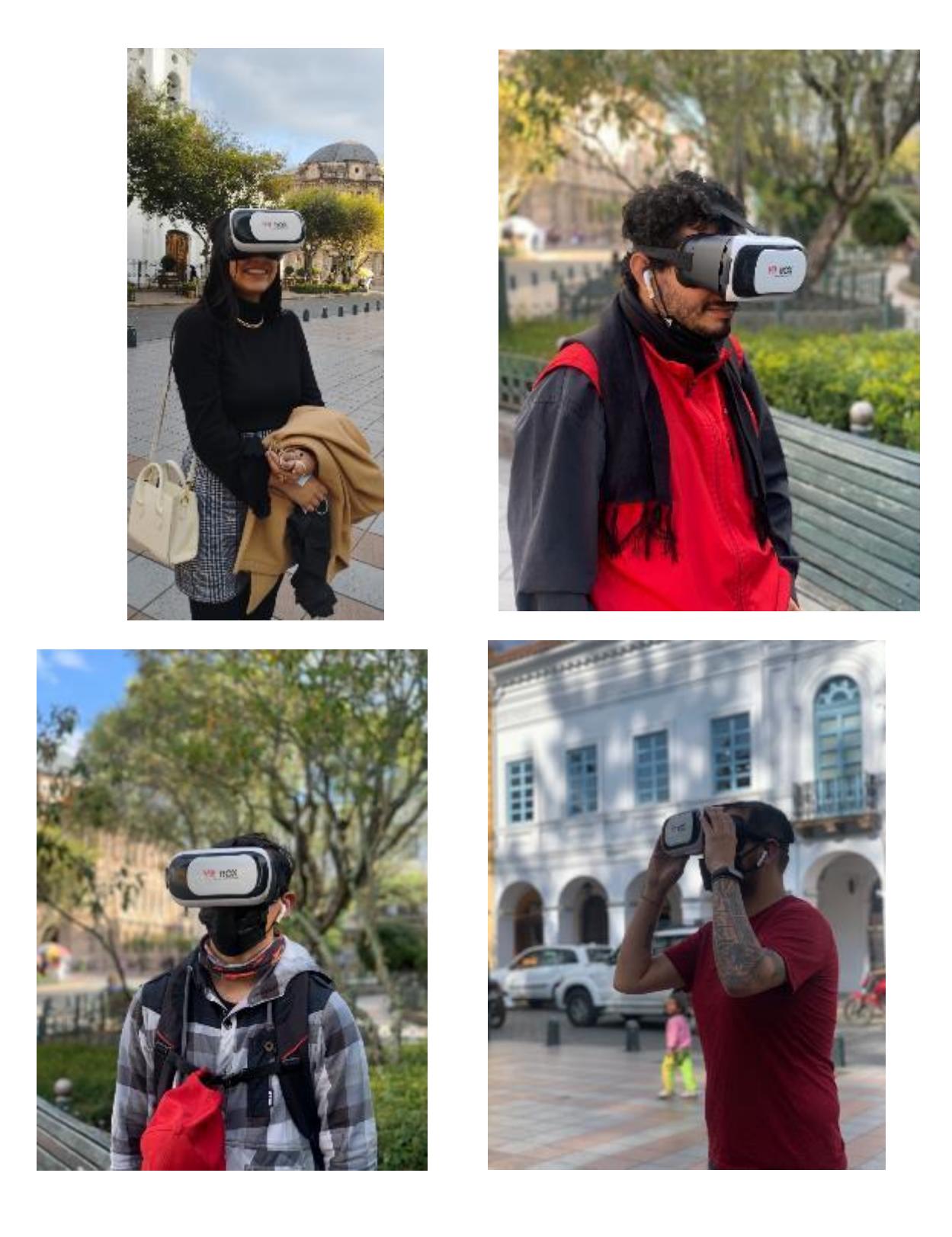

**Anexo E** Elementos modelados en 3D

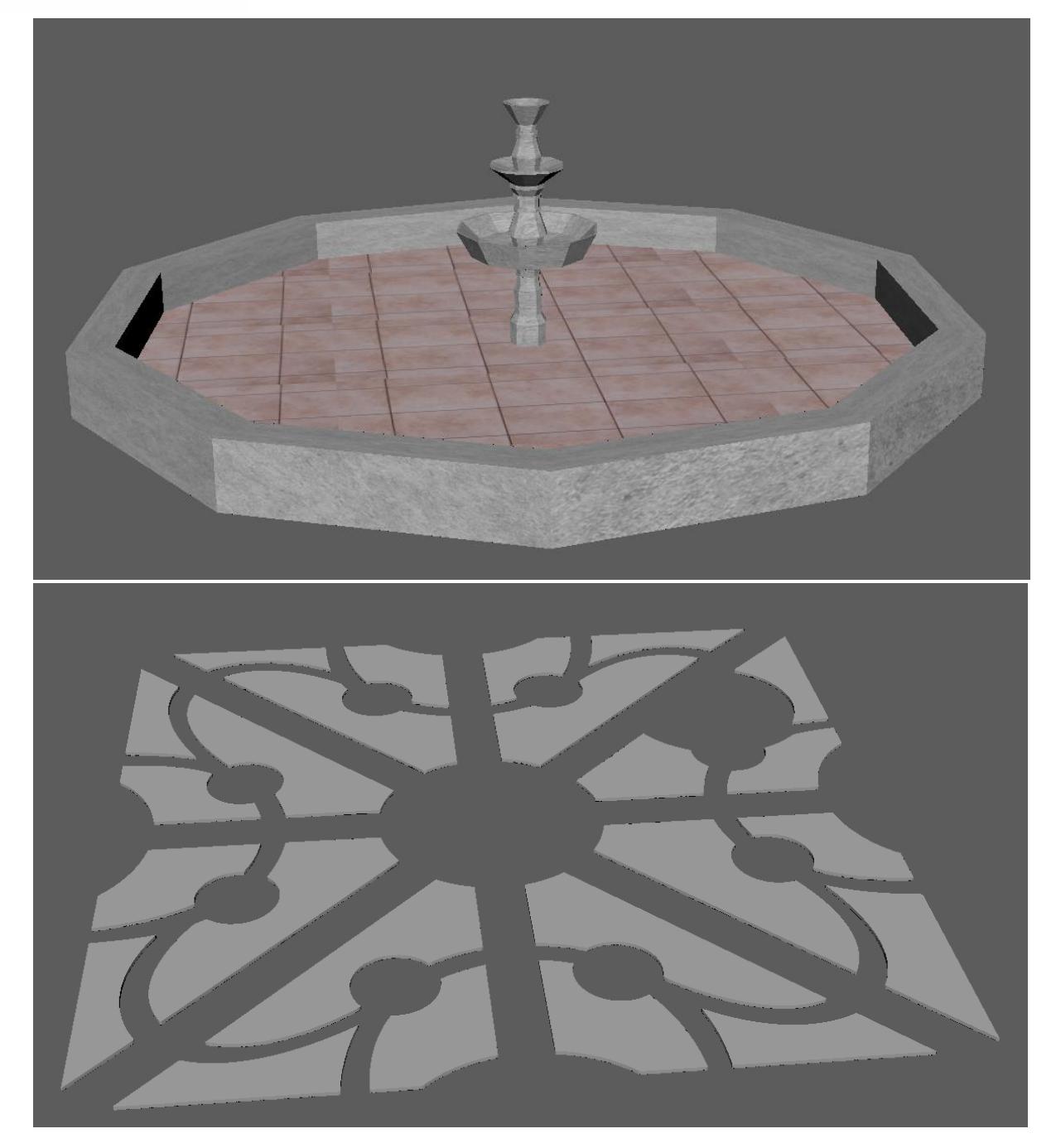

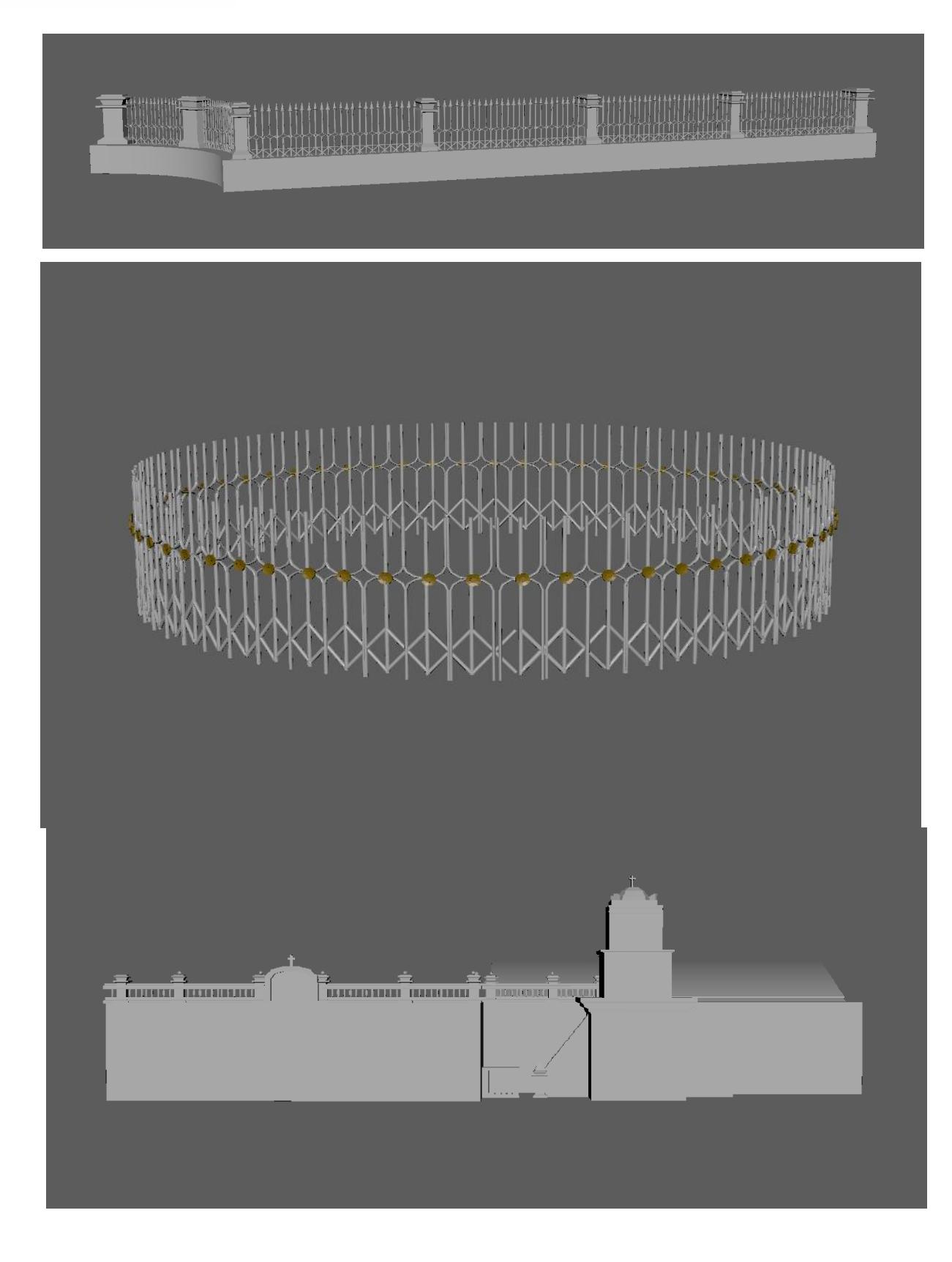

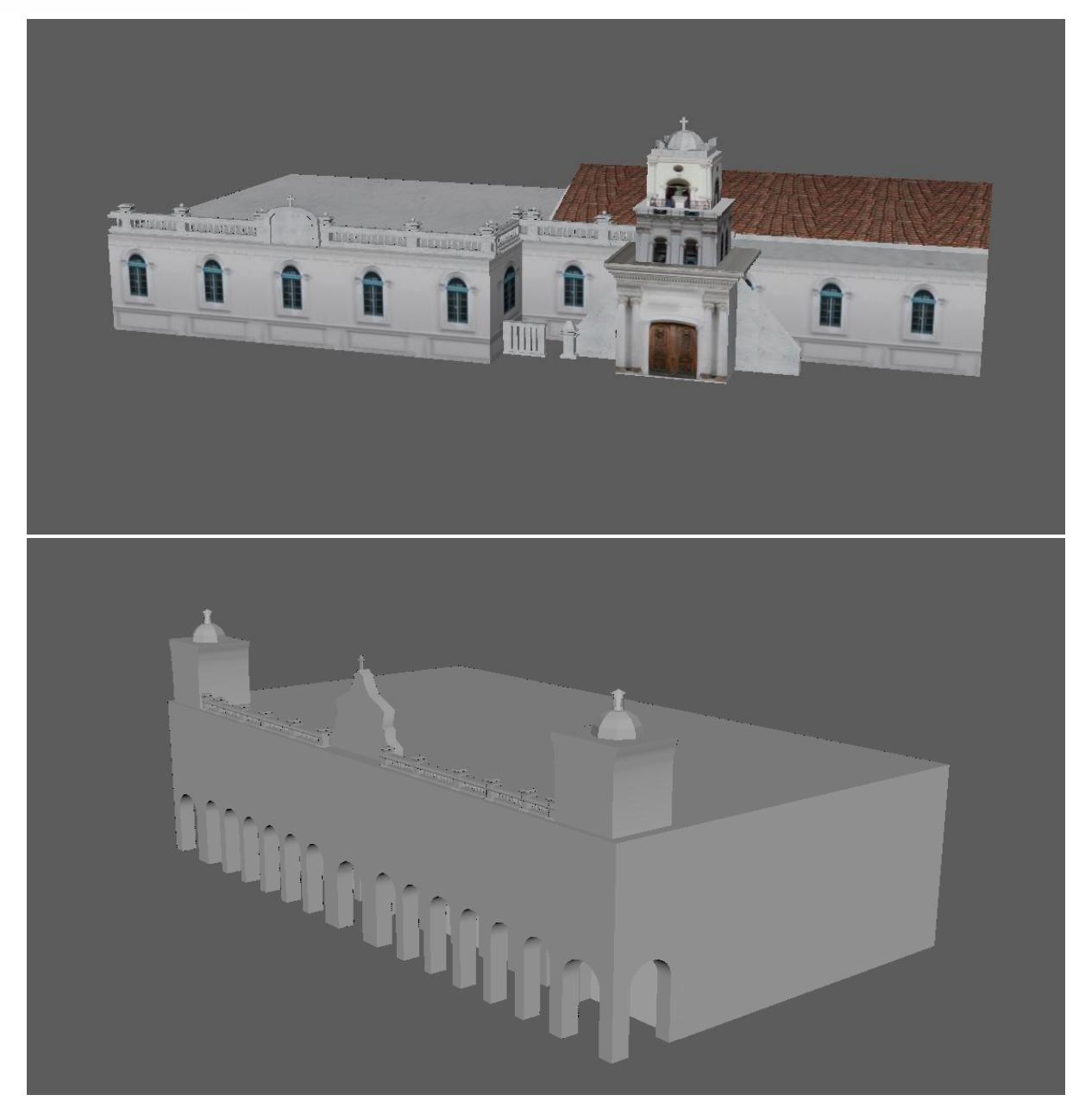

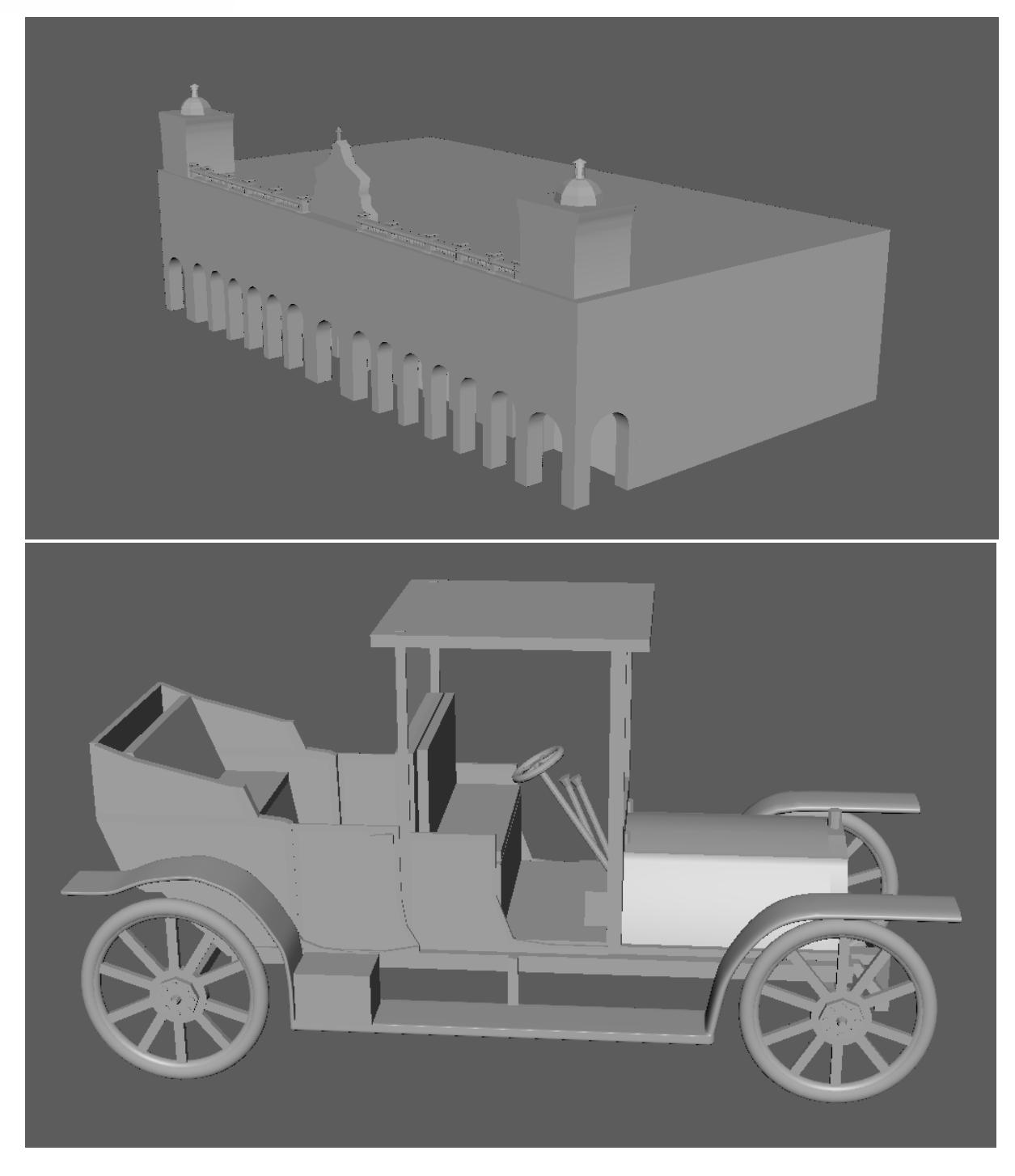

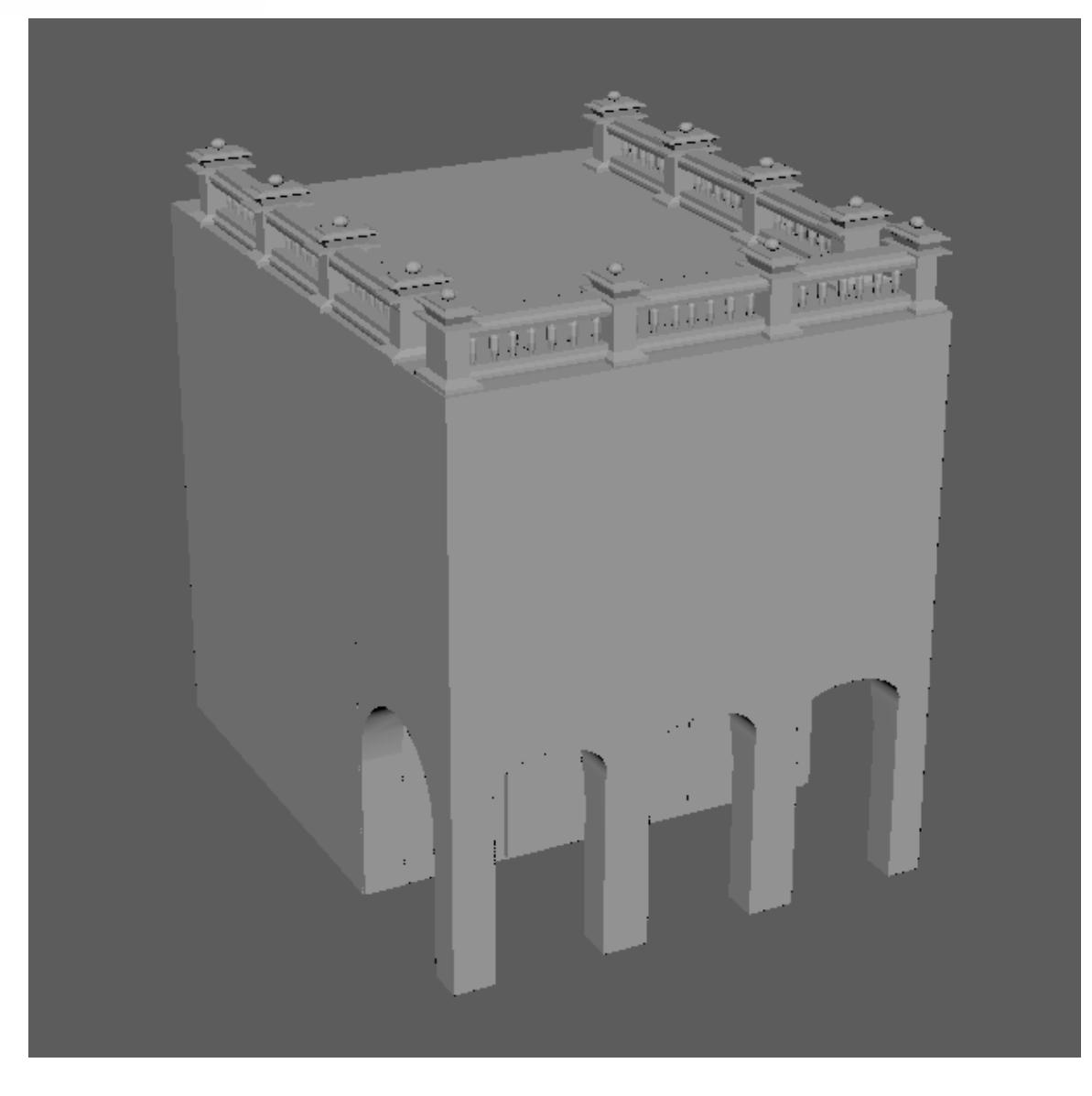

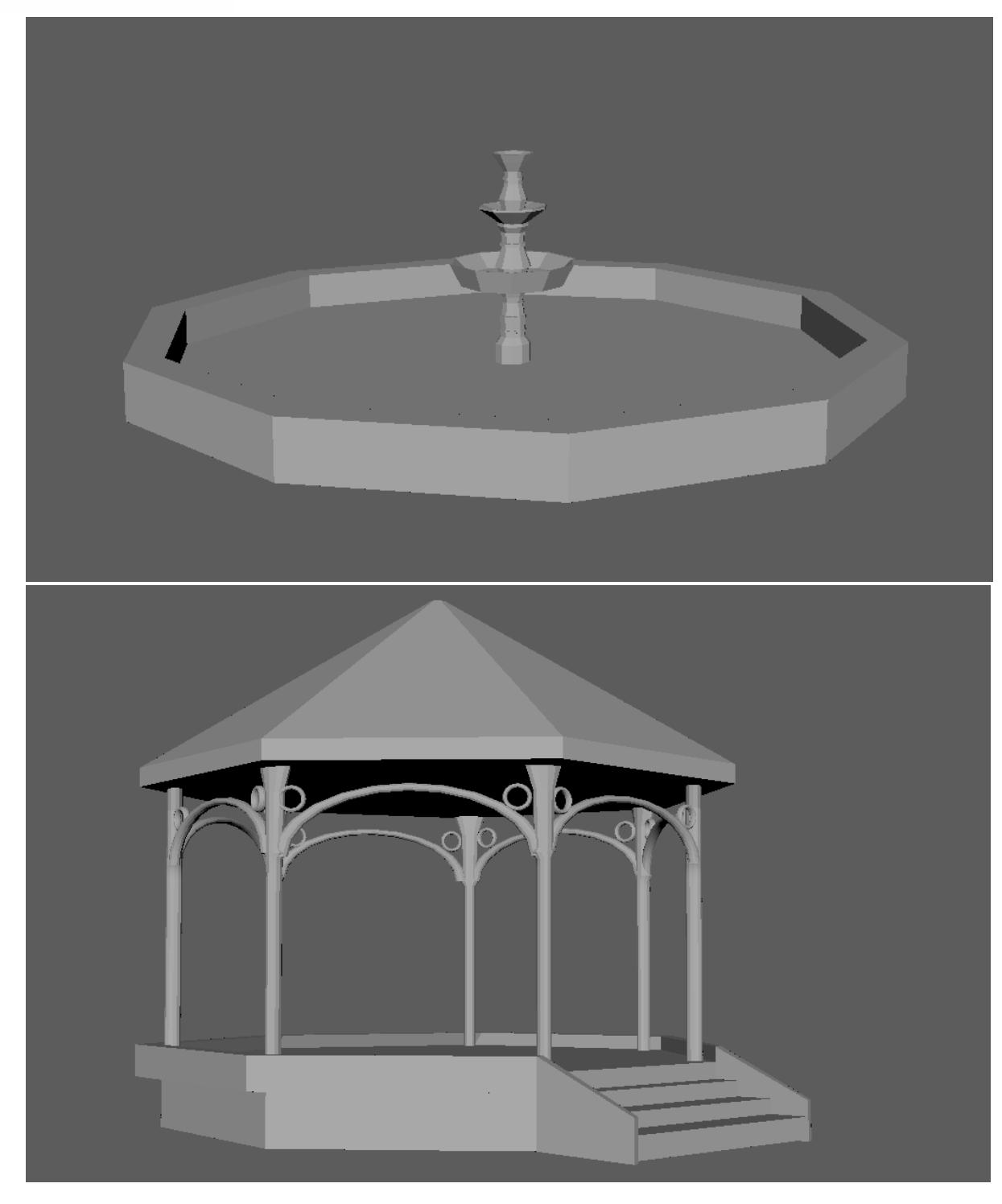

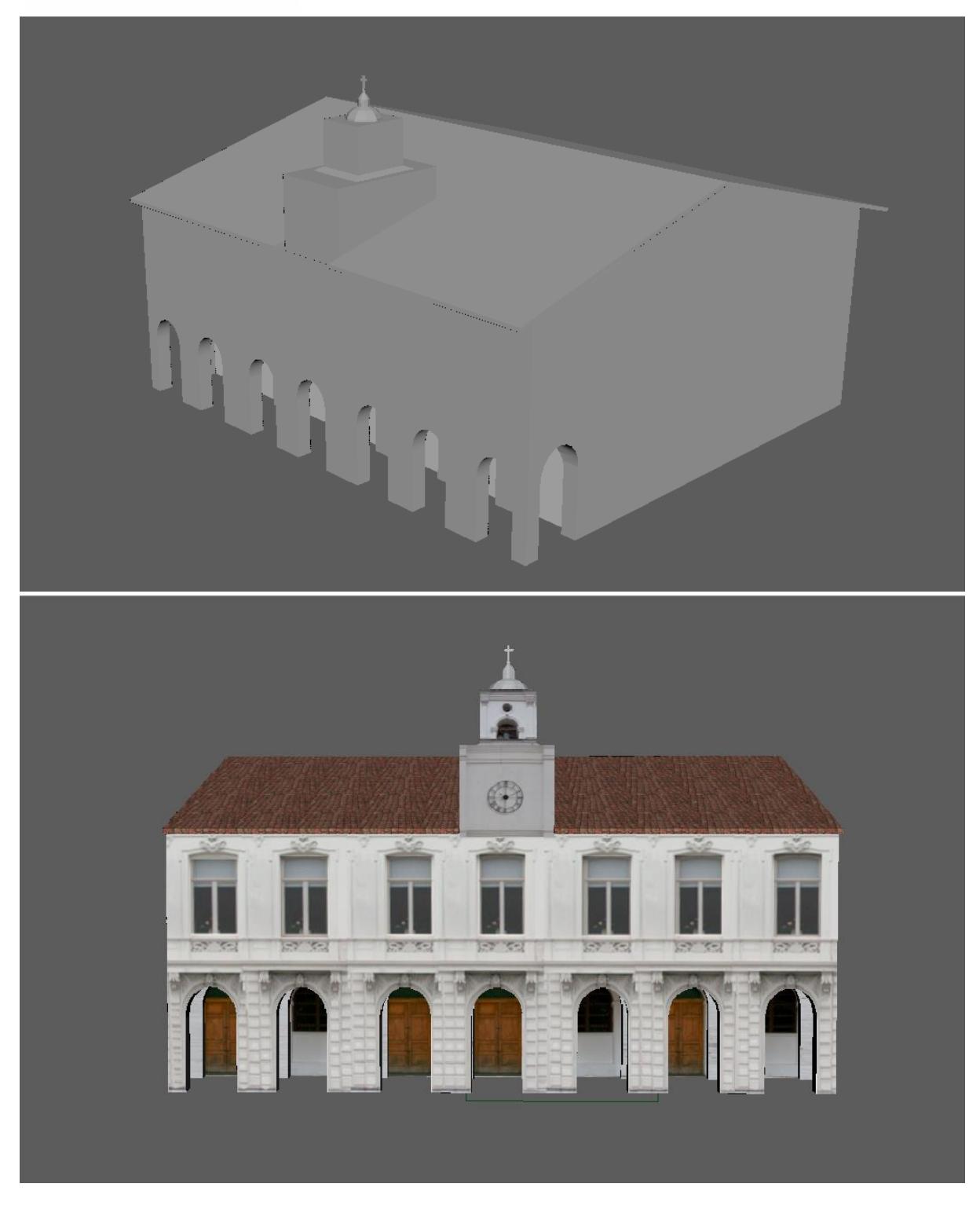